BA02248F/31/PL/01.22-00 71586511 2022-08-01 01.00.zz (Oprogramowanie

sprzętowe urządzenia)

# Instrukcja obsługi Micropilot FMR62B

Radarowa sonda poziomu HART

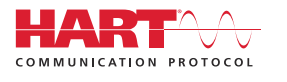

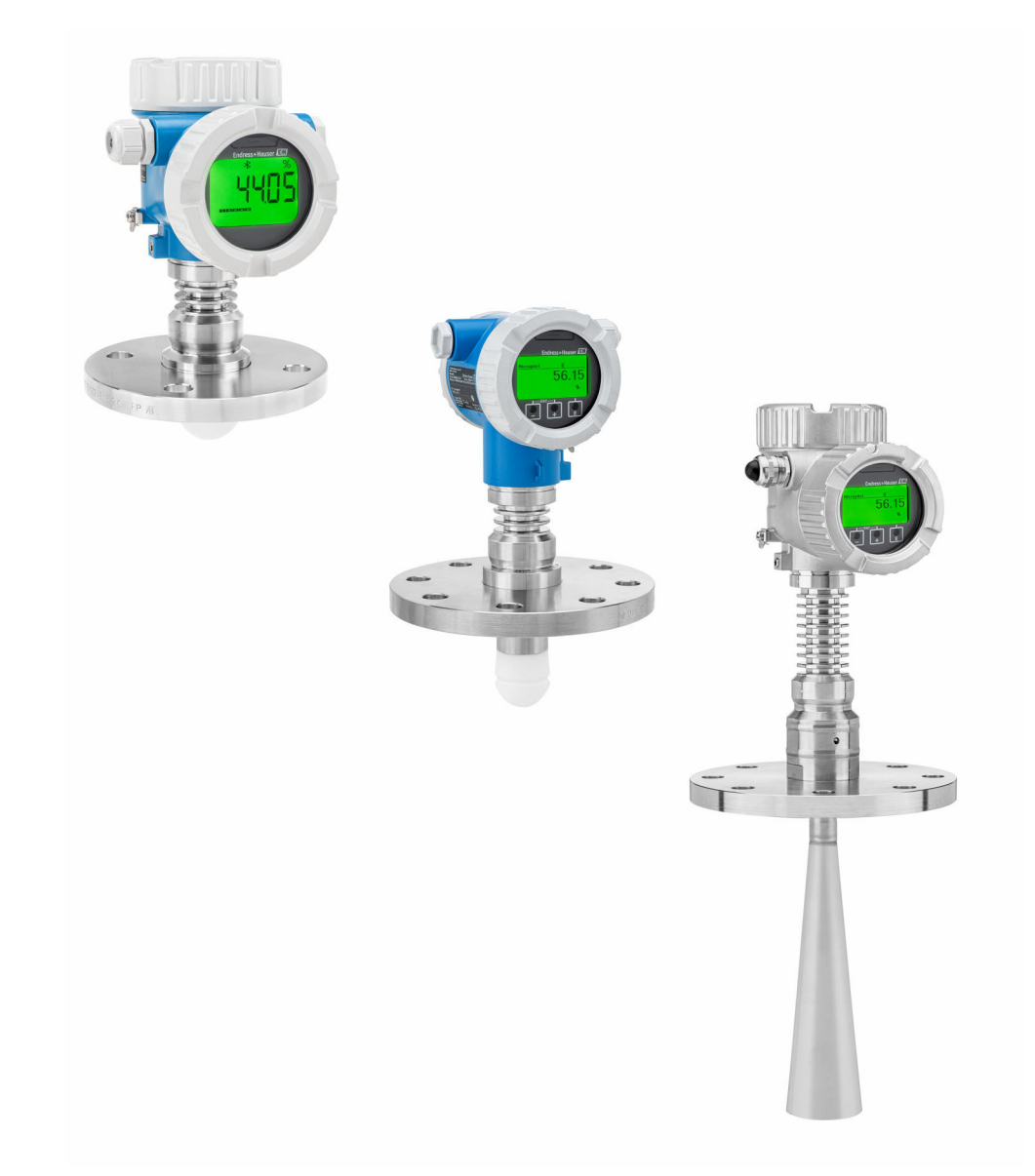

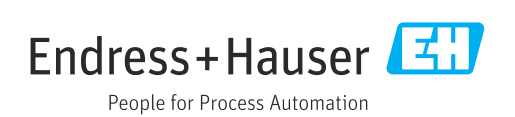

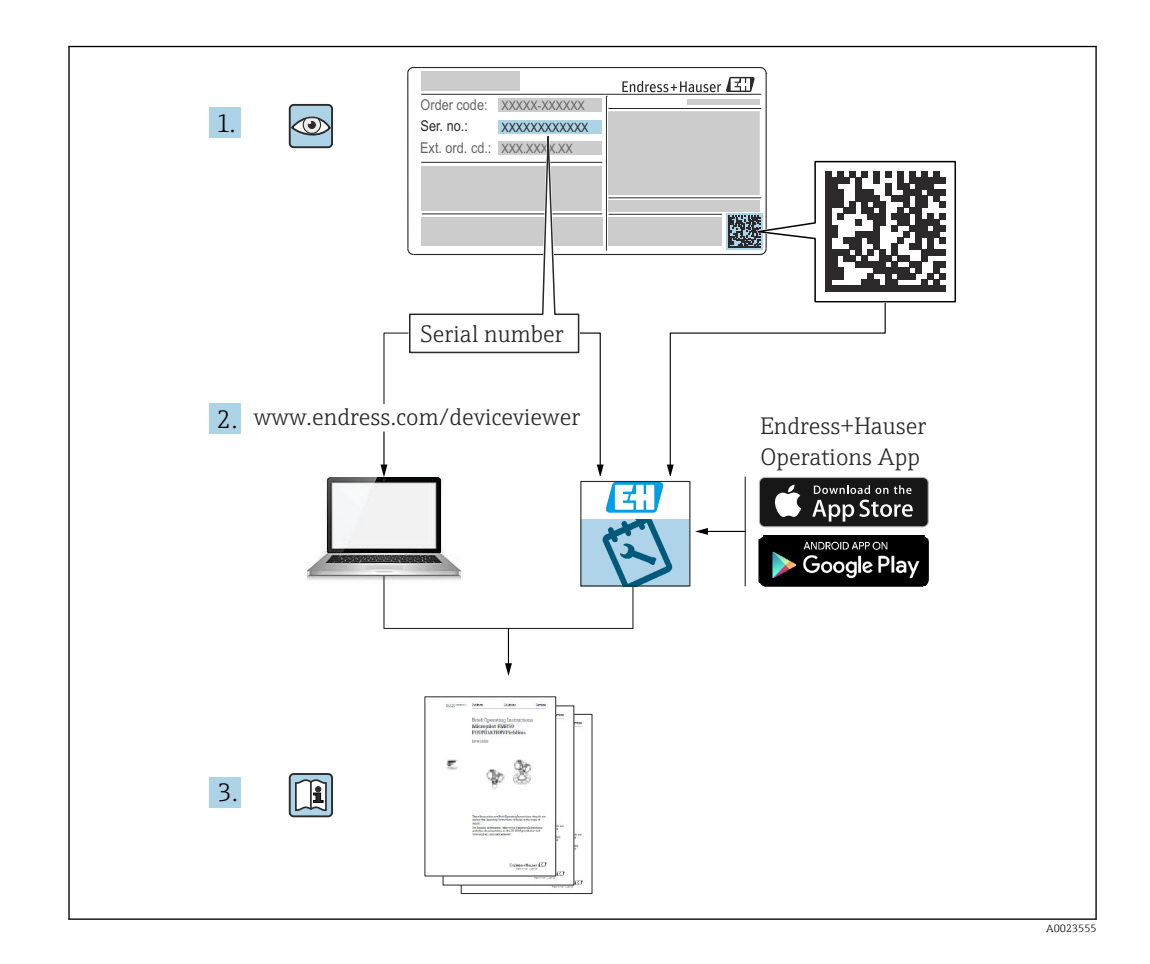

- Ten dokument należy przechowywać w bezpiecznym miejscu, tak aby był on zawsze dostępny podczas pracy przyrządu.
- Aby uniknąć zagrożeń dla personelu lub zakładu pracy, należy uważnie przeczytać rozdział "Podstawowe wskazówki bezpieczeństwa", a także wszystkie inne instrukcje dotyczące bezpieczeństwa, zamieszczone w tym dokumencie i odnoszące się do procedur pracy z opisywanym przyrządem.

Producent zastrzega sobie prawo zmiany danych technicznych bez wcześniejszego zawiadomienia. Aktualne informacje i najnowszą wersję niniejszej instrukcji obsługi można otrzymać w każdym oddziale Endress+Hauser.

# Spis treści

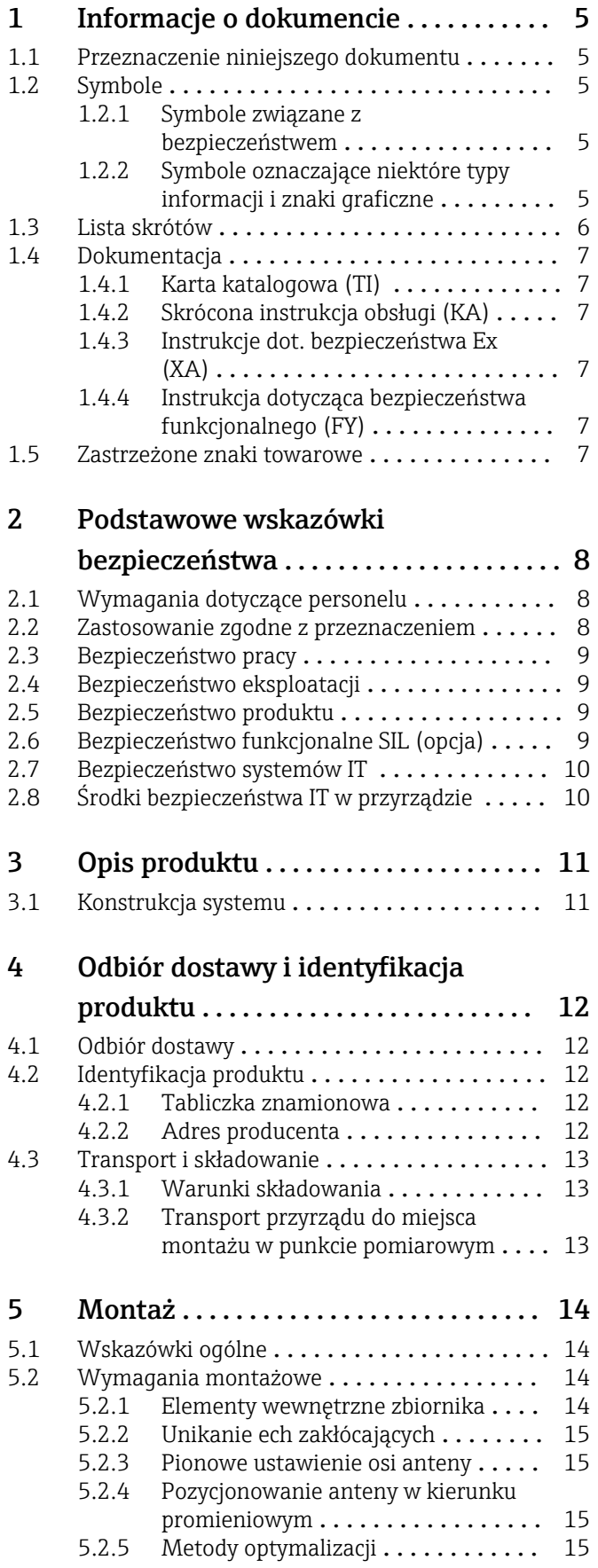

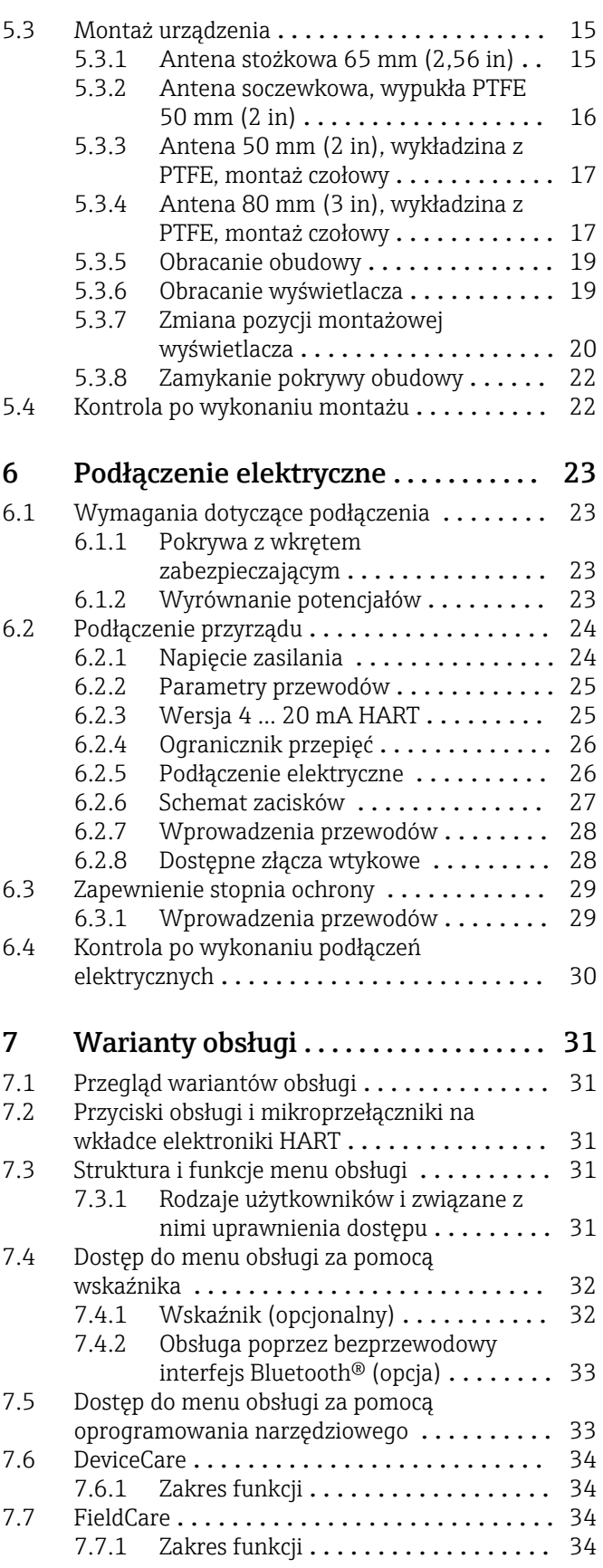

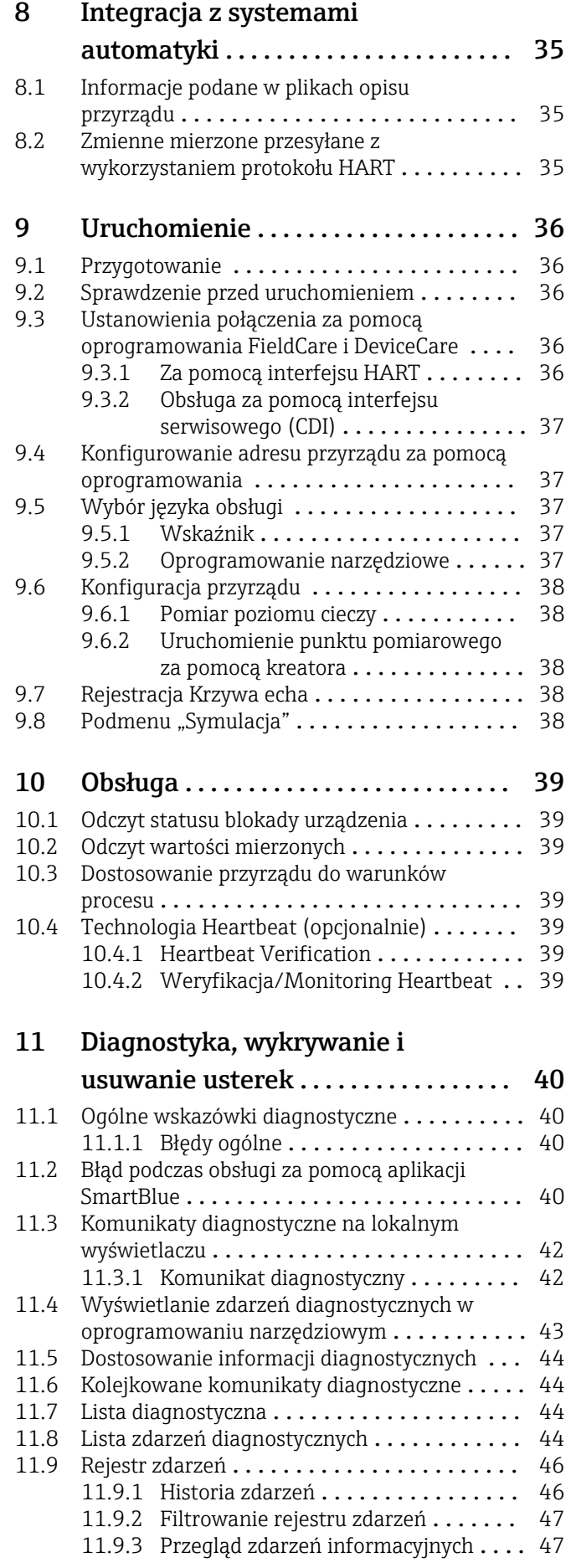

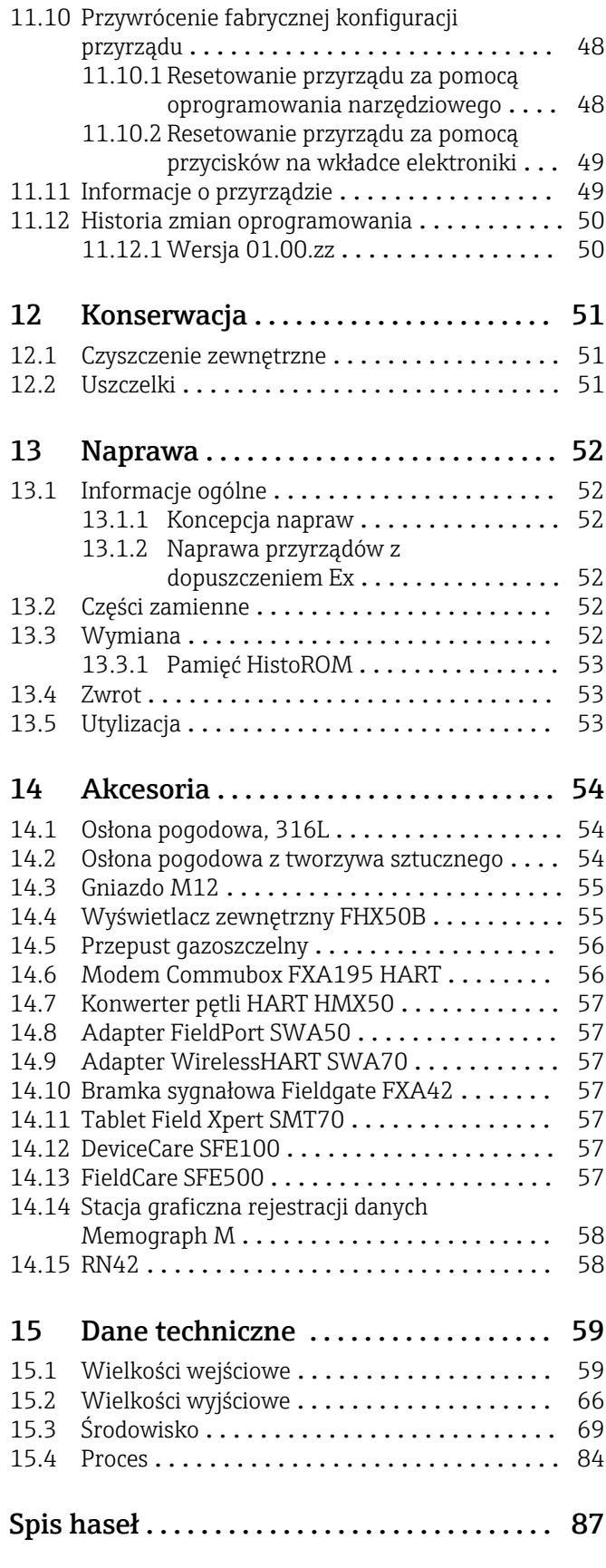

# <span id="page-4-0"></span>1 Informacje o dokumencie

### 1.1 Przeznaczenie niniejszego dokumentu

Niniejsza instrukcja obsługi zawiera wszelkie informacje, które są niezbędne na różnych etapach cyklu życia przyrządu: od identyfikacji produktu, odbioru dostawy i składowania, przez montaż, podłączenie, obsługę i uruchomienie, aż po wyszukiwanie usterek, konserwację i utylizację.

### 1.2 Symbole

#### 1.2.1 Symbole związane z bezpieczeństwem

#### **NIEBEZPIECZEŃSTWO**

Ten symbol ostrzega przed niebezpieczną sytuacją. Zignorowanie go doprowadzi do poważnego uszkodzenia ciała lub śmierci.

#### **A OSTRZEŻENIE**

Ten symbol ostrzega przed niebezpieczną sytuacją. Zignorowanie go może doprowadzić do poważnego uszkodzenia ciała lub śmierci.

#### **A PRZESTROGA**

Ten symbol ostrzega przed niebezpieczną sytuacją. Zignorowanie go może doprowadzić do lekkich lub średnich obrażeń ciała.

#### **NOTYFIKACJA**

Tym symbolem są oznaczone informacje o procedurach i inne czynności, z którymi nie wiąże się niebezpieczeństwo obrażeń ciała.

#### 1.2.2 Symbole oznaczające niektóre typy informacji i znaki graficzne

#### **√**Dopuszczalne

Dopuszczalne procedury, procesy lub czynności

#### $\nabla$  Zalecane

Zalecane procedury, procesy lub czynności

#### **X** Zabronione

Zabronione procedury, procesy lub czynności

#### **H** Wskazówka

Oznacza informacje dodatkowe

Odsyłacz do dokumentacji

#### $\blacktriangleright$

Odsyłacz do rysunku

Uwaga lub krok procedury

#### $1, 2, 3$

Kolejne kroki procedury

# Wynik kroku procedury

Obsługa za pomocą wyświetlacza lokalnego

Obsługa za pomocą oprogramowania obsługowego

### <span id="page-5-0"></span> $\bigcirc$

Parametr zabezpieczony przed zapisem

1, 2, 3, ... Numery pozycji

A, B, C, ... Widoki

#### $\Lambda \rightarrow \blacksquare$  Instrukcje dotyczące bezpieczeństwa

Obowiązuje przestrzeganie instrukcji dotyczących bezpieczeństwa podanych w odpowiednich instrukcjach obsługi

### 1.3 Lista skrótów

#### **BA**

Instrukcja obsługi

# KA

Skrócona instrukcja obsługi

TI

Karta katalogowa

#### SD

Dokumentacja specjalna

#### XA

Instrukcje dot. bezpieczeństwa

#### PN

Ciśnienie nominalne

#### MWP

Maksymalne ciśnienie pracy Wartość MWP jest podana na tabliczce znamionowej.

#### ToF

Czas przelotu fali elektromagnetycznej

#### FieldCare

Skalowalne oprogramowanie narzędziowe do konfiguracji urządzeń obiektowych i zintegrowane rozwiązanie do zarządzania aparaturą obiektową

#### DeviceCare

Uniwersalne oprogramowanie konfiguracyjne dla przyrządów obiektowych Endress +Hauser HART, PROFIBUS, FOUNDATION Fieldbus i Ethernet

#### DTM

Device Type Manager (oprogramowanie pełniące funkcje sterownika urządzeń automatyki)

#### ε<sub>r</sub> (wartość Dk)

Względna stała dielektryczna medium

#### Oprogramowanie narzędziowe

Termin "oprogramowanie narzędziowe" jest używany do określenia następującego oprogramowania obsługowego:

- FieldCare / DeviceCare, do obsługi za pośrednictwem protokołu komunikacyjnego HART i komputera PC
- Aplikacja SmartBlue do obsługi przyrządów za pomocą smartfonu lub tabletu z systemem Android lub iOS

#### **BD**

Strefa martwa; w strefie martwej analiza echa mikrofalowego może być utrudniona.

#### PLC

Sterownik programowany PLC

### <span id="page-6-0"></span>1.4 Dokumentacja

Wymienione poniżej dokumenty można pobrać w zakładce "Do pobrania" na stronie internetowej Endress+Hauser (www.endress.com/downloads):

Wykaz i zakres dostępnej dokumentacji technicznej, patrz:

- Aplikacja *Device Viewer* ([www.endress.com/deviceviewer\)](https://www.endress.com/deviceviewer): należy wprowadzić numer seryjny podany na tabliczce znamionowej.
	- Aplikacja *Endress+Hauser Operations*: należy wprowadzić numer seryjny podany na tabliczce znamionowej lub zeskanować kod QR z tabliczki znamionowej.

### 1.4.1 Karta katalogowa (TI)

#### Pomoc w doborze urządzenia

Dokument ten zawiera wszystkie dane techniczne urządzenia oraz przegląd akcesoriów i innych produktów, które można zamówić do tego urządzenia.

### 1.4.2 Skrócona instrukcja obsługi (KA)

#### Umożliwia szybki dostęp do głównej wartości mierzonej

Skrócona instrukcja obsługi zawiera wszystkie najważniejsze informacje od odbioru dostawy do pierwszego uruchomienia.

### 1.4.3 Instrukcje dot. bezpieczeństwa Ex (XA)

W zależności od wersji urządzenia, wraz z nim dostarczane są wymienione niżej instrukcje dotyczące bezpieczeństwa Ex (XA). Stanowią one integralną część instrukcji obsługi.

Oznaczenie tej dokumentacji jest podane na tabliczce znamionowej przyrządu.

### 1.4.4 Instrukcja dotycząca bezpieczeństwa funkcjonalnego (FY)

W zależności od zatwierdzenia SIL Instrukcja dotycząca bezpieczeństwa funkcjonalnego (FY) stanowi integralną część Instrukcji obsługi i ma zastosowanie dodatkowo oprócz Instrukcji obsługi, Karty katalogowej i Instrukcji dotyczących bezpieczeństwa ATEX.

Poszczególne wymagania mające zastosowanie do funkcji ochronnej opisano w Instrukcji bezpieczeństwa funkcjonalnego (FY).

### 1.5 Zastrzeżone znaki towarowe

#### HART®

Zastrzeżony znak towarowy FieldComm Group, Austin, Texas, USA

#### Bluetooth®

Znak słowny i logo *Bluetooth®* to zastrzeżone znaki towarowe Bluetooth SIG, Inc. Każdy przypadek użycia tego znaku przez Endress+Hauser podlega licencji. Pozostałe znaki towarowe i nazwy handlowe należą do ich prawnych właścicieli.

#### Apple®

Apple, logo Apple, iPhone i iPod touch to zastrzeżone znaki towarowe Apple Inc., zarejestrowane w USA i w innych krajach. App Store to znak usługowy Apple Inc.

#### Android®

Android, Google Play i logo Google Play to zastrzeżone znaki towarowe Google Inc.

#### KALREZ®, VITON®

są zastrzeżonymi znakami towarowymi DuPont Performance Elastomers L.L.C., Wilmington, DE USA

# <span id="page-7-0"></span>2 Podstawowe wskazówki bezpieczeństwa

### 2.1 Wymagania dotyczące personelu

Personel przeprowadzający montaż, uruchomienie, diagnostykę i konserwację powinien spełniać następujące wymagania:

- ‣ Przeszkoleni, wykwalifikowani operatorzy powinni posiadać odpowiednie kwalifikacje do wykonywania konkretnych zadań i funkcji.
- ‣ Personel powinien posiadać zgodę właściciela/operatora obiektu.
- ‣ Powinien posiadać znajomość obowiązujących przepisów.
- ‣ Przed rozpoczęciem prac personel powinien przeczytać ze zrozumieniem zalecenia podane w instrukcji obsługi, dokumentacji uzupełniającej oraz certyfikatach (zależnie od zastosowania).
- ‣ Przestrzegać instrukcji i stosować się do zasad ogólnych.

Personel obsługi powinien spełniać następujące wymagania:

- ‣ Być przeszkolony i posiadać zgody odpowiednie dla wymagań związanych z określonym zadaniem od właściciela/operatora obiektu.
- ‣ Postępować zgodnie ze wskazówkami podanymi w niniejszej instrukcji.

### 2.2 Zastosowanie zgodne z przeznaczeniem

#### Zastosowanie i media mierzone

Przyrząd opisany w niniejszej instrukcji jest przeznaczony do ciągłych, bezkontaktowych pomiarów poziomu cieczy, past i szlamów. Częstotliwość pracy wynosi ok. 80 GHz, maksymalna energia emitowanych impulsów 6,3 mW, a średnia moc wyjściowa 63 µW. Praca przyrządu nie stanowi żadnego zagrożenia dla osób ani zwierząt.

Przy uwzględnieniu wartości granicznych określonych w rozdziale "Dane techniczne" i ogólnych warunków podanych w instrukcji oraz dokumentacji uzupełniającej, przyrząd może być wykorzystywany wyłącznie do pomiarów:

- ‣ Mierzone zmienne procesowe: poziom, odległość, moc sygnału
- ‣ Obliczane zmienne procesowe: objętość lub masa medium zawartego w zbiorniku o dowolnym kształcie

Dla zapewnienia, aby przyrząd był w odpowiednim stanie technicznym przez cały okres eksploatacji:

- ‣ Używać go do pomiaru mediów, dla których materiały urządzenia mające kontakt z medium są wystarczająco odporne.
- ‣ Zachować wartości graniczne podane w rozdziale "Dane techniczne".

#### Zastosowanie niezgodne z przeznaczeniem

Producent nie bierze żadnej odpowiedzialności za szkody spowodowane niewłaściwym zastosowaniem lub zastosowaniem niezgodnym z przeznaczeniem.

Unikać uszkodzeń mechanicznych:

‣ do czyszczenia powierzchni przyrządu nie używać twardych, ani ostro zakończonych narzędzi.

Objaśnienie dla przypadków granicznych:

‣ W przypadku cieczy specjalnych i cieczy stosowanych do czyszczenia, Endress+Hauser udzieli wszelkich informacji dotyczących odporności na korozję materiałów pozostających w kontakcie z medium, nie udziela jednak tu żadnej gwarancji ani nie ponosi odpowiedzialności.

#### Ryzyka szczątkowe

Podczas pracy, wskutek wymiany ciepła z medium procesowym, obudowa modułu elektroniki oraz podzespoły wewnętrzne, np. wskaźnik, główny moduł elektroniki i moduł elektroniki na karcie We/Wy mogą nagrzewać się do temperatury 80 °C (176 °F). Podczas pracy sonda może osiągnąć temperaturę bliską temperaturze medium.

<span id="page-8-0"></span>Niebezpieczeństwo oparzenia wskutek kontaktu z gorącymi powierzchniami!

‣ W przypadku cieczy o podwyższonej temperaturze należy zapewnić odpowiednie zabezpieczenie przed oparzeniem.

### 2.3 Bezpieczeństwo pracy

Podczas obsługi przyrządu:

- ‣ Zawsze należy mieć nałożony niezbędny sprzęt ochrony osobistej, zgodnie z obowiązującymi przepisami.
- ‣ Przed przystąpieniem do wykonania podłączeń elektrycznych wyłączyć zasilanie.

### 2.4 Bezpieczeństwo eksploatacji

Ryzyko uszkodzenia ciała!

- ‣ Urządzenie można użytkować wyłącznie wtedy, gdy jest sprawne technicznie i wolne od usterek i wad.
- ‣ Za niezawodną pracę urządzenia odpowiedzialność ponosi operator.

#### Przeróbki urządzenia

Niedopuszczalne są nieautoryzowane przeróbki urządzenia, ponieważ mogą spowodować trudne do przewidzenia zagrożenia:

‣ Jeśli mimo to przeróbki są niezbędne, należy skontaktować się z producentem.

#### Naprawa

W celu zapewnienia ciągłego bezpieczeństwa eksploatacji i niezawodności:

- ‣ Naprawy urządzenia można wykonywać jedynie wtedy, gdy jest to wyraźnie dozwolone.
- ‣ Przestrzegać obowiązujących przepisów krajowych dotyczących naprawy urządzeń elektrycznych.
- ‣ Używać wyłącznie oryginalnych części zamiennych i akcesoriów Endress+Hauser.

#### Obszar zagrożony wybuchem

Aby wyeliminować zagrożenia dla personelu lub instalacji podczas eksploatacji przyrządu w strefie niebezpiecznej (np. zagrożenia wybuchem, występowania urządzeń ciśnieniowych):

- ‣ Sprawdzić na tabliczce znamionowej, czy zamówiony przyrząd jest dopuszczony do zamierzonego zastosowania w strefie zagrożonej wybuchem.
- ‣ Należy przestrzegać wymagań technicznych określonych w dokumentacji uzupełniającej stanowiącej integralną część niniejszej instrukcji obsługi.

### 2.5 Bezpieczeństwo produktu

Urządzenie zostało skonstruowane oraz przetestowane zgodnie z aktualnym stanem wiedzy technicznej i opuściło zakład producenta w stanie gwarantującym niezawodne działanie.

Spełnia ogólne wymagania bezpieczeństwa i wymogi prawne. Ponadto jest zgodne z dyrektywami unijnymi wymienionymi w Deklaracji Zgodności WE dla konkretnego urządzenia. Endress+Hauser potwierdza to poprzez umieszczenie na urządzeniu znaku CE.

## 2.6 Bezpieczeństwo funkcjonalne SIL (opcja)

W przypadku przyrządów używanych w zastosowaniach związanych z bezpieczeństwem funkcjonalnym należy ściśle przestrzegać instrukcji podanych w podręczniku dotyczącym bezpieczeństwa funkcjonalnego.

### <span id="page-9-0"></span>2.7 Bezpieczeństwo systemów IT

Gwarancja producenta jest udzielana wyłącznie wtedy, gdy przyrząd jest zamontowany i użytkowany zgodnie z Instrukcją obsługi. Przyrząd posiada funkcje zabezpieczające przed przypadkową zmianą ustawień. Obowiązkiem użytkownika jest wdrożenie środków bezpieczeństwa systemów IT zgodne z obowiązującymi u niego standardami bezpieczeństwa, zapewniając dodatkową ochronę przyrządu i przesyłu danych.

## 2.8 Środki bezpieczeństwa IT w przyrządzie

Przyrząd jest wyposażony w specjalne funkcje umożliwiające zabezpieczenie ustawień przez operatora. Funkcje te mogą być konfigurowane przez użytkownika, a ich poprawne użycie zapewnia większe bezpieczeństwo pracy przyrządu. Przegląd najważniejszych funkcji bezpieczeństwa podano w następnym rozdziale:

- Blokada przełącznikiem blokady zapisu
- Kod dostępu (dotyczy obsługi za pomocą wyświetlacza, poprzez interfejs Bluetooth lub za pomocą oprogramowania FieldCare, DeviceCare, ASM, PDM)

# <span id="page-10-0"></span>3 Opis produktu

### 3.1 Konstrukcja systemu

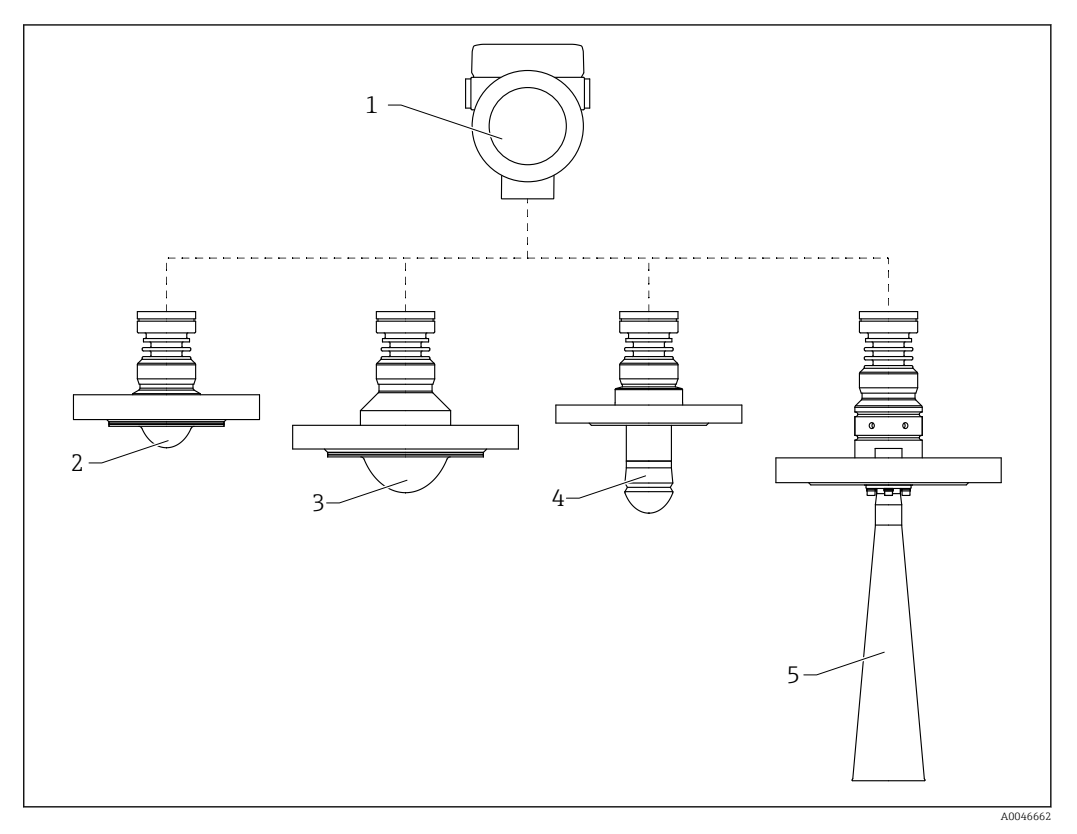

- *1 Konstrukcja Micropilot FMR62B*
- *1 Obudowa modułu elektroniki*
- *2 Antena z pokryciem PTFE, montaż czołowy, 50 mm (2 in), z kołnierzem*
- *3 Antena z pokryciem PTFE, montaż czołowy, 80 mm (3 in), z kołnierzem*
- *4 Antena soczewkowa, wypukła ("drip-off") 50 mm (2 in), z kołnierzem*
- *5 Antena stożkowa DN65, z kołnierzem*

# <span id="page-11-0"></span>4 Odbiór dostawy i identyfikacja produktu

### 4.1 Odbiór dostawy

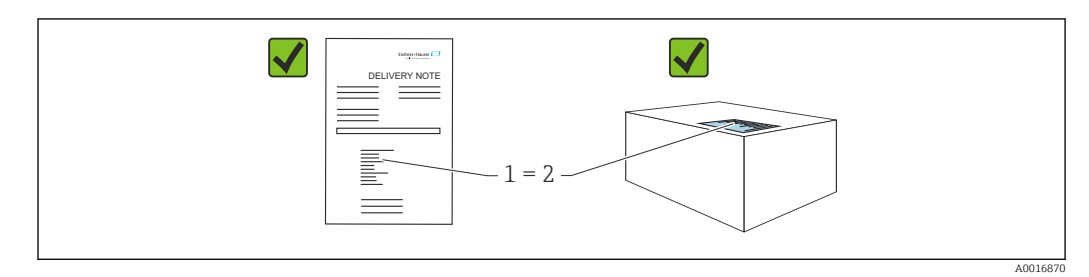

Przy odbiorze dostawy należy sprawdzić, czy:

- kod zamówieniowy w dokumentach przewozowych (1) jest identyczny jak na naklejce przyrządu (2)?
- dostarczony produkt nie jest uszkodzony?
- dane na tabliczce znamionowej są zgodne z danymi w zamówieniu i w dokumentach przewozowych?
- została dołączona dokumentacja przyrządu?
- dołączono instrukcję bezpieczeństwa Ex (XA) (patrz tabliczka znamionowa)?

Jeśli jeden tych z warunków nie został spełniony, należy skontaktować się z oddziałem Endress+Hauser.

### 4.2 Identyfikacja produktu

Możliwe opcje identyfikacji urządzenia są następujące:

- Dane na tabliczce znamionowej
- Pozycje rozszerzonego kodu zamówieniowego podane w dokumentach przewozowych
- ‣ *Device Viewer*[\(www.endress.com/deviceviewer\)](http://www.endress.com/deviceviewer): wprowadzić numer seryjny podany na tabliczce znamionowej.
	- Wyświetlone zostaną wszystkie informacje o danym przyrządzie.
- ‣ *Aplikacja Endress+Hauser Operations*: wprowadzić numer seryjny podany na tabliczce znamionowej lub zeskanować kod QR z tabliczki znamionowej.
	- Wyświetlone zostaną wszystkie informacje o danym przyrządzie.

### 4.2.1 Tabliczka znamionowa

Na tabliczce znamionowej umieszczone znajdują się wymagane prawem informacje dotyczące przyrządu, takie jak:

- dane producenta
- numer zamówieniowy, rozszerzony kod zamówieniowy, numer seryjny
- dane techniczne, stopień ochrony
- wersja oprogramowania, wersja sprzętowa
- informacje dotyczące dopuszczeń, oznaczenie instrukcji bezpieczeństwa Ex (XA)
- kod QR (informacje dotyczące przyrządu)

### 4.2.2 Adres producenta

Endress+Hauser SE+Co. KG Hauptstraße 1 79689 Maulburg, Niemcy

<span id="page-12-0"></span>Miejsce produkcji: patrz tabliczka znamionowa.

### 4.3 Transport i składowanie

#### 4.3.1 Warunki składowania

- Używać oryginalnego opakowania
- Urządzenie należy przechowywać w czystym i suchym miejscu i chronić przed uszkodzeniami wskutek wstrząsów

#### Zakres temperatury składowania

Patrz karta katalogowa.

### 4.3.2 Transport przyrządu do miejsca montażu w punkcie pomiarowym

#### **A OSTRZEŻENIE**

#### Niewłaściwy sposób transportu!

Obudowa lub czujnik może zostać uszkodzony lub ściągnięty. Ryzyko uszkodzenia ciała!

- ‣ Przyrząd należy transportować do punktu pomiarowego w oryginalnym opakowaniu lub chwytając za przyłącze procesowe.
- ‣ Urządzeniami do podnoszenia (zawiesiami, uchwytami transportowymi) chwytać za przyłącze technologiczne, a nigdy nie za obudowę elektroniki lub sondę. Aby uniknąć przypadkowego przechylenia ześlizgnięcia, należy pamiętać o położeniu środka ciężkości przyrządu.

# <span id="page-13-0"></span>5 Montaż

## 5.1 Wskazówki ogólne

### **A OSTRZEŻENIE**

Otwieranie urządzenia w wilgotnym środowisku grozi obniżeniem stopnia ochrony.

- ‣ Urządzenie można otwierać tylko w suchym środowisku!
- 1. Przyrząd należy zamontować w taki sposób lub tak obrócić obudowę przetwornika, aby wprowadzenia przewodów nie były skierowane w górę.

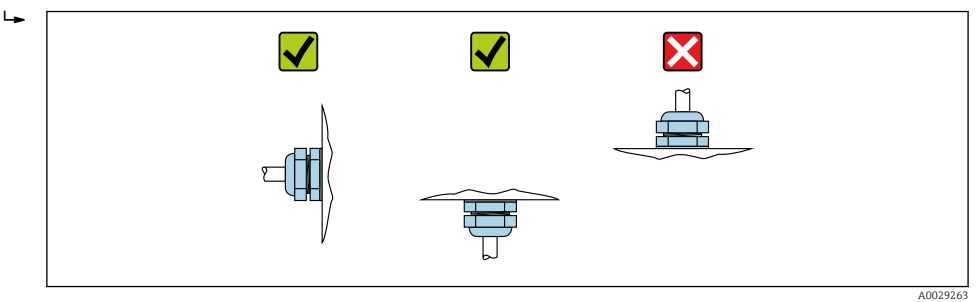

- 2. Należy zawsze dokładnie uszczelnić pokrywę obudowy i dławiki kablowe.
- 3. Mocno dokręcić wprowadzenia przewodów.
- 4. Przewody należy poprowadzić ze zwisem.

### 5.2 Wymagania montażowe

### 5.2.1 Elementy wewnętrzne zbiornika

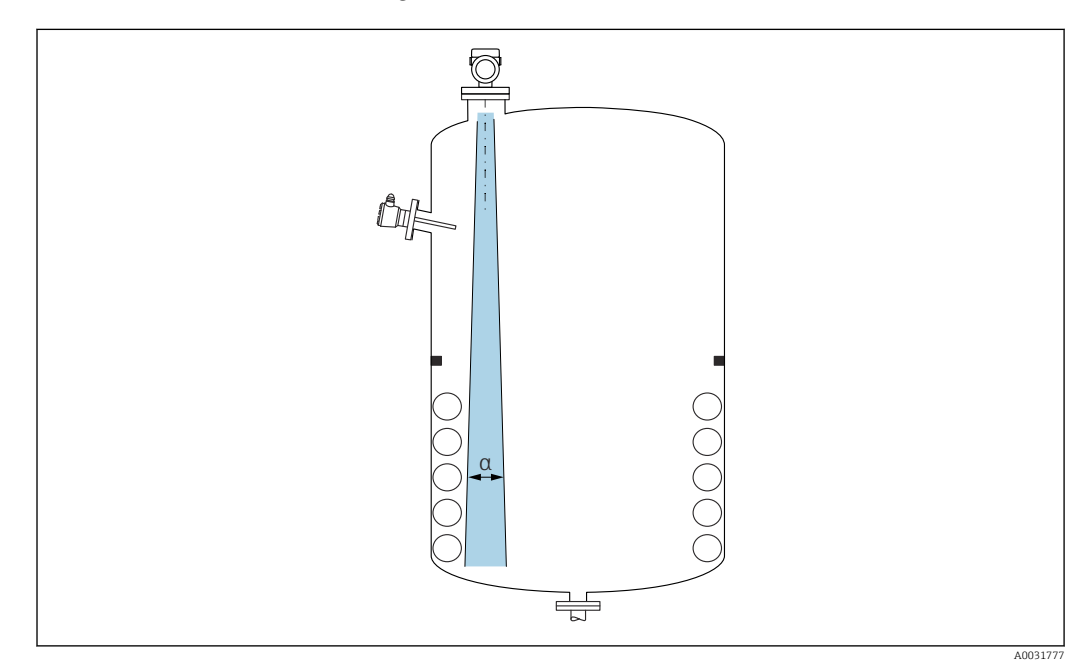

Unikać montażu w obszarze wiązki pomiarowej elementów, takich jak sygnalizatory poziomu, czujniki temperatury, stężenia, pierścienie wzmacniające, wężownice, przegrody itp. Uwzględnić kąt wiązki α.

#### 5.2.2 Unikanie ech zakłócających

<span id="page-14-0"></span>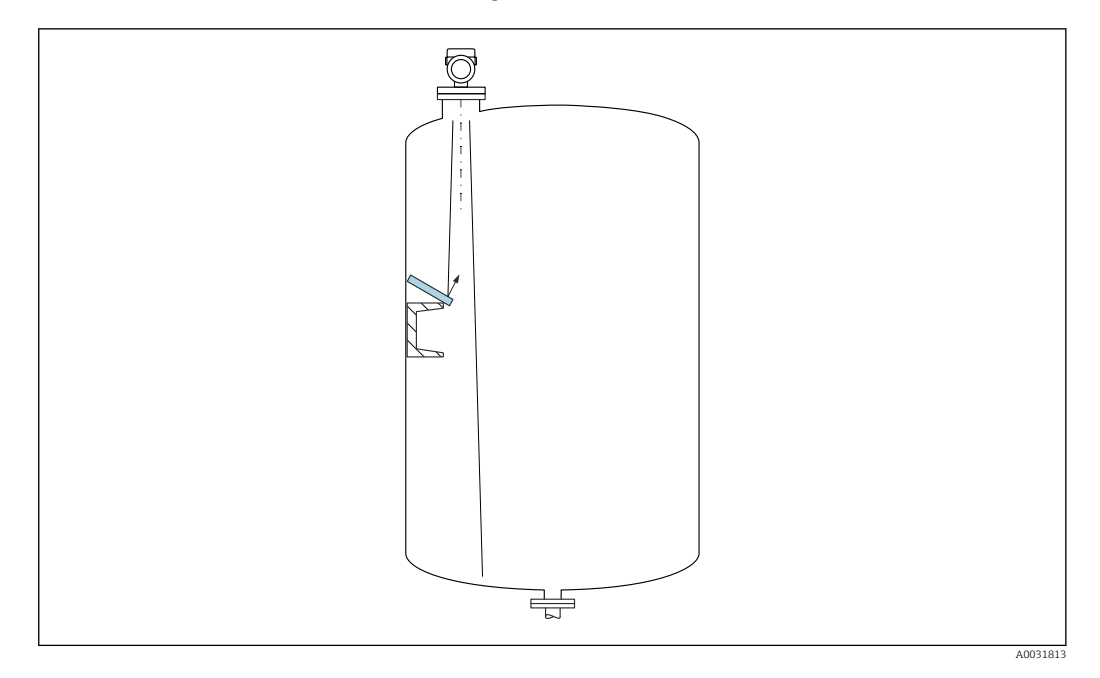

W celu wyeliminowania ech zakłócających zalecane jest zainstalowanie metalowych płytek odchylających, zainstalowanych pod kątem, które rozpraszają wiązkę radarową.

#### 5.2.3 Pionowe ustawienie osi anteny

Antena powinna być ustawiona prostopadle do powierzchni medium.

Jeśli antena nie jest ustawiona prostopadle do powierzchni produktu, jej zasięg może być mniejszy lub mogą pojawić się zakłócenia sygnału pomiarowego.

### 5.2.4 Pozycjonowanie anteny w kierunku promieniowym

Ze względu na charakterystykę kierunkową anteny, jej pozycjonowanie w kierunku promieniowym nie jest konieczne.

### 5.2.5 Metody optymalizacji

#### Mapowanie

Podczas procedury mapowania zbiornika, zapamiętywane są echa zakłócające, pochodzące od stałych elementów zbiornika. W trakcie pomiaru echa te są eliminowane. Patrz parametr Potwierdź odległość.

### 5.3 Montaż urządzenia

#### 5.3.1 Antena stożkowa 65 mm (2,56 in)

#### Informacje dotyczące króćca montażowego

Maksymalna wysokość króćca *Hmax* zależy od jego średnicy *D*.

<span id="page-15-0"></span>*Maksymalna długość króćca Hmax w funkcji średnicy D*

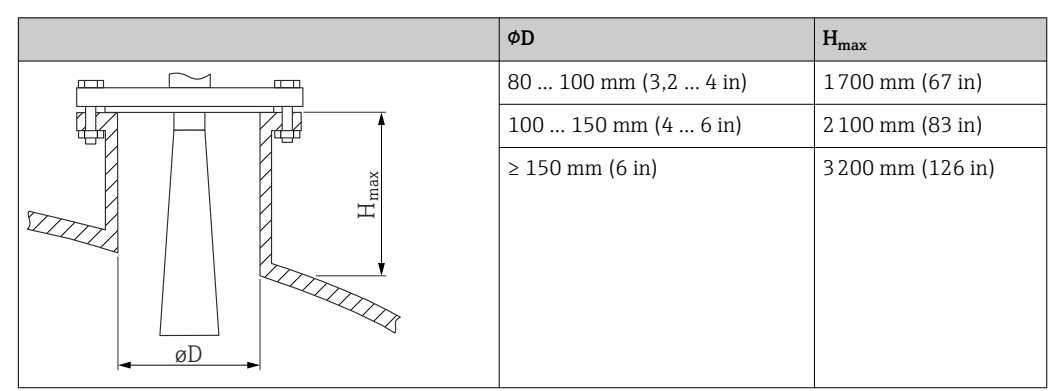

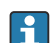

W przypadku króćców o większej wysokości można się spodziewać obniżenia dokładności pomiaru.

Należy przestrzegać następujących zaleceń:

- Krawędź króćca powinna być gładka i pozbawiona zadziorów.
- Krawędź króćca powinna być zaokrąglona.
- Konieczne jest przeprowadzenie mapowania.
- W przypadku aplikacji pomiarowych, w których wysokość króćca jest większa od wartości podanych w tabeli, prosimy o kontakt z Endress+Hauser.

### 5.3.2 Antena soczewkowa, wypukła PTFE 50 mm (2 in)

#### Informacje dotyczące przyłączy gwintowych

- Podczas dokręcania należy chwytać wyłącznie za sześciokątny element.
- Narzędzie: klucz płaski 55 mm
- Maks. moment dokręcenia: 50 Nm (36 lbf ft)

#### Informacje dotyczące króćca montażowego

Maksymalna wysokość króćca *Hmax* zależy od jego średnicy *D*.

*Maksymalna wysokość króćca Hmax w funkcji średnicy D*

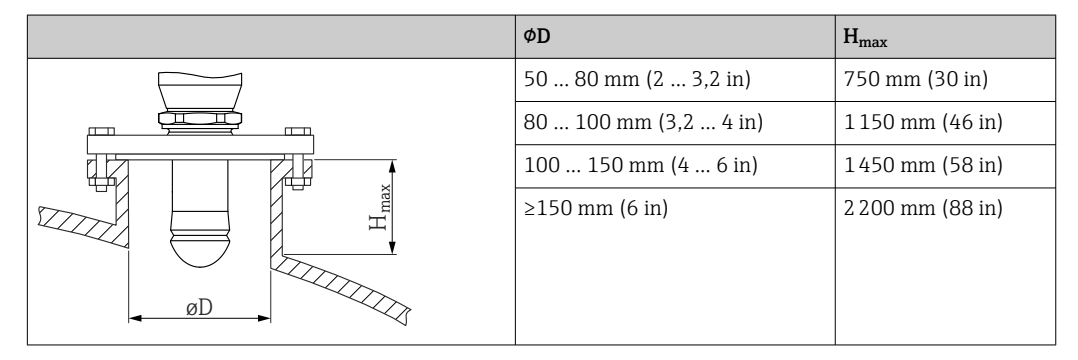

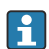

W przypadku króćców o większej wysokości można się spodziewać obniżenia dokładności pomiaru.

Należy przestrzegać następujących zaleceń:

- Krawędź króćca powinna być gładka i pozbawiona zadziorów.
- Krawędź króćca powinna być zaokrąglona.
- Konieczne jest przeprowadzenie mapowania.
- W przypadku aplikacji pomiarowych, w których wysokość króćca jest większa od wartości podanych w tabeli, prosimy o kontakt z Endress+Hauser.

### <span id="page-16-0"></span>5.3.3 Antena 50 mm (2 in), wykładzina z PTFE, montaż czołowy

Wykładzina anteny pełni również funkcję uszczelnienia procesowego. Przy montażu nie jest wymagana dodatkowa uszczelka.

#### Montaż kołnierzy pokrywanych

Wskazówki montażowe dla kołnierzy pokrywanych:

- Użyć śrub mocujących kołnierz w ilości odpowiadającej liczbie otworów.
	- Dokręcić śruby zalecanym momentem (patrz tabela).
	- Dokręcić śruby po 24 godzinach lub po pierwszym cyklu zmiany temperatury.
	- W zależności od ciśnienia i temperatury procesu regularnie sprawdzać i w razie potrzeby dokręcać śruby.

Zwykle pokrycie PTFE kołnierza służy jednocześnie jako uszczelka między króćcem a kołnierzem urządzenia.

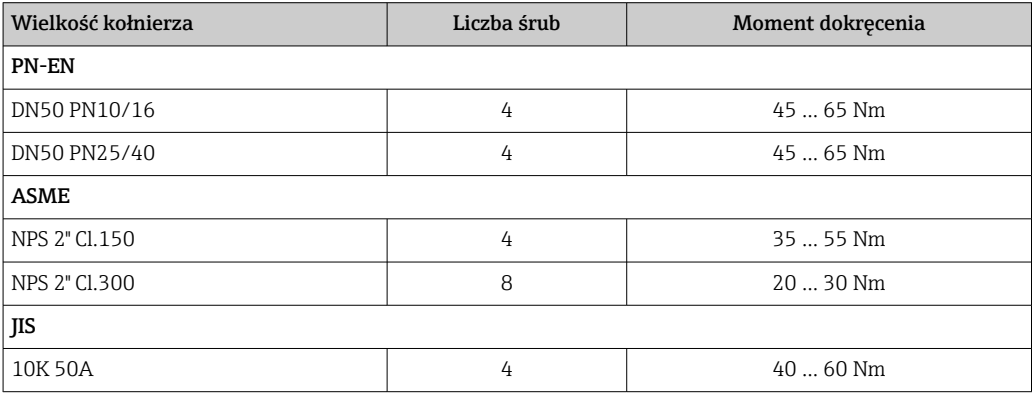

#### Informacje dotyczące króćca montażowego

Maksymalna wysokość króćca *Hmax* zależy od jego średnicy *D*.

*Maksymalna wysokość króćca Hmax zależy od jego średnicy D*

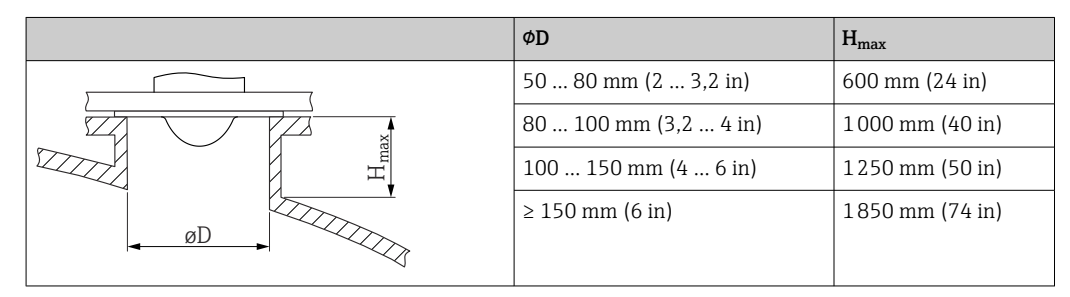

W przypadku króćców o większej wysokości można się spodziewać obniżenia dokładności pomiaru.

Należy przestrzegać następujących zaleceń:

- Krawędź króćca powinna być gładka i pozbawiona zadziorów.
- Krawędź króćca powinna być zaokrąglona.
- Konieczne jest przeprowadzenie mapowania.
- W przypadku aplikacji pomiarowych, w których wysokość króćca jest większa od wartości podanych w tabeli, prosimy o kontakt z Endress+Hauser.

### 5.3.4 Antena 80 mm (3 in), wykładzina z PTFE, montaż czołowy

Wykładzina anteny pełni również funkcję uszczelnienia procesowego. Przy montażu H nie jest wymagana dodatkowa uszczelka.

#### Montaż kołnierzy pokrywanych

Wskazówki montażowe dla kołnierzy pokrywanych:

- Użyć śrub mocujących kołnierz w ilości odpowiadającej liczbie otworów.
- Dokręcić śruby zalecanym momentem (patrz tabela).
- Dokręcić śruby po 24 godzinach lub po pierwszym cyklu zmiany temperatury.
- W zależności od ciśnienia i temperatury procesu regularnie sprawdzać i w razie potrzeby dokręcać śruby.

Zwykle pokrycie PTFE kołnierza służy jednocześnie jako uszczelka między króćcem a kołnierzem urządzenia.

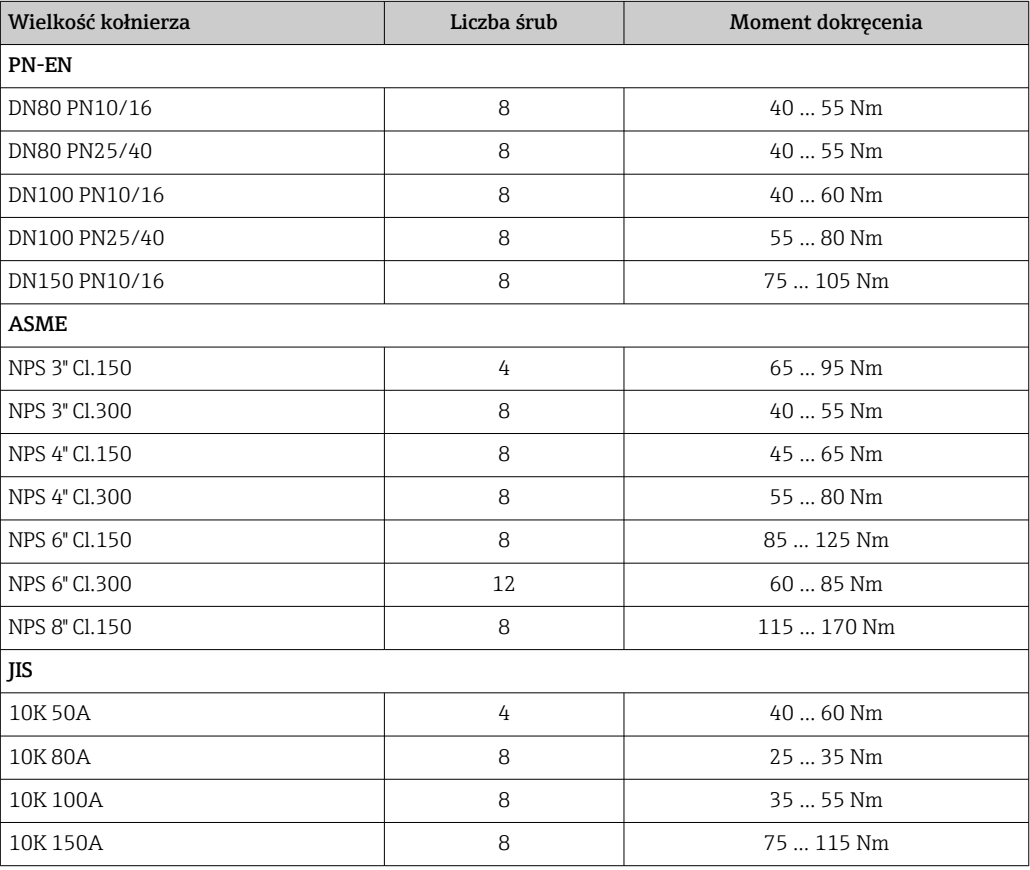

#### Informacje dotyczące króćca montażowego

Maksymalna wysokość króćca *Hmax* zależy od jego średnicy *D*.

<span id="page-18-0"></span>*Maksymalna wysokość króćca Hmax zależy od jego średnicy D*

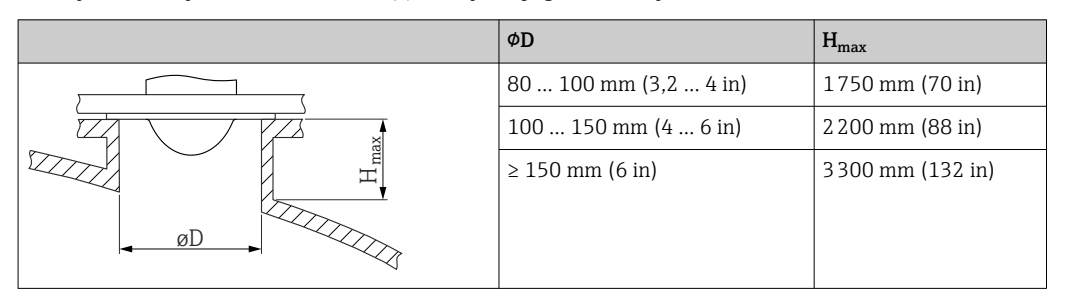

W przypadku króćców o większej wysokości można się spodziewać obniżenia dokładności pomiaru.

Należy przestrzegać następujących zaleceń:

- Krawędź króćca powinna być gładka i pozbawiona zadziorów.
- Krawędź króćca powinna być zaokrąglona.
- Konieczne jest przeprowadzenie mapowania.
- W przypadku aplikacji pomiarowych, w których wysokość króćca jest większa od wartości podanych w tabeli, prosimy o kontakt z Endress+Hauser.

### 5.3.5 Obracanie obudowy

Po odkręceniu śruby mocującej można obrócić obudowę, maksymalnie o 380°.

#### Korzyści

- Prosty montaż dzięki optymalnemu ustawieniu pozycji obudowy
- Łatwy dostęp do przycisków obsługi
- Optymalna czytelność wskaźnika lokalnego (opcja)

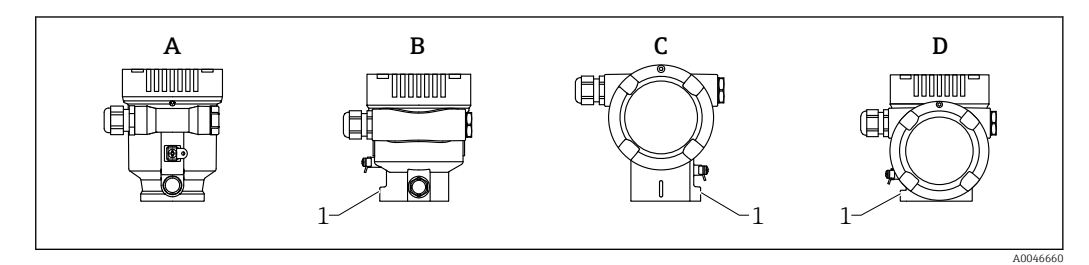

- *A Obudowa jednokomorowa z tworzywa sztucznego (brak śruby mocującej)*
- *B Obudowa jednokomorowa z aluminium*
- *C Obudowa dwukomorowa*
- *D Obudowa dwukomorowa, w kształcie litery L*
- *1 Śruba mocująca*

#### NOTYFIKACJA

#### Obudowy nie można wykręcić całkowicie.

- ‣ Odkręcić zewnętrzną śrubę mocującą maksymalnie o 1,5 obrotu. Zbyt duże odkręcenie lub całkowite wykręcenie śruby (poza punkt zakotwienia) może spowodować obluzowanie się i wypadnięcie drobnych części (podkładka kontrująca).
- $\triangleright$  Dokręcić śrubę mocującą (kluczem imbusowym 4 mm (0,16 in)) maksymalnym momentem 3,5 Nm (2,58 lbf ft)0,3 Nm (0,22 lbf ft).

### 5.3.6 Obracanie wyświetlacza

#### **A OSTRZEŻENIE**

#### Włączone zasilanie!

Ryzyko porażenia prądem i/lub wybuchu!

‣ Przed przystąpieniem do wykonania podłączeń elektrycznych, wyłączyć zasilanie.

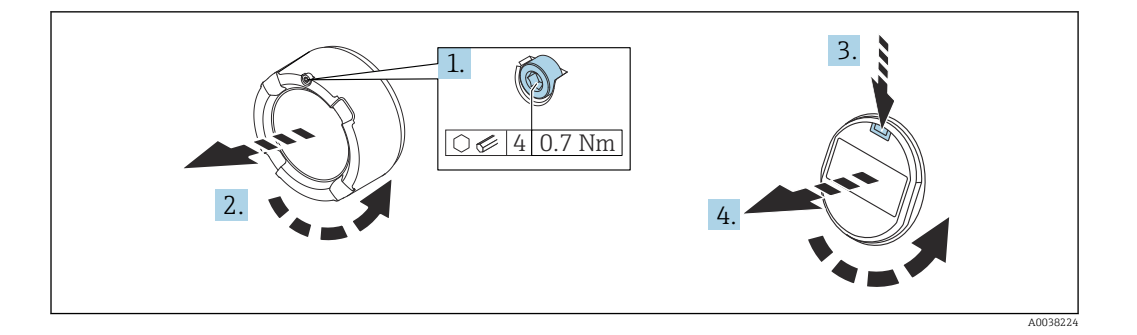

- 1. Kluczem imbusowym odkręcić śrubę blokady pokrywy przedziału elektroniki (jeśli występuje).
- 2. Wykręcić pokrywę przedziału elektroniki z obudowy przetwornika i sprawdzić stan uszczelki pokrywy.
- 3. Nacisnąć mechanizm blokujący i wyjąć wyświetlacz.
- 4. Obrócić wyświetlacz do żądanego położenia: maks. 4 x 90 ° w każdym kierunku. Umieścić wyświetlacz w przedziale elektroniki i zatrzasnąć w żądanym położeniu. Założyć z powrotem pokrywę przedziału podłączeniowego na obudowę przetwornika i dokręcić. Kluczem imbusowym dokręcić śrubę blokady pokrywy (jeśli występuje) momentem 0,7 Nm (0,52 lbf ft) $\pm$ 0,2 Nm (0,15 lbf ft).

### 5.3.7 Zmiana pozycji montażowej wyświetlacza

Pozycję montażową wyświetlacza można zmienić w przypadku obudowy dwukomorowej w kształcie litery L.

<span id="page-19-0"></span>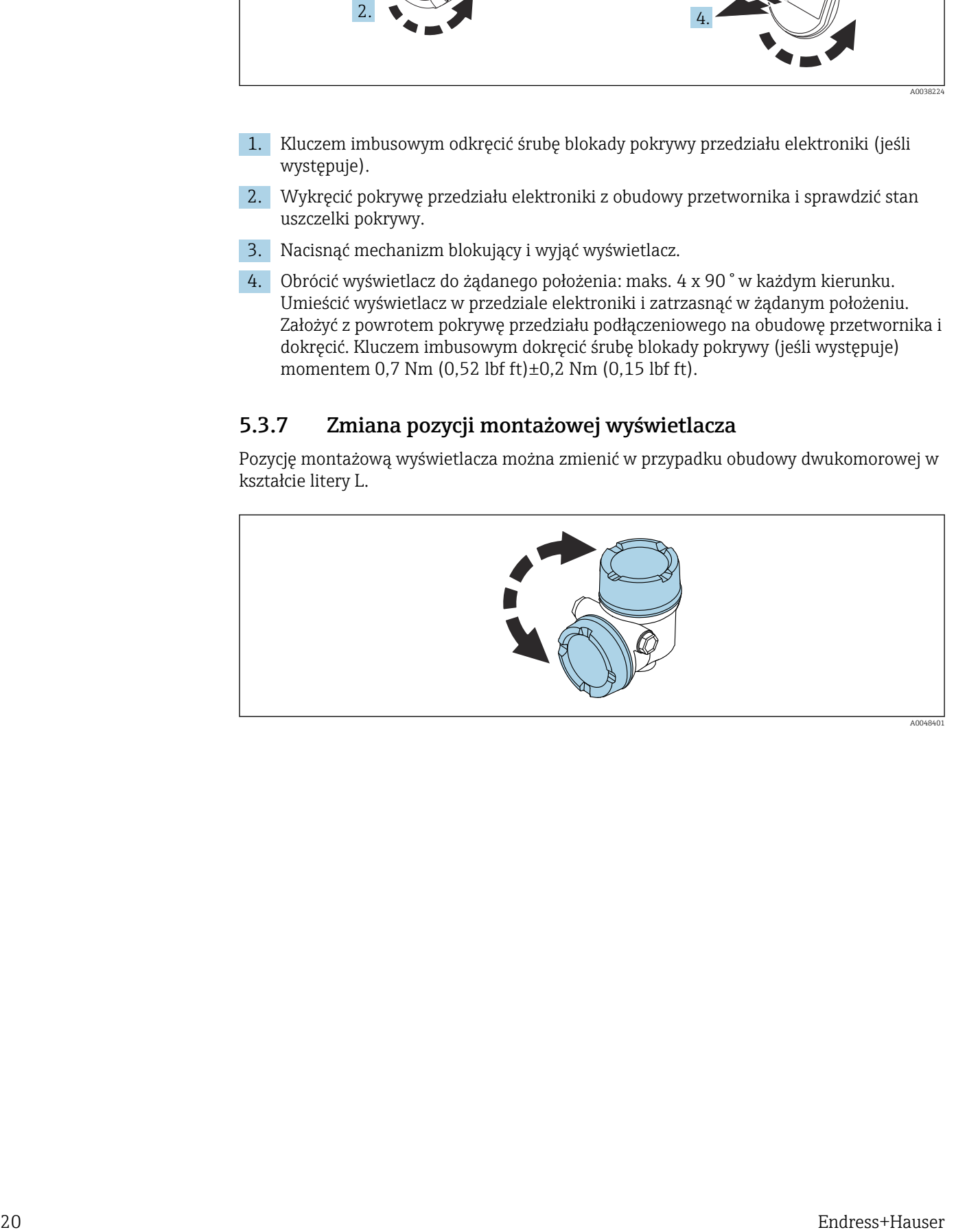

### **A OSTRZEŻENIE**

#### Włączone zasilanie!

Ryzyko porażenia prądem i/lub wybuchu!

‣ Przed przystąpieniem do wykonania podłączeń elektrycznych wyłączyć zasilanie.

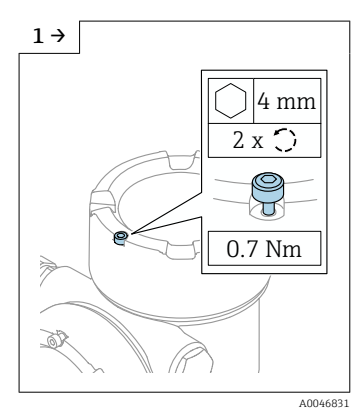

‣ Kluczem imbusowym odkręcić śrubę blokady pokrywy wyświetlacza (jeśli dotyczy).

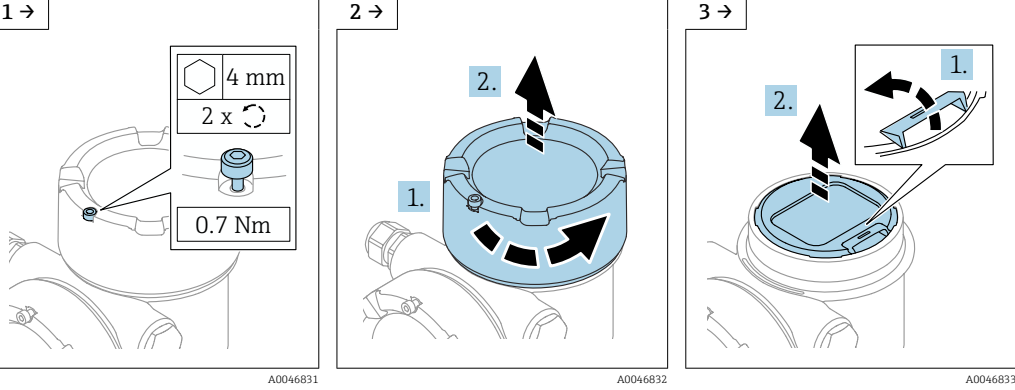

‣ Odkręcić pokrywę wyświetlacza i sprawdzić uszczelkę pokrywy.

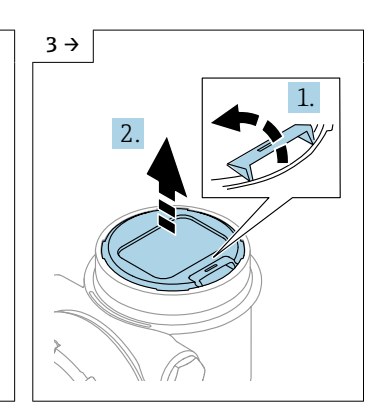

‣ Nacisnąć mechanizm zwalniający i wyjąć wyświetlacz.

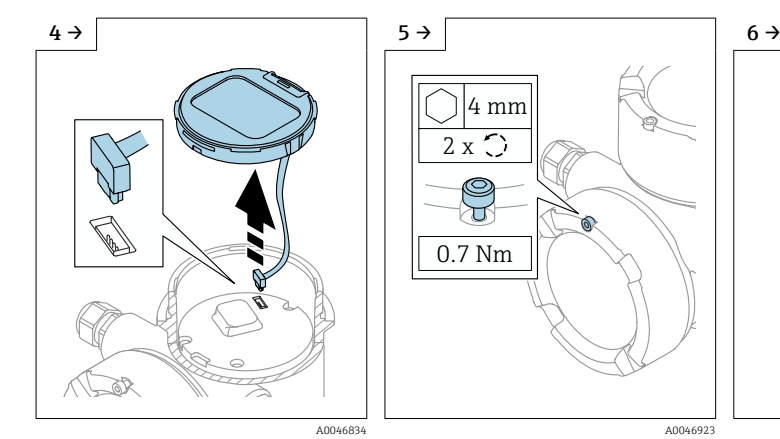

4 mm 2 x ੇਹ 0.7 Nm

‣ Zwolnić połączenie. ‣ Kluczem imbusowym odkręcić śrubę blokady pokrywy przedziału podłączeniowego (jeśli dotyczy).

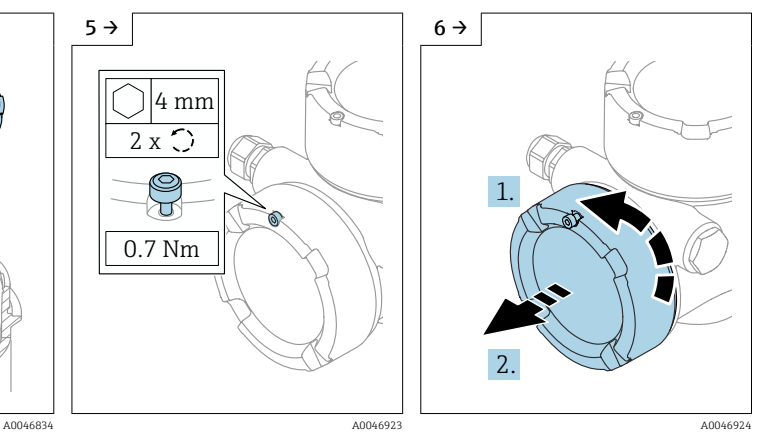

‣ Odkręcić pokrywę przedziału podłączeniowego i sprawdzić uszczelkę pokrywy. Przykręcić pokrywę na przedziale elektroniki zamiast pokrywy wyświetlacza. Kluczem imbusowym dokręcić śrubę blokady pokrywy (jeśli dotyczy)

<span id="page-21-0"></span>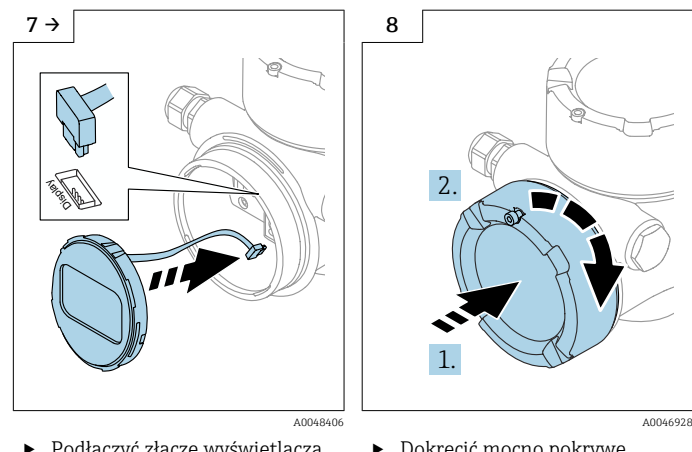

- ‣ Podłączyć złącze wyświetlacza w przedziale przyłączeniowym. ‣ Ustawić wyświetlacz w wybranym położeniu i
- ‣ Dokręcić mocno pokrywę wyświetlacza na obudowie. Kluczem imbusowym dokręcić śrubę blokady pokrywy momentem 0,7 Nm (0,52 lbf ft) (jeśli dotyczy).

### 5.3.8 Zamykanie pokrywy obudowy

### **NOTYFIKACJA**

zatrzasnąć.

#### Gwint i obudowa uszkodzone wskutek zanieczyszczeń!

- ‣ Usunąć zanieczyszczenia (np. piasek) z gwintu pokrywy i obudowy.
- ‣ Jeśli pokrywa zamyka się z trudnością, sprawdzić, czy gwint nie jest zanieczyszczony i w razie potrzeby, oczyścić.

#### Gwint obudowy  $\boxed{2}$

Gwint modułu elektroniki i przedziału podłączeniowego jest pokryty jest lakierem poślizgowym.

Unikać dodatkowego smarowania.

### 5.4 Kontrola po wykonaniu montażu

- Czy przyrząd nie jest uszkodzony (kontrola wzrokowa)?
- Czy oznaczenie punktu pomiarowego jest poprawne (kontrola wzrokowa)?
- Czy przyrząd jest zabezpieczony przed opadami i bezpośrednim nasłonecznieniem?
- Czy śruby mocujące i blokada pokrywy są odpowiednio dokręcone?

 $\Box$  Czy przyrząd odpowiada parametrom w punkcie pomiarowym? Przykładowo:

- $\blacksquare$  Temperatura medium procesowego
- $\Box$  Ciśnienie medium procesowego
- $\square$  Temperatura otoczenia
- $\blacksquare$  Zakres pomiarowy

# <span id="page-22-0"></span>6 Podłączenie elektryczne

### 6.1 Wymagania dotyczące podłączenia

### 6.1.1 Pokrywa z wkrętem zabezpieczającym

W sygnalizatorach przeznaczonych do użytku w strefie zagrożonej wybuchem i o określonym typie zabezpieczenia przeciwwybuchowego pokrywa jest zabezpieczona wkrętem zabezpieczającym.

### **NOTYFIKACJA**

#### Jeśli wkręt zabezpieczający nie jest odpowiednio ustawiony gdy pokrywa jest wkręcona, szczelność pokrywy nie jest gwarantowana.

- ‣ Aby otworzyć pokrywę: odkręcić wkręt zabezpieczający pokrywy o nie więcej niż o 2 obroty, tak aby nie wypadł. Założyć pokrywę i sprawdzić szczelność pokrywy.
- ‣ Aby zamknąć pokrywę: dokręcić pokrywę do obudowy, upewniając się, że wkręt zabezpieczający jest odpowiednio ustawiony. Pomiędzy pokrywą a obudową nie powinno być żadnej szczeliny.

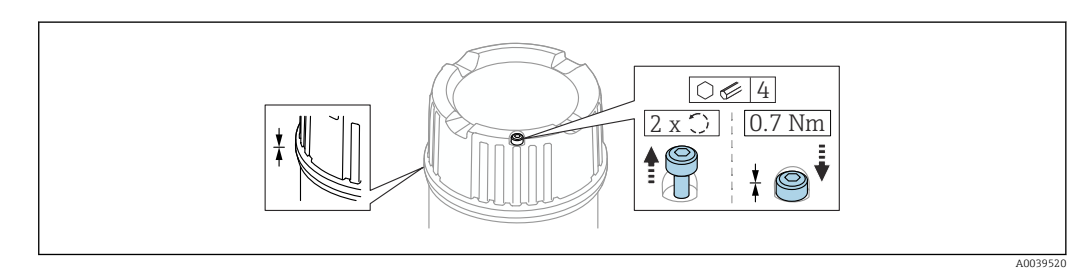

 *2 Pokrywa z wkrętem zabezpieczającym*

### 6.1.2 Wyrównanie potencjałów

Nie podłączać uziemienia ochronnego przyrządu. W razie konieczności, przed podłączeniem przyrządu należy podłączyć zewnętrzny zacisk uziemienia przetwornika do linii wyrównania potencjałów.

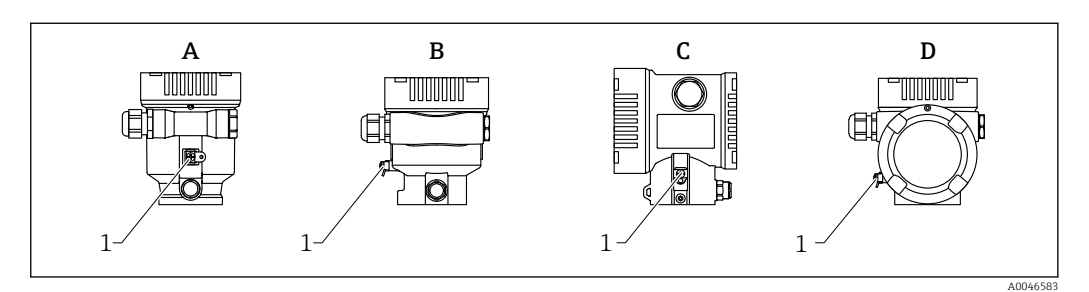

- *A Obudowa jednokomorowa, tworzywo sztuczne*
- *B Obudowa jednokomorowa, aluminium*
- *C Obudowa dwukomorowa*
- *D Obudowa dwukomorowa, w kształcie litery L*
- *1 Zacisk uziemienia do podłączenia z linią wyrównania potencjałów*

#### <span id="page-23-0"></span>**A OSTRZEŻENIE**

#### Zagrożenie wybuchem!

‣ Jeśli przyrząd jest używany w strefach zagrożonych wybuchem, należy przestrzegać instrukcji bezpieczeństwa Ex, podanych w odrębnej dokumentacji.

W celu zapewnienia odpowiedniej kompatybilności elektromagnetycznej:  $| \cdot |$ 

- Przewód wyrównania potencjałów powinien być jak najkrótszy
- Minimalny przekrój przewodu powinien wynosić 2,5 mm<sup>2</sup> (14 AWG)

### 6.2 Podłączenie przyrządu

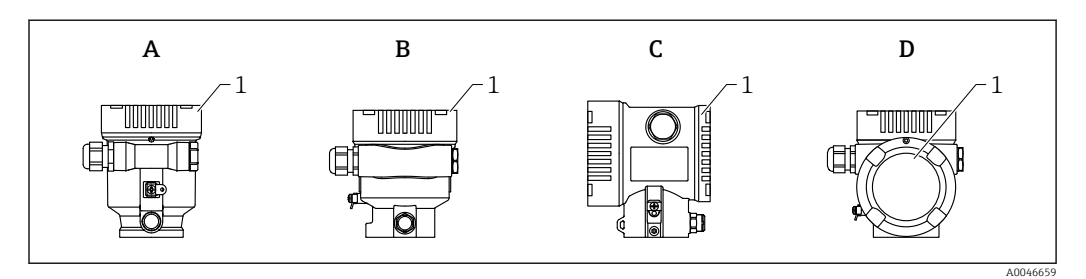

- *A Obudowa jednokomorowa z tworzywa sztucznego*
- *B Obudowa jednokomorowa z aluminium*
- *C Obudowa dwukomorowa*
- *D Obudowa dwukomorowa w kształcie litery L*
- *1 Pokrywa przedziału podłączeniowego*

#### Gwint obudowy H

Gwint modułu elektroniki i przedziału podłączeniowego jest pokryty jest lakierem poślizgowym.

Unikać dodatkowego smarowania.

### 6.2.1 Napięcie zasilania

Napięcie zasilania zależy od wybranego typu dopuszczenia przyrządu

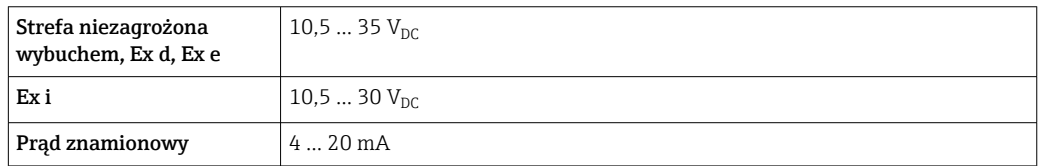

Zasilacz musi być sprawdzony pod kątem spełnienia wymagań dotyczących  $| \cdot |$ bezpieczeństwa (np., PELV, SELV, Klasa 2) i zgodności ze specyfikacjami protokołu komunikacyjnego.

Zgodnie z normą IEC/EN61010-1 przyrząd musi być wyposażony w odpowiedni wyłącznik lub wyłącznik automatyczny

#### Wyświetlacz przyrządu i łączność Bluetooth

W zależności od napięcia zasilania i poboru prądu (patrz wykres)

- podświetlenie wyświetlacza jest włączane lub wyłączane
- funkcję Bluetooth (opcja zamówienia) można włączyć lub wyłączyć

<span id="page-24-0"></span>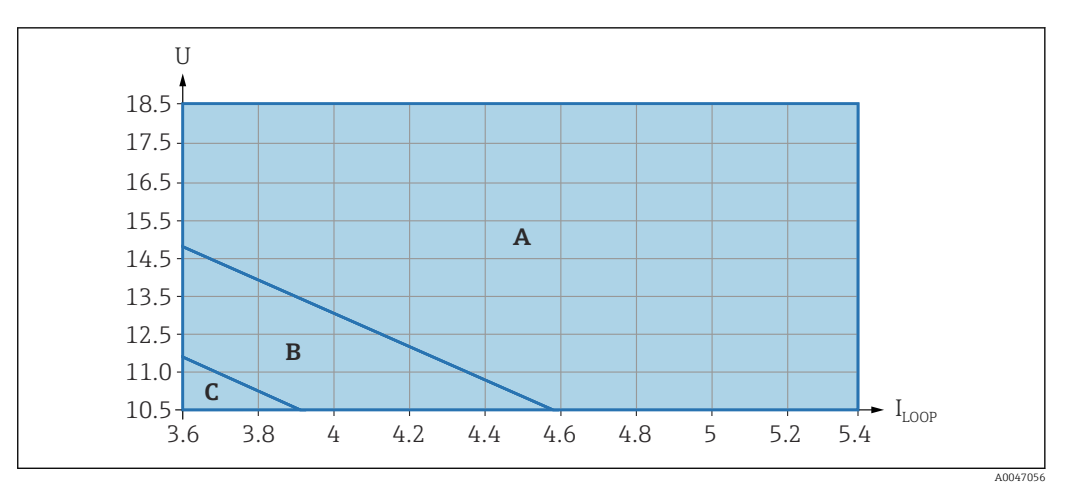

- *A Podświetlenie wyświetlacza włączone, połączenie Bluetooth może być włączone opcjonalnie*
- *B Podświetlenie wyświetlacza wyłączone, połączenie Bluetooth może być włączone opcjonalnie*
- *C Podświetlenie wyświetlacza wyłączone, połączenie Bluetooth nieaktywne*

#### 6.2.2 Parametry przewodów

#### Przekrój znamionowy

- Przewód zasilający
- 0,5 … 2,5 mm<sup>2</sup> (20 … 13 AWG)
- Przewód uziemienia ochronnego lub uziemienia ekranu przewodu > 1 mm<sup>2</sup> (17 AWG)
- Zewnętrzny zacisk uziemienia 0,5 … 4 mm<sup>2</sup> (20 … 12 AWG)

#### Średnica zewnętrzna przewodu

Zewnętrzna średnica przewodu zależy od zastosowanego dławika kablowego

- Dławik z tworzywa sztucznego: ⌀5 … 10 mm (0,2 … 0,38 in)
- Dławik z mosiądzu niklowanego: ⌀7 … 10,5 mm (0,28 … 0,41 in)
- Dławik ze stali k.o.:
- ⌀7 … 12 mm (0,28 … 0,47 in)

#### 6.2.3 Wersja 4 … 20 mA HART

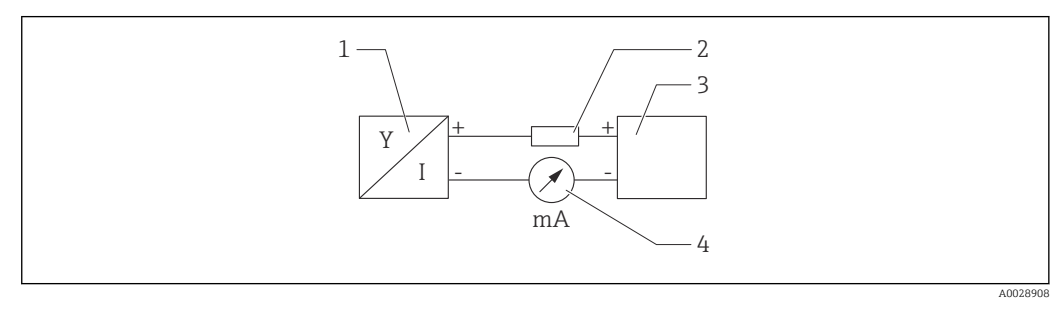

- *3 Schemat blokowy podłączenia wersji HART*
- *1 Przetwornik pomiarowy z komunikacją HART*
- *2 Rezystor komunikacyjny HART*
- *3 Zasilacz*
- *4 Multimetr lub amperomierz*

W przypadku zasilacza o niskiej impedancji, w linii sygnałowej zawsze powinien być zainstalowany rezystor komunikacyjny HART o rezystancji 250 Ω.

### Uwzględnić spadek napięcia:

Maksymalnie 6 V dla rezystora komunikacyjnego 250 Ω

### <span id="page-25-0"></span>6.2.4 Ogranicznik przepięć

Ogranicznik przepięć można zamówić, wybierając odpowiednią opcję w pozycji kodu zamówieniowego "Akcesoria zamontowane"

#### Wersja bez opcjonalnego ogranicznika przepięć

Przyrządy Endress+Hauser spełniają wymagania określone w normie PN-EN 61326-1 (Tabela 2 Środowisko przemysłowe).

Zależnie od typu portu (zasilanie DC, port wejścia/wyjścia) stosuje się różne poziomy testu, zgodnie z PN-EN 61326-1, w celu określenia przepięć chwilowych (udary wg PN-EN 61000-4-5):

Poziom testu dla portu zasilania DC i portu wejścia/wyjścia wynosi 1000 V względem ziemi

#### Przyrządy z opcjonalnym ogranicznikiem przepięć

- Napięcie przeskoku: min. 400  $V_{DC}$
- Test zgodnie z PN-EN 60079-14 podrozdział 12.3 (PN-EN 60060-1 rozdział 7)
- Nominalny prąd wyładowczy: 10 kA

#### Kategoria przepięciowa

Kategoria przepięciowa II

#### 6.2.5 Podłączenie elektryczne

#### **A OSTRZEŻENIE**

#### Zasilanie może być włączone!

Ryzyko porażenia prądem i/lub wybuchu!

- ‣ W przypadku stosowania przyrządu w strefie zagrożonej wybuchem obowiązuje przestrzeganie obowiązujących norm oraz zaleceń podanych w instrukcji bezpieczeństwa Ex (XA). Należy stosować wskazany dławik kablowy.
- ‣ Napięcie zasilania powinno być zgodne ze specyfikacją na tabliczce znamionowej.
- ‣ Przed przystąpieniem do wykonania podłączeń elektrycznych wyłączyć zasilanie.
- ‣ W razie konieczności, przed podłączeniem przyrządu należy podłączyć zewnętrzny zacisk uziemienia przetwornika do linii wyrównania potencjałów.
- ‣ Zgodnie z normą PN-EN 61010, przyrząd powinien posiadać odpowiedni oddzielny wyłącznik lub wyłącznik automatyczny.
- ‣ Przewody powinny być odpowiednio zaizolowane, biorąc pod uwagę napięcie zasilania i kategorię przeciwprzepięciową.
- ‣ Przewody podłączeniowe powinny posiadać odpowiednią stabilność temperaturową ze szczególnym uwzględnieniem temperatury otoczenia.
- ‣ Przyrząd może pracować wyłącznie wtedy, gdy pokrywy są zamknięte.

Procedura podłączenia przyrządu:

- 1. Odkręcić blokadę pokrywy (jeśli występuje).
- 2. Odkręcić pokrywę.
- 3. Wprowadzić przewody przez dławiki lub wprowadzenia przewodów.
- 4. Podłączyć przewody zgodnie ze schematem.
- 5. Dokręcić dławiki kablowe lub wprowadzenia przewodów, aby zapewnić szczelność. Dokręcić przeciwnakrętkę wprowadzenia przewodu.
- 6. Wkręcić pokrywę przedziału podłączeniowego i dokręcić ją.
- 7. Kluczem imbusowym dokręcić śrubę blokady pokrywy (jeśli występuje) momentem 0,7 Nm (0,52 lbf ft) $\pm$ 0,2 Nm (0,15 lbf ft).

### <span id="page-26-0"></span>6.2.6 Schemat zacisków

#### Obudowa jednokomorowa

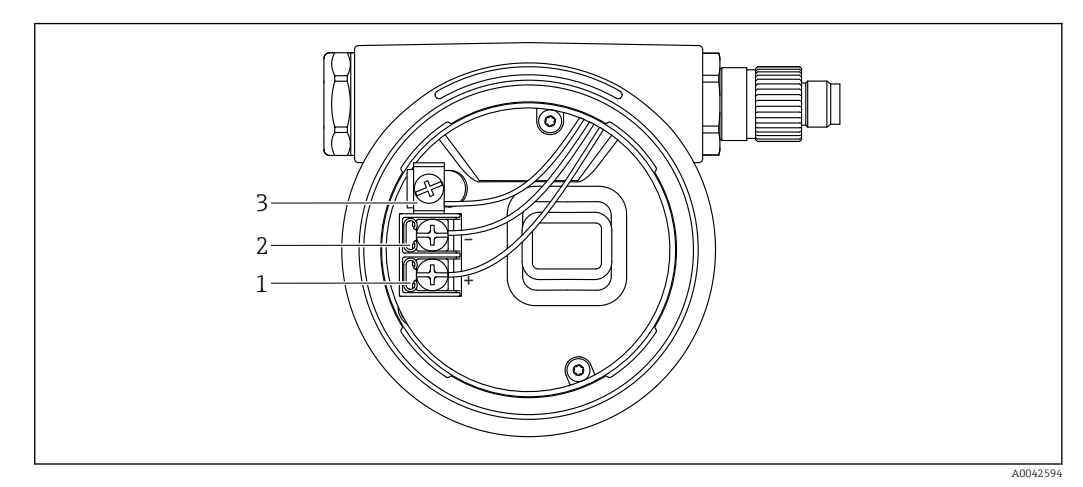

 *4 Zaciski połączeniowe i zacisk uziemienia w przedziale podłączeniowym*

- *1 Zacisk dodatni*
- *2 Zacisk ujemny*
- *3 Wewnętrzny zacisk uziemienia*

#### Obudowa dwukomorowa

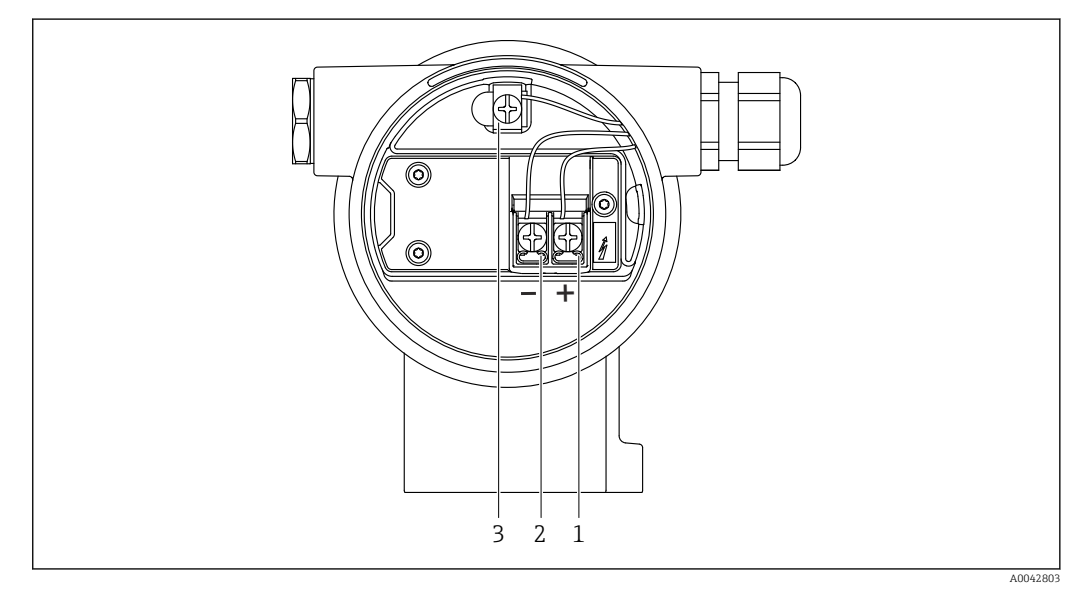

- *5 Zaciski połączeniowe i zacisk uziemienia w przedziale podłączeniowym*
- *1 Zacisk dodatni*
- *2 Zacisk ujemny*
- *3 Wewnętrzny zacisk uziemienia*

#### <span id="page-27-0"></span>Obudowa dwukomorowa w kształcie litery L

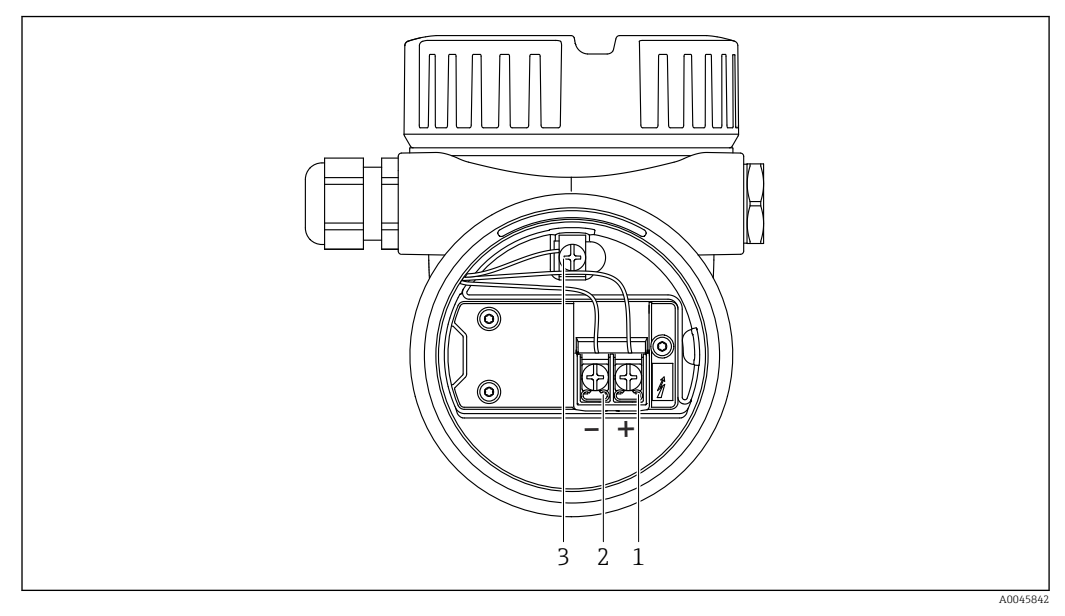

 *6 Zaciski połączeniowe i zacisk uziemienia w przedziale podłączeniowym*

- *1 Zacisk dodatni*
- *2 Zacisk ujemny*
- *3 Wewnętrzny zacisk uziemienia*

### 6.2.7 Wprowadzenia przewodów

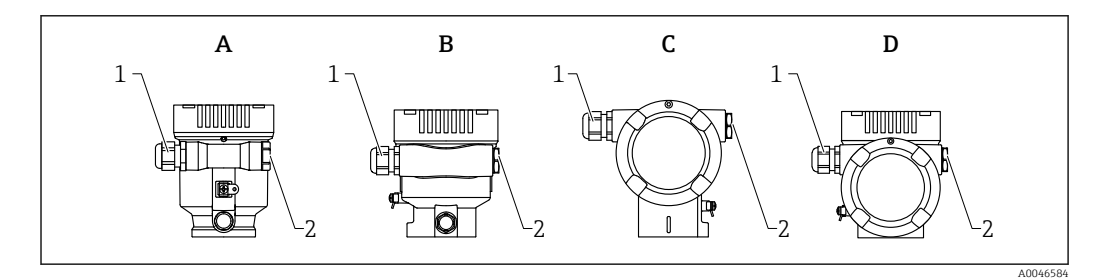

- *A Obudowa jednokomorowa z tworzywa sztucznego*
- *B Obudowa jednokomorowa z aluminium*
- *C Obudowa dwukomorowa*
- *D Obudowa dwukomorowa w kształcie litery L*
- *1 Wprowadzenie przewodu*
- *2 Zaślepka*

Typ wprowadzenia przewodu zależy od zamówionej wersji przyrządu.

Przewody podłączeniowe należy zawsze prowadzić ku dołowi, aby zapobiec penetracji  $\boxed{2}$ wilgoci do przedziału przyłączeniowego.

W razie potrzeby należy poprowadzić przewód ze zwisem lub zastosować osłonę pogodową.

### 6.2.8 Dostępne złącza wtykowe

W przypadku wersji ze złączem wtykowym, przy podłączaniu przyrządu nie jest konieczne otwieranie obudowy.

Zastosować załączone uszczelki, aby zapobiec penetracji wilgoci do wnętrza przyrządu.

#### <span id="page-28-0"></span>Przyrządy ze złączem M12

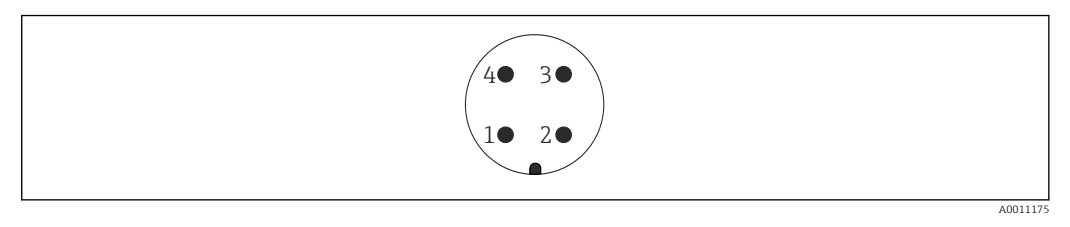

*1 + sygnału*

- *2 Nieużywany*
- *3 sygnału*
- *4 Uziemienie*

#### Przetworniki pomiarowe z wtykiem Harting Han7D

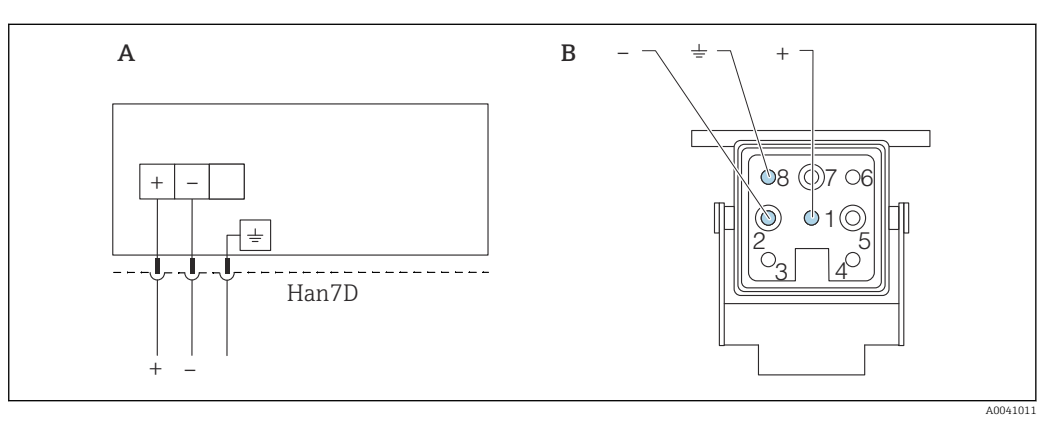

- *A Podłączenie elektryczne przyrządów z wtykiem Harting Han7D*
- *B Widok gniazda po stronie przyrządu*
- *- Brązowy*
- *Żółtozielony*
- *+ Niebieski*

#### Materiał

CuZn, złocone styki w gnieździe i wtyczce

### 6.3 Zapewnienie stopnia ochrony

#### 6.3.1 Wprowadzenia przewodów

- Dławik M20, tworzywo sztuczne, IP66/68 NEMA Typ 4X/6P
- Dławik M20, mosiądz niklowany, IP66/68 NEMA typ 4X/6P
- Dławik M20, 316L, IP66/68 NEMA Typ 4X/6P
- Gwint M20, IP66/68 NEMA Typ 4X/6P
- Gwint G1/2, IP66/68 NEMA Typ 4X/6P Jeśli wybrano gwint G1/2, przyrząd jest standardowo dostarczany z gwintem M20, a adapter G1/2 jest dołączony do zestawu wraz z odpowiednią dokumentacją
- Gwint NPT1/2, IP66/68 typ 4X/6P
- Zaślepka jako zabezpieczenie transportowe: IP22, typ 2
- Wtyk HAN7D, 90 stopni, IP65 NEMA typ 4X
- Wtyk M12
	- Obudowa zamknięta i przewód podłączony: IP66/67, NEMA Typ 4X
	- Obudowa otwarta i przewód niepodłączony: IP20, NEMA Typ 1

#### <span id="page-29-0"></span>**NOTYFIKACJA**

#### Wtyk M12 i wtyk HAN7D: niewłaściwy montaż może spowodować, że stopień ochrony IP będzie niższy!

- ‣ Stopień ochrony jest zapewniony wyłącznie wtedy, gdy przewód jest podłączony, a nakrętka mocująca mocno dokręcona.
- ‣ Stopień ochrony jest zachowany wyłącznie wtedy, gdy użyty przewód połączeniowy ma typ ochrony IP67, NEMA Typ 4X.
- ‣ Stopień ochrony IP jest zachowany wyłącznie po zamontowaniu zaślepki lub podłączeniu przewodu.

### 6.4 Kontrola po wykonaniu podłączeń elektrycznych

- Czy przewody lub przyrząd nie są uszkodzone (kontrola wzrokowa)?
- Czy zastosowane przewody są zgodne ze specyfikacją?

 Czy zamontowane przewody są odpowiednio zabezpieczone przed nadmiernym zginaniem lub odkształceniem?

- Czy zamontowane dławiki kablowe są dokładnie dokręcone i szczelne?
- Czy parametry napięcia zasilania są zgodne ze specyfikacją na tabliczce znamionowej?

 Przyrząd nie jest zabezpieczony przed odwrotną polaryzacją; czy zaciski są podłączone zgodnie ze schematem?

- Czy pokrywy obudowy są szczelnie dokręcone?
- Czy blokada pokrywy jest dokładnie dokręcona?

# <span id="page-30-0"></span>7 Warianty obsługi

### 7.1 Przegląd wariantów obsługi

- Obsługa za pomocą przycisków i mikroprzełączników we wkładce elektroniki
- Obsługa za pomocą przycisków wskaźnika (opcjonalny)
- Obsługa poprzez interfejs Bluetooth® (wskaźnik z adapterem Bluetooth), za pomocą aplikacji SmartBlue lub oprogramowana FieldXpert, DeviceCare
- Obsługa za pomocą oprogramowania narzędziowego (Endress+Hauser FieldCare/ DeviceCare, komunikatora ręcznego, AMS, PDM ...)

### 7.2 Przyciski obsługi i mikroprzełączniki na wkładce elektroniki HART

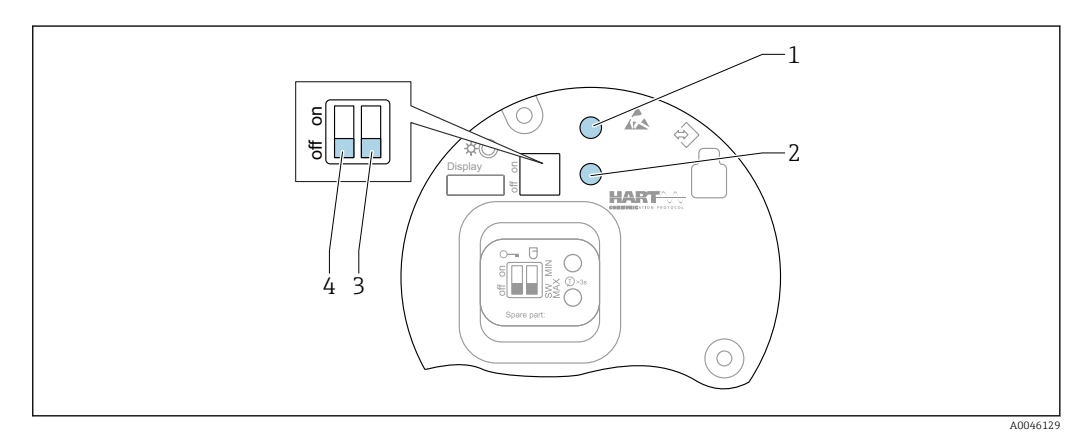

 *7 Przyciski obsługi i mikroprzełączniki na wkładce elektroniki HART*

*1 Przycisk obsługi do resetowania hasła (dla identyfikatora Bluetooth dla użytkownika Utrzymanie ruchu)*

- *1+2 Przyciski obsługi do resetowania przyrządu (przywracanie ustawień fabrycznych w stanie dostawy)*
- *2 Przycisk obsługi II (tylko do przywracania standardowych ustawień fabrycznych)*
- *3 Mikroprzełącznik prądu alarmowego*
- *4 Mikroprzełącznik do blokowania i odblokowania dostępu do ustawień przyrządu*

Ustawienia mikroprzełączników we wkładce elektroniki mają priorytet nad ustawieniami dokonanymi innymi metodami (np. za pomocą oprogramowania FieldCare/DeviceCare).

### 7.3 Struktura i funkcje menu obsługi

Różnice między strukturą menu obsługi na wskaźniku a menu widocznym w oprogramowaniu Endress+Hauser FieldCare lub DeviceCare są następujące:

Wskaźnik służy do konfigurowania prostych aplikacji pomiarowych.

Oprogramowanie narzędziowe (FieldCare, DeviceCare, SmartBlue, AMS, PDM, ...) pozwala w szybszy i wygodniejszy sposób skonfigurować urządzenie w przypadku bardziej skomplikowanych aplikacji pomiarowych.

Kreatory pomagają użytkownikowi w uruchomieniu punktu pomiarowego w różnych aplikacjach. Użytkownik jest prowadzony krok po kroku przez procedurę konfiguracji.

### 7.3.1 Rodzaje użytkowników i związane z nimi uprawnienia dostępu

Jeśli zdefiniowane zostaną indywidualne kody dostępu dla użytkownika Operator i Utrzymanie ruchu (ustawienie fabryczne), każdy z nich będzie miał inne uprawnienia <span id="page-31-0"></span>dostępu do parametrów. Te kody dostępu chronią konfigurację przyrządu przed nieautoryzowanym dostępem.

W przypadku wprowadzenia błędnego kodu dostępu, użytkownik uzyskuje prawa dostępu dla typu użytkownika Operator.

## 7.4 Dostęp do menu obsługi za pomocą wskaźnika

### 7.4.1 Wskaźnik (opcjonalny)

Przyciski optyczne można obsługiwać przez pokrywę. Nie ma potrzeby otwierania obudowy.

Funkcje:

- Odczyt wskazań wartości mierzonych, komunikatów błędów i komunikatów informacyjnych
- Podświetlenie tła zmienia się z zielonego na czerwone w przypadku błędu
- W celu ułatwienia obsługi, wskaźnik można wyjąć z obudowy

Podświetlenie jest włączane lub wyłączane w zależności od napięcia zasilania i poboru prądu.

Wskaźnik jest też dostępny w wersji z adapterem Bluetooth®. H

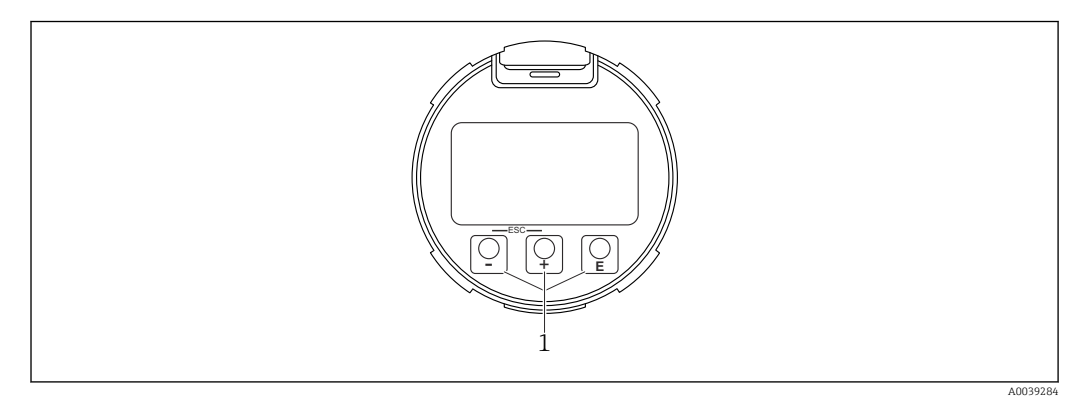

 *8 Wskaźnik graficzny z przyciskami optycznymi (1)*

- $\blacksquare$  Przycisk  $\boxplus$ 
	- Przewijanie w dół listy wyboru
	- Edycja wartości alfanumerycznych wprowadzanych w danej funkcji
- $\blacksquare$  Przycisk  $\boxdot$ 
	- Przewijanie w górę listy wyboru
	- Edycja wartości alfanumerycznych wprowadzanych w danej funkcji
- Przycisk
	- Przejście ze strony głównej do menu głównego
	- Zatwierdzanie wyboru/ustawienia
	- Przejście do następnej pozycji
	- Wybór pozycji menu i aktywacja trybu edycji
	- Odblokowanie/zablokowanie przycisków wskaźnika
	- Nacisnąć i przytrzymać przycisk  $\Xi$ , aby wyświetlić krótki opis wybranego parametru (jeśli jest dostępny)
- Jednoczesne naciśnięcie przycisku  $\boxplus$  i  $\boxminus$  (funkcja ESC)
	- Wyjście z trybu edycji parametru bez zapisu wprowadzonych zmian
	- Menu na poziomie wyboru: jednoczesne naciśnięcie przycisków powoduje przejście do poprzedniego poziomu menu
	- Aby powrócić do wyższego poziomu, należy jednocześnie nacisnąć i przytrzymać oba przyciski

A0039186

### <span id="page-32-0"></span>7.4.2 Obsługa poprzez bezprzewodowy interfejs Bluetooth® (opcja)

Wymagania

- Przyrząd ze wskaźnikiem z adapterem Bluetooth
- Smartfon lub tablet z zainstalowaną aplikacją Endress+Hauser SmartBlue lub komputer z zainstalowanym oprogramowaniem DeviceCare (wersja 1.07.05 lub nowsza) lub tablet FieldXpert SMT70

Maksymalny zasięg połączenia: 25 m (82 ft). Zasięg może być inny w zależności od warunków otoczenia, takich jak mocowania, ściany lub sufity.

Przy aktywnym połączeniu Bluetooth nie można korzystać z przycisków obsługi wskaźnika.

Pulsujący symbol Bluetooth oznacza, że interfejs Bluetooth jest dostępny.

#### Aplikacja SmartBlue

1. W celu pobrania aplikacji należy zeskanować kod QR lub wpisać "SmartBlue" w polu wyszukiwania na stronie App Store lub Google Play.

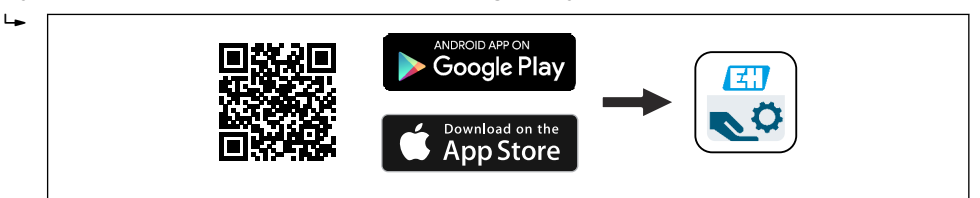

- 2. Uruchomić aplikację SmartBlue.
- 3. Wybrać urządzenie z wyświetlonej listy.
- 4. Logowanie:
	- Wprowadzić nazwę użytkownika: admin Hasło: numer seryjny przyrządu.
- 5. Po pierwszym zalogowaniu hasło należy zmienić!

#### *Wymagania*

#### Wymagania systemowe

Aplikacja SmartBlue jest dostępna do pobrania na smartfon lub tablet.

- Urządzenia z systemem iOS: iPhone 5S lub nowszy z systemem od iOS11; iPad 5. generacji lub nowszy z systemem iOS11 lub nowszym; iPod Touch 6. generacji z systemem iOS11 lub nowszym
- Urządzenia z systemem Android: od Android 6.0 i *Bluetooth®* 4.0

#### Hasło początkowe

Podczas pierwszego połączenia jako hasło należy podać numer seryjny przyrządu.

#### Należy przestrzegać następujących zaleceń

Jeżeli wskaźnik Bluetooth został zdemontowany z jednego urządzenia i zamontowany w innym:

- Wszystkie dane logowania zapisywane są wyłącznie we wskaźniku Bluetooth, a nie w urządzeniu
- Hasło zmienione przez użytkownika jest również zapisywane we wskaźniku Bluetooth

### 7.5 Dostęp do menu obsługi za pomocą oprogramowania narzędziowego

Dostęp za pomocą oprogramowania narzędziowego jest możliwy za pomocą:

- <span id="page-33-0"></span>• komunikacji HART np. modemu Commubox FXA195
- adaptera Endress+Hauser Commubox FXA291 Adapter Commubox FXA291 umożliwia ustanowienie połączenia poprzez interfejs CDI z komputerem z zainstalowanym systemem Windows posiadającym port USB

### 7.6 DeviceCare

#### 7.6.1 Zakres funkcji

Oprogramowanie narzędziowe do łączenia z przyrządami/urządzeniami obiektowymi Endress+Hauser i ich konfiguracji.

Specjalne oprogramowanie narzędziowe DeviceCare to najszybszy sposób konfiguracji przyrządów/urządzeń obiektowych Endress+Hauser. Po zainstalowaniu sterowników przyrządów (DTM) jest to wygodne, kompleksowe narzędzie konfiguracyjne.

Dodatkowe informacje, patrz: Broszura na temat innowacji IN01047S

### 7.7 FieldCare

### 7.7.1 Zakres funkcji

FieldCare jest oprogramowaniem Endress+Hauser do zarządzania aparaturą obiektową (Plant Asset Management Tool), opartym na standardzie FDT. FieldCare umożliwia konfigurację wszystkich inteligentnych urządzeń obiektowych w danej instalacji oraz wspiera zarządzanie nimi. Dzięki komunikatom statusu, FieldCare zapewnia również łatwą, a zarazem efektywną kontrolę ich stanu funkcjonalnego.

Dostęp poprzez:

- Interfejs serwisowy CDI
- Komunikację HART

Typowe funkcje:

- Parametryzacja przetworników
- Zapis i odczyt danych przyrządu (wysyłanie/pobieranie)
- Tworzenie dokumentacji punktu pomiarowego
- Wizualizacja danych zapisanych w pamięci wartości mierzonych (funkcja rejestratora) oraz rejestrze zdarzeń

Szczegółowe informacje dotyczące oprogramowania FieldCare, patrz instrukcje obsługi BA00027S i BA00059S

# <span id="page-34-0"></span>8 Integracja z systemami automatyki

### 8.1 Informacje podane w plikach opisu przyrządu

- ID producenta : 17 (0x0011)
- Identyfikator typu przyrządu: 0x11C1
- Specyfikacja HART: 7.6
- Pliki DD, informacje i inne pliki można pobrać ze strony:
	- www.endress.com
	- www.fieldcommgroup.org

### 8.2 Zmienne mierzone przesyłane z wykorzystaniem protokołu HART

Do poszczególnych zmiennych przyrządu przypisane są fabrycznie następujące wartości mierzone:

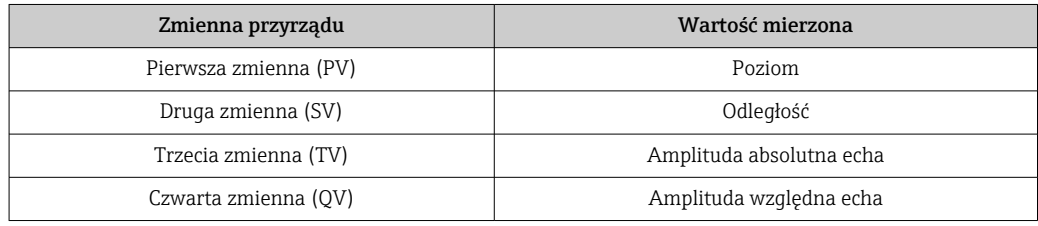

Przypisanie wartości mierzonych do zmiennych przyrządu można zmienić, korzystając z podmenu:

Aplikacja → Wyjście HART → Wyjście HART

W pętli HART Multidrop tylko jedno urządzenie może wykonywać transmisję sygnałów analogowych. W przypadku wszystkich innych przyrządów w parametrze parametr "Tryb pętli prądowej" należy wybrać opcję opcja Wyłącz.

# <span id="page-35-0"></span>9 Uruchomienie

Dla wszystkich narzędzi do konfiguracji istnieją kreatory uruchomienia, które  $|\cdot|$ ułatwiają ustawienie najważniejszych parametrów (menu Nawigacja kreator Uruchomienie).

### 9.1 Przygotowanie

Zakres pomiarowy oraz jednostka przesyłanych wartości mierzonych, są zgodne ze specyfikacją na tabliczce znamionowej.

### **A OSTRZEŻENIE**

#### Ustawienia wyjścia prądowego są ważne dla bezpieczeństwa!

Błędne ustawienia mogą spowodować przelanie produktu.

- ► Ustawienie wyjścia pradowego zależy od opcji wybranej w parametr Przypisz wartość PV.
- ‣ Po zmianie ustawienia wyjścia prądowego należy sprawdzić ustawienie zakresu (parametry Wartość dla 0/4 mA i Wartość dla 20mA) a w razie potrzeby zmienić!

### 9.2 Sprawdzenie przed uruchomieniem

Przed rozpoczęciem pomiarów należy upewnić się, czy przeprowadzono wszystkie procedury kontrolne po wykonaniu montażu oraz po wykonaniu podłączeń elektrycznych:

- **A**  rozdział "Kontrola po wykonaniu montażu"
- **A**  rozdział "Kontrola po wykonaniu podłączeń elektrycznych"

### 9.3 Ustanowienia połączenia za pomocą oprogramowania FieldCare i DeviceCare

### 9.3.1 Za pomocą interfejsu HART

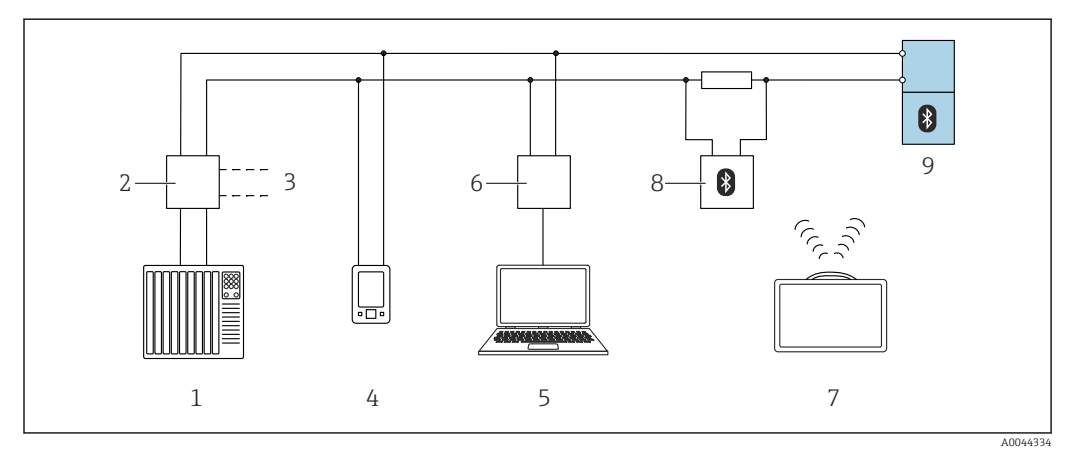

 *9 Opcje obsługi zdalnej z wykorzystaniem protokołu HART*

- *1 Sterownik PLC*
- *2 Zasilacz przetwornika, np. RN42*
- *3 Podłączenie modemu Commubox FXA195 i komunikatora AMS TrexTM*
- *4 Komunikator AMS TrexTM*
- *5 Komputer z zainstalowanym oprogramowaniem narzędziowym (np. DeviceCare/FieldCare, AMS Device Manager, SIMATIC PDM)*
- *6 Modem Commubox FXA195 (USB)*
- *7 Tablet Field Xpert SMT70*
- *8 Modem Bluetooth z przewodem podłączeniowym (np. VIATOR)*
- *9 Przetwornik pomiarowy*
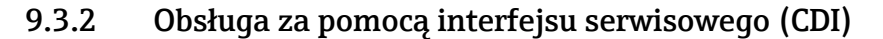

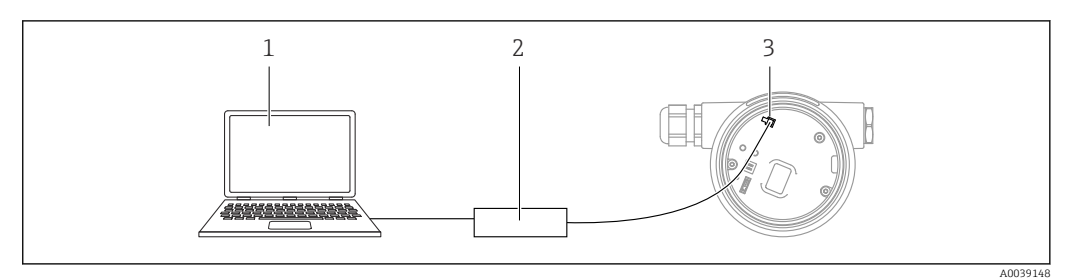

- *1 Komputer z zainstalowanym oprogramowaniem narzędziowym FieldCare/DeviceCare*
- *2 ModemCommubox FXA291*
- *3 Interfejs serwisowy (CDI) przyrządu (= Common Data Interface Endress+Hauser)*

### 9.4 Konfigurowanie adresu przyrządu za pomocą oprogramowania

#### Patrz parametr "Adres HART"

- Wprowadź adres dla wymiany danych za pomocą protokołu HART.
- Nawigacja → Uruchomienie → Adres HART
- Aplikacja → Wyjście HART → Konfiguracja → Adres HART

### 9.5 Wybór języka obsługi

### 9.5.1 Wskaźnik

#### Wybór języka obsługi

Przed ustawieniem języka obsługi należy odblokować wskaźnik:  $\vert$  -  $\vert$ 

1. Nacisnąć przycisk **E** i przytrzymać go przez co najmniej 2 s. Wyświetla się okno dialogowe.

- 2. Odblokować wskaźnik.
- 3. W menu głównym wybrać. parametr Language
- 4. Nacisnąć przycisk  $\mathbb E$ .
- 5. Przyciskiem  $\boxplus$  lub  $\boxminus$  wybrać żądany język.
- 6. Nacisnąć przycisk  $\mathbb E$ .

Blokada wskaźnika włącza się automatycznie (chyba, że uruchomiony jest kreator  $\vert$  -  $\vert$ Tryb bezpieczeństwa):

- po 1 min jeśli w tym czasie na stronie głównej nie zostanie naciśnięty żaden przycisk,
- po 10 min jeśli w tym czasie w menu obsługi nie zostanie naciśnięty żaden przycisk

### 9.5.2 Oprogramowanie narzędziowe

Wybierz język

System → Wskaźnik → Language

Opcje wyboru w parametr LanguageWidoczność zależy od opcji w kodzie zamówieniowym lub od ustawień urządzenia

### 9.6 Konfiguracja przyrządu

### 9.6.1 Pomiar poziomu cieczy

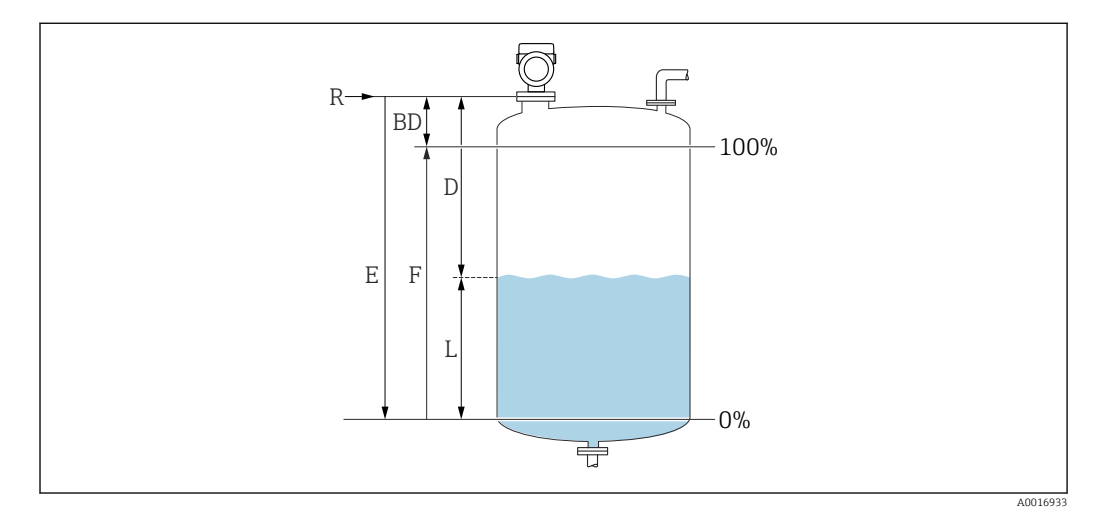

 *10 Parametry konfiguracyjne pomiaru poziomu cieczy*

- *R Punkt odniesienia pomiaru*
- *D Odległość*
- *L Poziom*
- *E Parametr "Kalibracja 'Pusty'" (= poziom 0%)*
- *F Parametr "Kalibracja 'Pełny'" (= poziom 100%)*

### 9.6.2 Uruchomienie punktu pomiarowego za pomocą kreatora

W oprogramowaniu FieldCare, DeviceCare, aplikacji SmartBlue i na wyświetlaczu dostępny jest kreator Uruchomienie, który prowadzi użytkownika przez całą procedurę pierwszego uruchomienia.

Aby uruchomić urządzenie, należy wykonać wszystkie kroki poleceń kreatora. Dla każdego parametru wprowadź odpowiednią wartość lub wybierz odpowiednią opcję.

### UWAGA

Jeśli kreator zostanie zamknięty przed wprowadzeniem wartości wszystkich wymaganych parametrów, urządzenie może znaleźć się w nieokreślonym stanie! W takim przypadku zaleca się przywrócenie ustawień domyślnych.

### 9.7 Rejestracja Krzywa echa

Rejestruje bieżącą Krzywa echa jako referencyjną krzywą echa dla kolejnych celów diagnostycznych

Po skonfigurowaniu pomiaru zaleca się zarejestrowanie bieżącej Krzywa echa jako referencyjnej krzywej echa.

Do rejestracji Krzywa echa służy parametr parametr **Zachowaj krzywą odniesienia** w podmenu podmenu Krzywa echa.

Diagnostyka → Krzywa echa → Zachowaj krzywą odniesienia

‣ W parametrze parametr Zachowaj krzywą odniesienia należy włączyć opcję opcja Krzywa odniesienia (użytkownika)

### 9.8 Podmenu "Symulacja"

Symulacja zmiennej procesowej, wyjścia impulsowego lub zdarzenia diagnostycznego

## 10 Obsługa

### 10.1 Odczyt statusu blokady urządzenia

Wyświetlanie aktywnej ochrony przed zapisem w parametrze parametr Status: zabezpieczony przed zapisem

- Wyświetlacz lokalny  $\circledR$ :
	- Na stronie głównej będzie wyświetlany symbol
- Oprogramowanie narzędziowe (FieldCare/DeviceCare)  $\Box$ : Ścieżka menu: System → Zarządzanie urządzeniem → Status: zabezpieczony przed zapisem

## 10.2 Odczyt wartości mierzonych

Wszystkie wartości mierzone można odczytać za pomocą podmenu podmenu Wartość zmierzona.

Ścieżka menu: menu Aplikacja  $\rightarrow$  podmenu Wartości mierzone

### 10.3 Dostosowanie przyrządu do warunków procesu

W tym celu dostępne są następujące menu:

- Ustawienia podstawowe w menu menu Nawigacja
- Ustawienia zaawansowane w menu:
	- Menu Diagnostyka
	- Menu Aplikacja
	- Menu System

## 10.4 Technologia Heartbeat (opcjonalnie)

### 10.4.1 Heartbeat Verification

### Kreator "Heartbeat Verification"

Ten asystent pomaga uruchomić funkcję weryfikacji funkcjonalności urządzenia. Wynik weryfikacji może być udokumentowany w formie raportu elektronicznego.

- Z kreatora można skorzystać za pomocą oprogramowania narzędziowego i wyświetlacza Kreator można uruchomić na wyświetlaczu, ale pokazuje on wyłącznie opcje opcja Wynik pozytywny lub opcja Wynik negatywny.
- Kreator prowadzi użytkownika kolejno przez całą procedurę tworzenia raportu z weryfikacji

### 10.4.2 Weryfikacja/Monitoring Heartbeat

Podmenu podmenu Heartbeat jest dostępne wyłącznie podczas obsługi za H pośrednictwem aplikacji FieldCare, DeviceCare lub SmartBlue. Zawiera ono kreatory dostępne w pakietach aplikacji Weryfikacja Heartbeat i Monitoring Heartbeat.

Dokumentację Technologii Heartbeat można znaleźć na stronie Endress+Hauser: www.endress.com → Do pobrania.

## 11 Diagnostyka, wykrywanie i usuwanie usterek

### 11.1 Ogólne wskazówki diagnostyczne

### 11.1.1 Błędy ogólne

### Przyrząd nie reaguje

- Możliwa przyczyna: napięcie zasilania jest niezgodne ze specyfikacją podaną na tabliczce znamionowej
- Działania naprawcze: zapewnić odpowiednie napięcie zasilania
- Możliwa przyczyna: nie zachowano biegunowości napięcia zasilania Działania naprawcze: zmienić biegunowość
- Możliwa przyczyna: brak styku przewodów podłączeniowych z zaciskami Działania naprawcze: sprawdzić styk elektryczny pomiędzy przewodami i poprawić w razie konieczności
- Możliwa przyczyna: zbyt wysoka rezystancja obciążenia Działania naprawcze: zwiększyć napięcie zasilania, aby osiągnąć minimalne napięcie na zaciskach

### Niewidoczne wskazania na wyświetlaczu

- Możliwa przyczyna: zbyt duża lub zbyt mała jasność wyświetlacza Działania naprawcze: Zwiększyć lub zmniejszyć kontrast za pomocą parametru parametr Kontrast wskazań Ścieżka menu: System → Wskaźnik → Kontrast wskazań
- Możliwa przyczyna: niewłaściwe podłączenie wtyczki przewodu wyświetlacza Działania naprawcze: prawidłowo podłączyć wtyczkę
- Możliwa przyczyna: uszkodzony wyświetlacz Działania naprawcze: wymienić wyświetlacz

### Po włączeniu przyrządu lub podłączeniu wyświetlacza wskazywany jest "błąd komunikacii"

- Możliwa przyczyna: wpływ zakłóceń elektromagnetycznych Działania naprawcze: sprawdzić uziemienie przyrządu
- Możliwa przyczyna: wadliwe podłączenie przewodu lub wtyczka wyświetlacza Działania naprawcze: wymienić wyświetlacz

### Komunikacja za pomocą interfejsu CDI nie działa

Możliwa przyczyna: błędne ustawienie portu COM w komputerze Działania naprawcze: sprawdzić i w razie konieczności zmienić ustawienie portu COM w komputerze

### Nieprawidłowe pomiary przyrządu

Możliwa przyczyna: błąd konfiguracji parametrów Działania naprawcze: sprawdzić i zmienić konfigurację parametrów

## 11.2 Błąd podczas obsługi za pomocą aplikacji SmartBlue

Obsługa za pomocą aplikacji SmartBlue jest możliwa wyłącznie w przypadku przyrządów wyposażonych w wyświetlacz z łącznością Bluetooth (dostępna opcja).

#### Przyrządu nie ma na liście dostępnych urządzeń

- Możliwa przyczyna: brak dostępnego połączenia Bluetooth Działania naprawcze: włączyć komunikację Bluetooth w przyrządzie obiektowym za pomocą wyświetlacza lub oprogramowania narzędziowego i/lub za pomocą smartfonu/ tabletu
- Możliwa przyczyna: sygnał Bluetooth poza zasięgiem Działania naprawcze: zmniejszyć odległość między przyrządem obiektowym a smartfonem/tabletem Maksymalny zasięg połączenia wynosi do 25 m (82 ft).
- Promień wokół przyrządu, w którym jest możliwa obsługa 10 m (33 ft) • Możliwa przyczyna: usługa lokalizacji nie jest włączona na urządzeniach z systemem Android lub brak zezwolenia dla aplikacji SmartBlue Działania naprawcze: włączyć/zezwolić na usługę lokalizacji na urządzeniu z systemem Android dla aplikacji SmartBlue
- Wyświetlacz nie jest wyposażony w łączność Bluetooth

#### Przyrząd pojawia się na liście dostępnych urządzeń, ale nie można nawiązać połączenia

- Możliwa przyczyna: przyrząd jest już połączony z innym smartfonem/tabletem Dozwolone jest tylko jedno połączenie typu punkt-punkt
- Działania naprawcze: odłączyć przyrząd od innego smartfona/tabletu • Możliwa przyczyna: nieprawidłowa nazwa użytkownika i hasło
- Działania naprawcze: standardowa nazwa użytkownika to "admin", a hasło to numer seryjny przyrządu podany na tabliczce znamionowej (jeśli hasło nie zostało wcześniej zmienione przez użytkownika)

Jeśli hasło zostało zapomniane, należy skontaktować się z serwisem Endress+Hauser (www.addresses.endress.com)

### Nie można połączyć się poprzez aplikację SmartBlue

- Możliwa przyczyna: wprowadzono błędne hasło Działania naprawcze: wprowadzić poprawne hasło, zwracając uwagę na małe/wielkie litery
- Możliwa przyczyna: zapomniano hasła Działania naprawcze: skontaktować się z serwisem Endress+Hauser (www.addresses.endress.com)

### Nie można zalogować się poprzez aplikację SmartBlue

- Możliwa przyczyna: pierwsze uruchomienie przyrządu Działania naprawcze: wprowadzić nazwę użytkownika "admin" i hasło (numer seryjny przyrządu), zwracając uwagę na wielkie/małe litery
- Możliwa przyczyna: prąd i napięcie elektryczne są nieprawidłowe. Działania naprawcze: zwiększyć napięcie zasilania.

#### Nie można obsługiwać przyrządu poprzez aplikację SmartBlue

- Możliwa przyczyna: wprowadzono błędne hasło Działania naprawcze: wprowadzić poprawne hasło, zwracając uwagę na małe/wielkie litery
- Możliwa przyczyna: zapomniano hasła Działania naprawcze: skontaktować się z serwisem Endress+Hauser (www.addresses.endress.com)
- Możliwa przyczyna: brak autoryzacji dla opcji opcja Operator Działania naprawcze: zmienić na opcję opcja Utrzymanie ruchu

### 11.3 Komunikaty diagnostyczne na lokalnym wyświetlaczu

### 11.3.1 Komunikat diagnostyczny

### Wskazania wartości mierzonych i komunikaty diagnostyczne w stanie alarmu

Wyświetlane są wskazania błędów wykrytych dzięki funkcji autodiagnostyki na przemian ze wskazaniami jednostki.

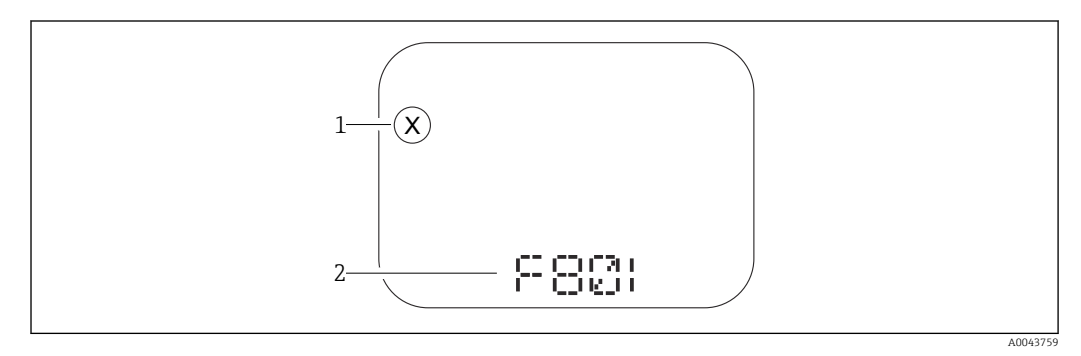

*1 Sygnał statusu*

*2 Symbol statusu dla zdarzenia diagnostycznego*

Na wyświetlaczu przyrządu wyświetlane są wskazania błędów wykrytych dzięki funkcji autodiagnostyki przyrządu na przemian ze wskazaniami wartości mierzonych.

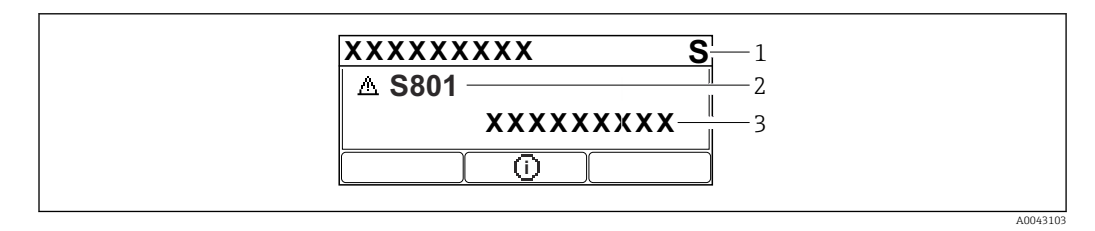

*1 Sygnał statusu*

*2 Symbol statusu dla zdarzenia diagnostycznego*

*3 Tekst komunikatu dotyczącego zdarzenia*

### Sygnały statusu

#### *F*

Opcja "Błąd (F)" Wystąpił błąd przyrządu. Wartość mierzona jest błędna.

### *C*

### Opcja "Sprawdzanie funkcji (C)"

Przyrząd pracuje w trybie serwisowym (np. podczas symulacji).

*S*

### Opcja "Poza specyfikacją (S)"

Przyrząd pracuje:

- Poza zakresem określonym w specyfikacji technicznej (np. podczas przygotowania do pracy lub czyszczenia)
- Poza parametrami konfiguracyjnymi ustawionymi przez użytkownika (np. częstotliwość czujnika poza skonfigurowanym zakresem)

### *M*

#### Opcja "Wymaga przeglądu (M)"

Wymagana konserwacja. Wartość mierzona jest wciąż poprawna.

#### Zdarzenia diagnostyczne i komunikaty o zdarzeniach

Błąd może być identyfikowany poprzez komunikaty diagnostyczne. Tekst komunikatu podaje bliższe informacje dotyczące błędu. Oprócz tego przed komunikatem o zdarzeniu wyświetlany jest odpowiedni symbol.

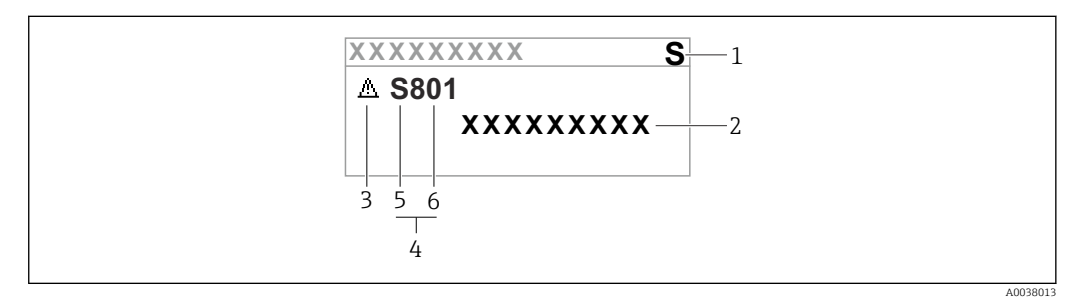

*1 Sygnał statusu*

- *2 Tekst komunikatu dotyczącego zdarzenia*
- *3 Symbol statusu*
- *4 Zdarzenie diagnostyczne*
- *5 Sygnał statusu*
- *6 Numer zdarzenia*

Jeśli jednocześnie pojawi się kilka zdarzeń diagnostycznych, wyświetlany jest tylko komunikat o najwyższym priorytecie.

#### Parametr "Aktywna diagnostyka"

*Przycisk* 

Otwiera okno komunikatu o możliwych działaniach.

*Przycisk* 

Potwierdzenie ostrzeżeń.

*Przycisk* 

Powrót do menu obsługi.

### 11.4 Wyświetlanie zdarzeń diagnostycznych w oprogramowaniu narzędziowym

Zdarzenie diagnostyczne jest sygnalizowane w przyrządzie za pomocą sygnału statusu widocznego w polu statusu z lewej strony u góry ekranu wraz z odpowiednim symbolem klasy diagnostycznej zgodnie z zaleceniami NAMUR NE 107:

- $\blacksquare$  Błąd  $(F)$
- Sprawdzanie funkcji (C)
- Poza specyfikacją (S)
- Wymaga przeglądu (M)

Kliknąć na sygnał statusu, aby zobaczyć szczegółowy sygnał statusu.

Zdarzenia diagnostyczne i stosowne działania naprawcze można wydrukować, korzystając z menu podmenu Lista diagnostyczna.

### 11.5 Dostosowanie informacji diagnostycznych

Klasę diagnostyczną zdarzenia można skonfigurować:

Ścieżka menu: Diagnostyka → Ustawienia diagnostyki → Konfiguracja

### 11.6 Kolejkowane komunikaty diagnostyczne

Wyświetlane są naprzemiennie kolejne komunikaty diagnostyczne i wartości mierzone.

Kolejne komunikaty diagnostyczne można również wyświetlić w parametrze parametr Aktywna diagnostyka.

Ścieżka menu: Diagnostyka → Aktywna diagnostyka

## 11.7 Lista diagnostyczna

W podmenu Lista diagnostyczna może być wyświetlanych maks. 5 aktywnych diagnostyk. Jeśli aktywnych jest więcej niż 5 diagnostyk, na wyświetlaczu wyświetlane są diagnostyki o najwyższym priorytecie.

### Ścieżka menu

Diagnostyka → Lista diagnostyczna

### Informacje o możliwych działaniach

- 1. Nacisnąć przycisk **回**.
	- Wyświetlany jest komunikat dotyczący działań dla wybranego zdarzenia diagnostycznego.
- 2. Nacisnąć jednocześnie przycisk  $\Box$  i  $\boxplus$ .
	- Okno komunikatu jest zamykane.

### 11.8 Lista zdarzeń diagnostycznych

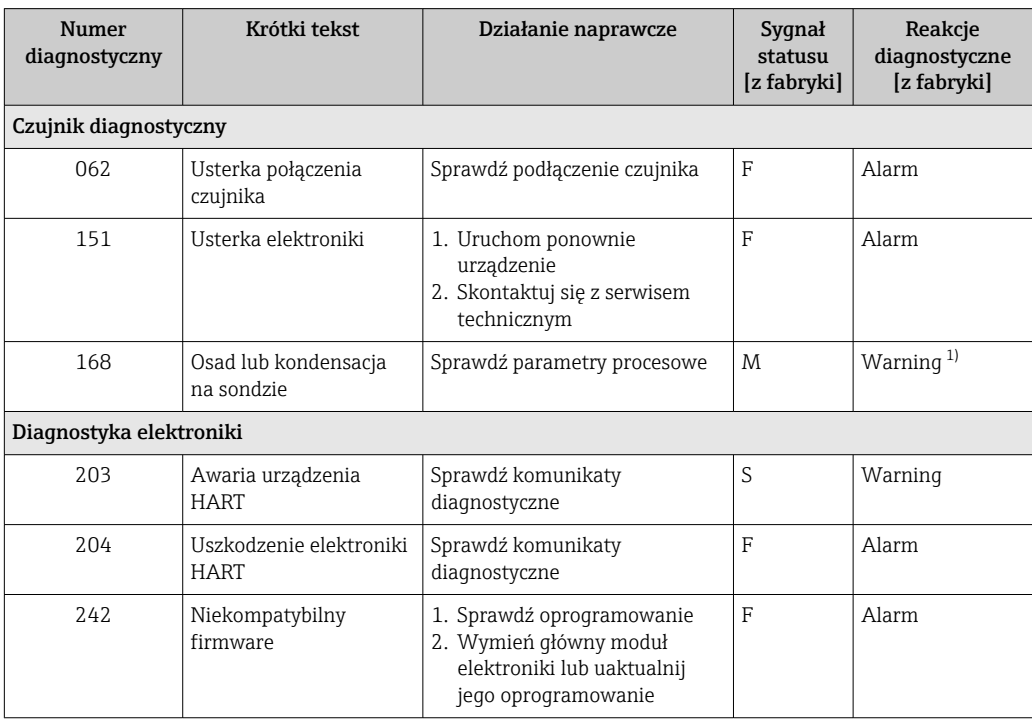

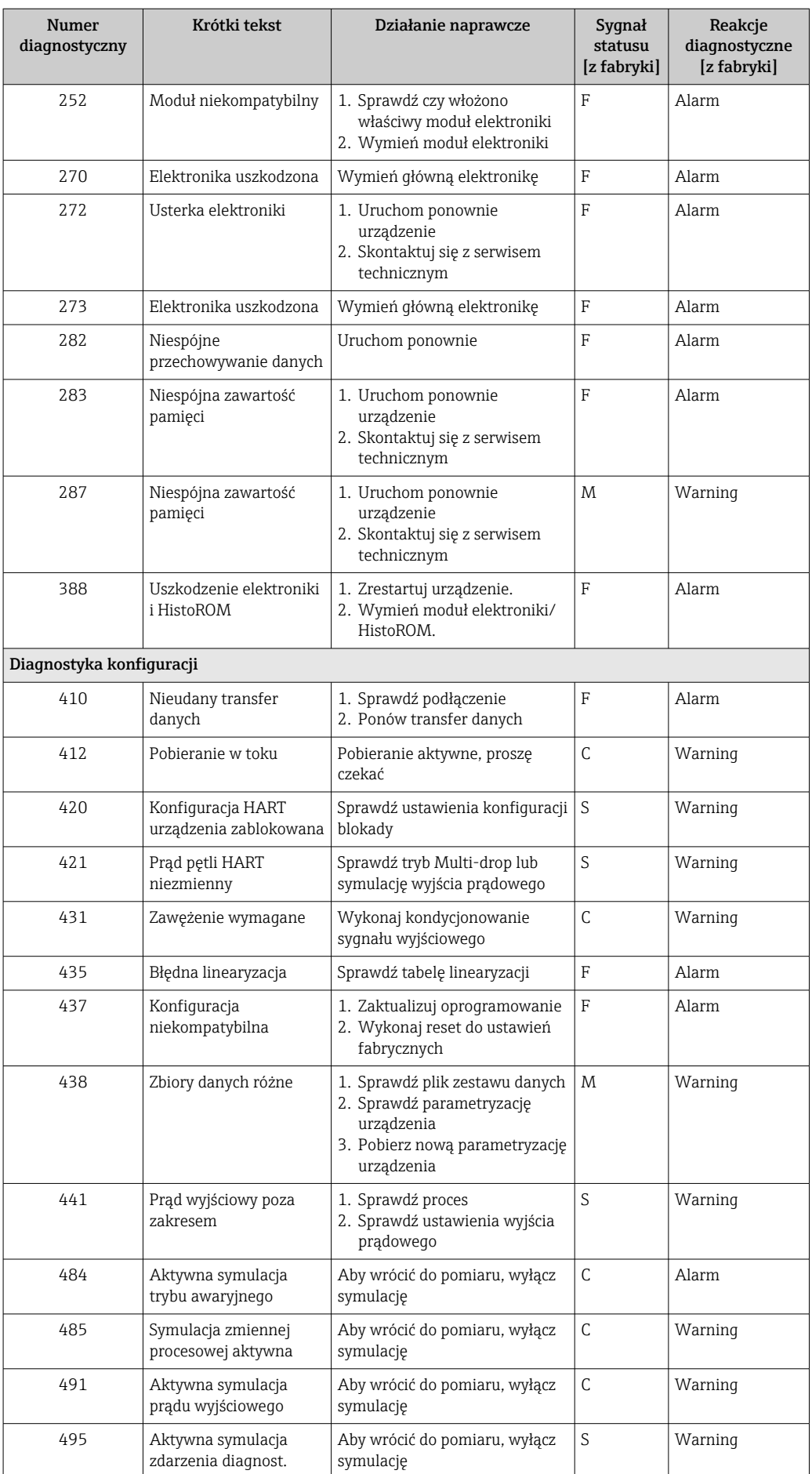

<span id="page-45-0"></span>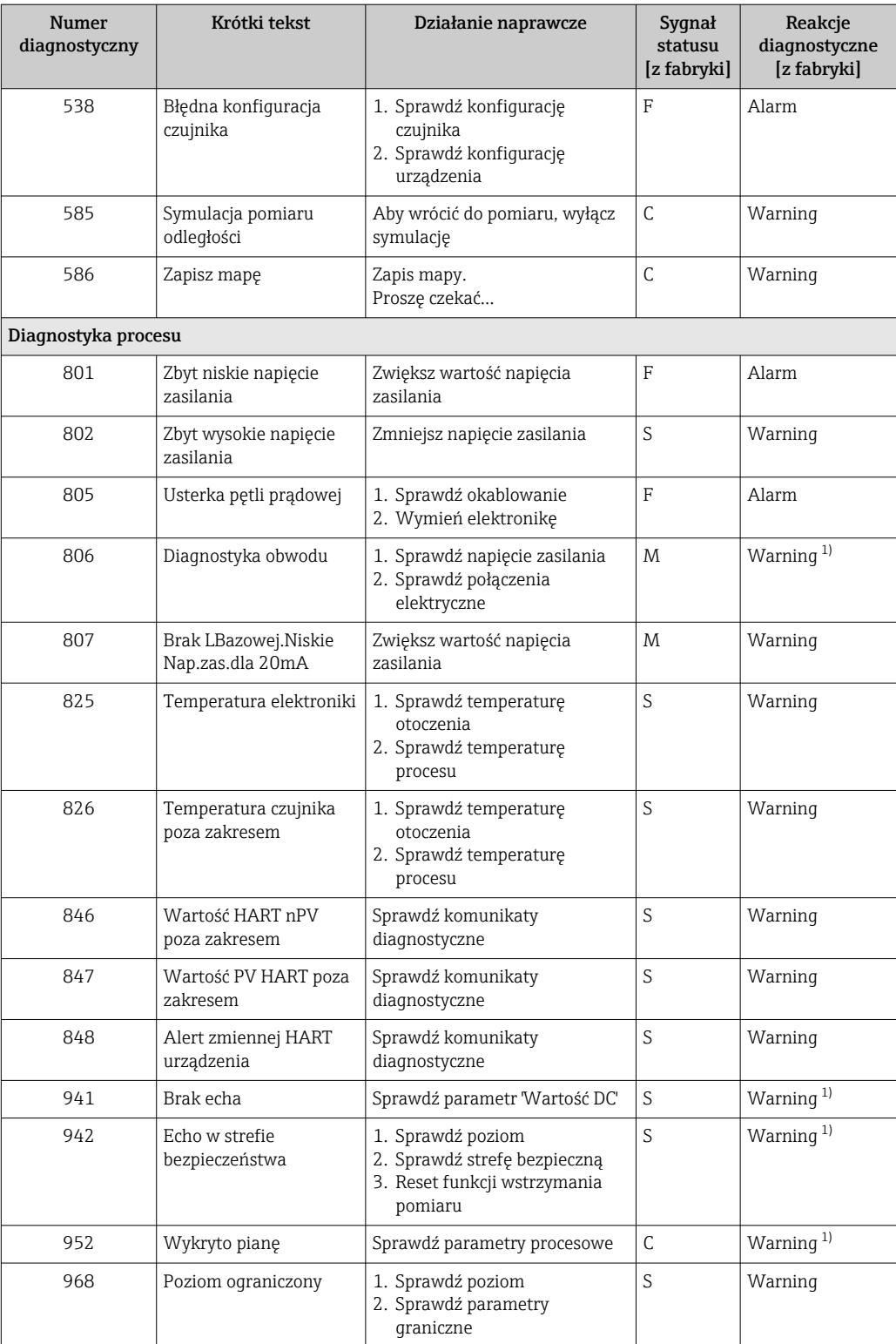

1) Diagnostyka zachowania może zostać zmieniona.

### 11.9 Rejestr zdarzeń

### 11.9.1 Historia zdarzeń

Chronologiczny przegląd wygenerowanych komunikatów diagnostycznych dotyczących zdarzeń można znaleźć w podmenu podmenu Rejestr zdarzeń. To menu wyświetlane jest wyłącznie w przypadku obsługi za pomocą lokalnego wyświetlacza. W przypadku obsługi

za pomocą oprogramowania FieldCare listę zdarzeń można wyświetlić, korzystając z funkcji "Event List / HistoROM" [Lista zdarzeń / HistoROM] w oprogramowaniu FieldCare.

#### Ścieżka menu:

Diagnostyka → Rejestr zdarzeń → Wykaz zdarzeń

Wyświetlanych może być maks. 100 komunikatów o zdarzeniach w kolejności chronologicznej.

Historia zdarzeń zawiera wpisy dotyczące:

- Zdarzeń diagnostycznych
- Zdarzeń informacyjnych

Oprócz czasu wystąpienia, do każdego zdarzenia przypisany jest również symbol, wskazujący, czy dane zdarzenie wystąpiło lub się zakończyło:

- Zdarzenie diagnostyczne
	- $\bullet$ : Zdarzenie wystąpiło
	- $\blacktriangleright$ : Zdarzenie zakończyło się
- Zdarzenie informacyjne
	- : Zdarzenie wystąpiło

#### Wywoływanie i zamykanie działań naprawczych

1. Nacisnąć E.

- Wyświetlany jest komunikat dotyczący działań dla wybranego zdarzenia diagnostycznego.
- 2. Nacisnąć jednocześnie  $\exists$  i  $\exists$ .
	- Okno komunikatu jest zamykane.

#### 11.9.2 Filtrowanie rejestru zdarzeń

Za pomocą filtrów można określić, która kategoria komunikatów o zdarzeniach jest wyświetlana w menu podmenu Wykaz zdarzeń.

Ścieżka menu: Diagnostyka → Rejestr zdarzeń

#### Rodzaje filtrów

- Wszystko
- $\blacksquare$  Błąd  $(F)$
- Sprawdzanie funkcji (C)
- Poza specyfikacją (S)
- Wymaga przeglądu (M)
- Informacja

### 11.9.3 Przegląd zdarzeń informacyjnych

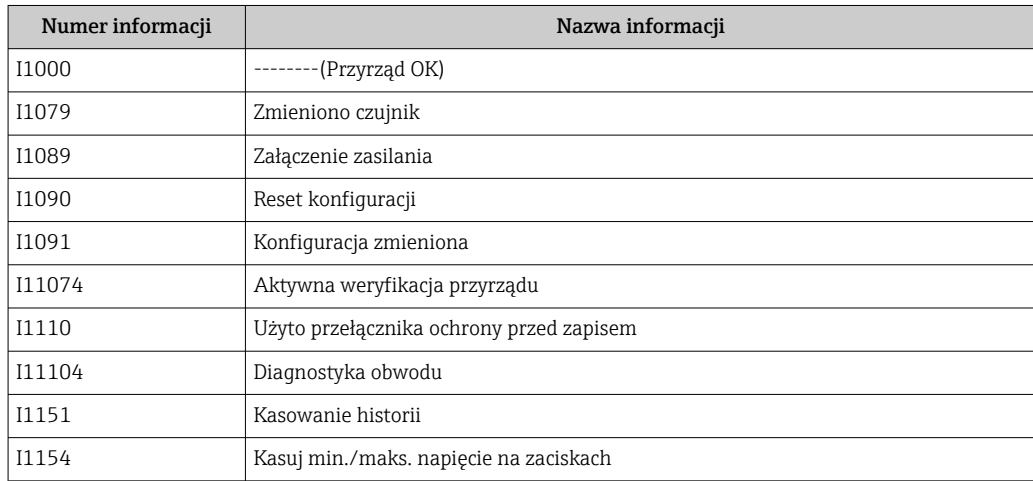

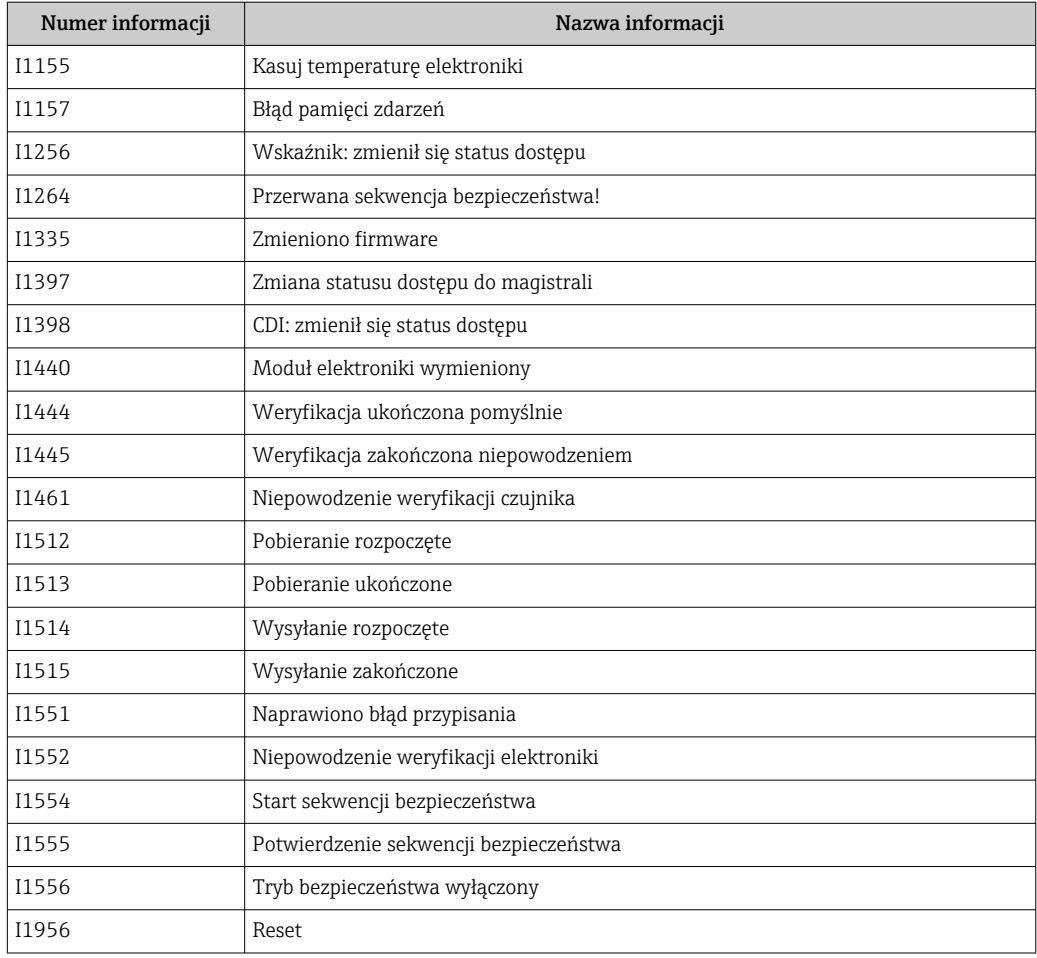

## 11.10 Przywrócenie fabrycznej konfiguracji przyrządu

### 11.10.1 Resetowanie przyrządu za pomocą oprogramowania narzędziowego

Resetowanie konfiguracji przyrządu - całkowite lub częściowe do określonego stanu Ścieżka menu: System → Zarządzanie urządzeniem → Reset urządzenia Parametr Reset urządzenia

Szczegółowe informacje podano w dokumencie "Opis parametrów przyrządu".

### 11.10.2 Resetowanie przyrządu za pomocą przycisków na wkładce elektroniki

#### Resetowanie hasła

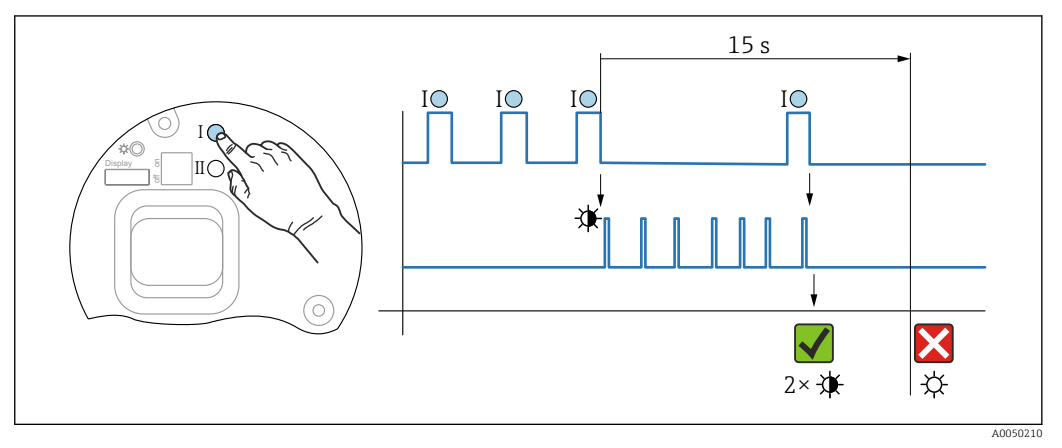

 *11 Sekwencja - resetowanie hasła*

#### Kasowanie/resetowanie hasła

1. Nacisnąć trzykrotnie przycisk obsługi I.

Zostanie uruchomiona funkcja resetowania hasła, dioda LED zacznie migać.

2. Nacisnąć jeden raz przycisk obsługi I w ciągu 15 s.

Hasło zostało zresetowane, dioda LED miga krótko.

Jeśli przycisk obsługi I nie zostanie wciśnięty w ciągu 15 s, działanie zostanie anulowane i dioda LED przestanie się świecić.

### Przywracanie ustawień fabrycznych przyrządu

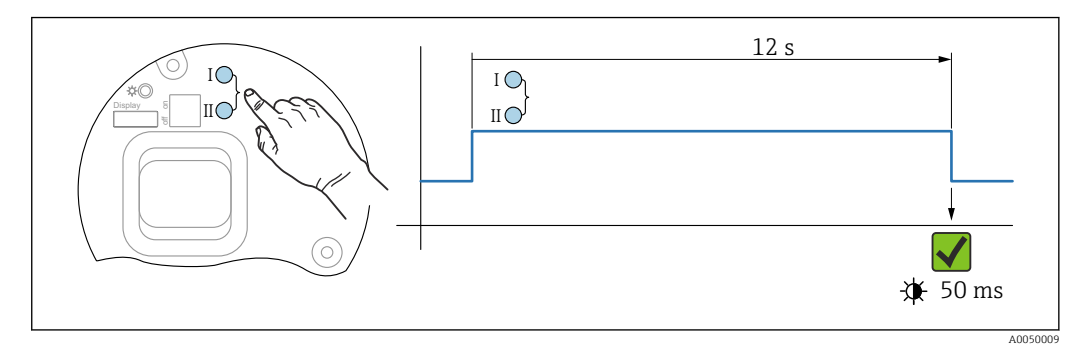

 *12 Przyciski obsługowe na wkładce elektroniki*

### Przywracanie ustawień fabrycznych przyrządu

- ‣ Naciskać jednocześnie przycisk obsługi I oraz przycisk obsługi II przez co najmniej 12 s.
	- Przywrócone zostają ustawienia fabryczne danych przyrządu, a dioda LED miga krótko.

### 11.11 Informacje o przyrządzie

Wszystkie informacje o przyrządzie można znaleźć w podmenu podmenu Informacja.

Ścieżka menu: System → Informacja

Szczegółowe informacje podano w dokumencie "Opis parametrów przyrządu".

### 11.12 Historia zmian oprogramowania

Właściwą wersję oprogramowania można zamówić, wybierając odpowiednią strukturę kodu zamówieniowego. W ten sposób będzie zagwarantowana kompatybilność wersji oprogramowania z istniejącym lub planowanym systemem sterowania procesem.

### 11.12.1 Wersja 01.00.zz

Pierwsza wersja oprogramowania

## 12 Konserwacja

Przyrząd nie wymaga żadnych specjalnych czynności konserwacyjnych.

### 12.1 Czyszczenie zewnętrzne

## Uwagi dotyczące czyszczenia

- Nie wolno używać środków czyszczących, które mogłyby spowodować korozję powierzchni lub uszczelek
- Przestrzegać wymogów dotyczących utrzymania stopnia ochrony przyrządu

### 12.2 Uszczelki

Uszczelnienia procesowe (w przyłączu procesowym) powinny być wymieniane w  $| \cdot |$ regularnych odstępach czasu. Długość okresu, po którym konieczna jest wymiana, zależy od częstotliwości cykli czyszczenia oraz od temperatury czyszczenia i medium.

## 13 Naprawa

### 13.1 Informacje ogólne

### 13.1.1 Koncepcja napraw

Koncepcja napraw firmy Endress+Hauser

- Przyrządy mają konstrukcję modułową
- Naprawy są wykonywane przez serwis E+H lub odpowiednio przeszkolony serwis klienta
- Części zamienne są dostarczane w odpowiednich zestawach wraz z odpowiednimi instrukcjami ich wymiany

W celu uzyskania dodatkowych informacji na temat serwisu i części zamiennych  $| \cdot |$ prosimy o kontakt z biurem sprzedaży Endress+Hauser.

### 13.1.2 Naprawa przyrządów z dopuszczeniem Ex

### **A OSTRZEŻENIE**

Nieprawidłowa naprawa może wpłynąć na bezpieczeństwo elektryczne! Zagrożenie wybuchem!

- ‣ Naprawy przyrządów z dopuszczeniem Ex może dokonywać tylko personel o odpowiednich kwalifikacjach lub serwis Endress+Hauser.
- ‣ Należy przestrzegać odnośnych norm, lokalnych przepisów dotyczących stref zagrożonych wybuchem, wskazówek bezpieczeństwa i certyfikatów.
- ‣ Dozwolone jest stosowanie tylko oryginalnych części zamiennych Endress+Hauser.
- ‣ Zwrócić uwagę na przeznaczenie przyrządu wskazane na tabliczce znamionowej. Jako części zamiennych można używać wyłącznie identycznych elementów.
- ‣ Naprawy należy wykonywać zgodnie z zaleceniami.
- ‣ Tylko serwis firmy Endress+Hauser ma uprawnienia do modyfikowania certyfikowanego przyrządu i konwersji go na inną certyfikowaną wersję.
- ‣ Wszystkie naprawy i modyfikacje muszą być udokumentowane.

## 13.2 Części zamienne

- Niektóre wymienne części przyrządu mają swoją tabliczkę znamionową. Zawiera ona informacje dotyczące danej części zamiennej.
- Wszystkie części zamienne przyrządu wraz z kodem zamówieniowym można znaleźć i zamówić w aplikacji *Device Viewer* ([www.endress.com/deviceviewer\)](http://www.endress.com/deviceviewer). Możliwe jest także pobranie odpowiednich wskazówek montażowych, jeśli są dostępne.

Numer seryjny przyrządu lub kod QR:

Jest podany na przyrządzie i na tabliczce znamionowej części zamiennej.

### 13.3 Wymiana

### **A PRZESTROGA**

W przypadku użycia przyrządu w aplikacjach związanych z bezpieczeństwem funkcjonalnym zapis i odczyt danych (upload/download) jest niedopuszczalny.

‣ W przypadku wymiany całego urządzenia lub modułu elektroniki ustawienia parametrów mogą zostać przesłane do przetwornika przez interfejs cyfrowy. W tym celu dane należy uprzednio przesłać do komputera za pomocą oprogramowania "FieldCare/DeviceCare".

### 13.3.1 Pamięć HistoROM

Po wymianie wyświetlacza lub modułu elektroniki przetwornika nie ma konieczności wykonywania ponownej kalibracji.

Część zamienna jest dostarczana bez pamięci HistoROM. <u>i - I</u>

Po wymianie elektroniki przetwornika należy wyjąć pamięć HistoROM i umieścić ją w nowej części.

### 13.4 Zwrot

Wymagania dotyczące bezpieczeństwa zwrotu mogą się różnić w zależności od typu urządzenia i obowiązujących przepisów.

1. Więcej informacji, patrz na stronie:

http://www.endress.com/support/return-material

- Wybrać region.
- 2. Urządzenie należy zwrócić do naprawy, wzorcowania fabrycznego lub gdy dostarczony przyrząd jest niezgodny z zamówieniem.

### 13.5 Utylizacja

## $\boxtimes$

Zgodnie z wymaganiami dyrektywy 2012/19/UE w sprawie zużytego sprzętu elektrycznego i elektronicznego (WEEE), produkt ten jest oznakowany pokazanym symbolem, aby do minimum ograniczyć utylizację

zużytego sprzętu elektrycznego i elektronicznego jako niesortowanych odpadów komunalnych. Produktu oznaczonego tym znakiem nie należy utylizować jako niesortowany odpad komunalny. Zamiast tego należy je zwrócić do producenta, który podda je utylizacji w odpowiednich warunkach.

## 14 Akcesoria

### 14.1 Osłona pogodowa, 316L

Osłonę pogodową można zamówić razem z przyrządem po wybraniu odpowiedniej opcji w pozycji kodu zamówieniowego "Akcesoria w dostawie".

Służy do ochrony przed bezpośrednim działaniem promieni słonecznych, opadów atmosferycznych i oblodzenia.

Osłona pogodowa ze stali 316L przeznaczona jest do obudowy dwukomorowej wykonanej z aluminium lub stali 316L. Zakres dostawy obejmuje uchwyt do bezpośredniego montażu na obudowie.

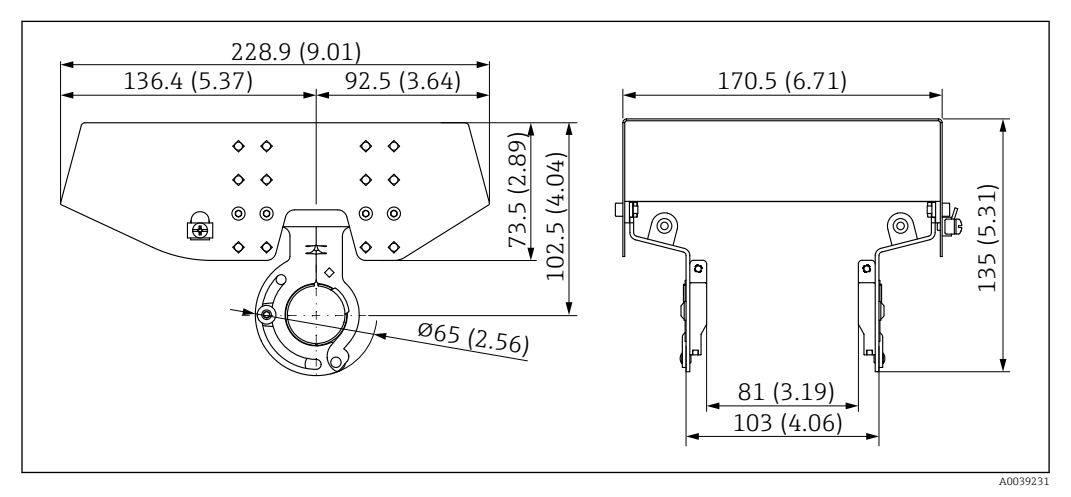

 *13 Wymiary. Jednostka miary mm (in)*

### Materiał

- Osłona pogodowa: 316L
- Śruba zaciskowa: A4
- Uchwyt: 316L

### Kod zamówieniowy dla akcesoriów:

71438303

### 14.2 Osłona pogodowa z tworzywa sztucznego

Osłonę pogodową można zamówić razem z przyrządem po wybraniu odpowiedniej opcji w pozycji kodu zamówieniowego "Akcesoria w dostawie".

Służy do ochrony przed bezpośrednim działaniem promieni słonecznych, opadów atmosferycznych i oblodzenia.

Osłona pogodowa z tworzywa sztucznego przeznaczona jest do obudowy jednokomorowej wykonanej z aluminium. Zakres dostawy obejmuje uchwyt do bezpośredniego montażu na obudowie.

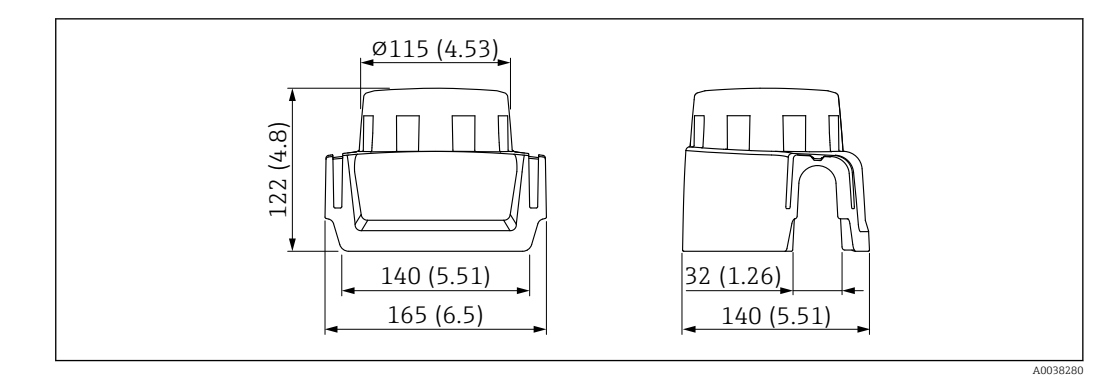

 *14 Wymiary. Jednostka miary mm (in)*

#### Materiał

Tworzywo sztuczne

#### Kod zamówieniowy dla akcesoriów:

71438291

### 14.3 Gniazdo M12

#### Gniazdo M12, proste

- Materiał:
	- Korpus: PBT; nakrętka łącząca: odlew cynkowy niklowany; uszczelka: NBR
- Stopień ochrony (po pełnym zamknięciu): IP67
- Złącze Pg: Pg7
- Numer zamówieniowy: 52006263

#### Gniazdo M12, kątowe

- Materiał:
- Korpus: PBT; nakrętka łącząca: odlew cynkowy niklowany; uszczelka: NBR
- Stopień ochrony (po pełnym zamknięciu): IP67
- Złącze Pg: Pg7
- Numer zamówieniowy: 71114212

#### Gniazdo M12, kątowe, przewód 5 m (16 ft)

- Materiał gniazda M12:
	- Korpus: TPU
	- Nakrętka łącząca: odlew cynkowy niklowany
- Materiał przewodu:
	- PCV
- Przewód Li Y YM 4×0,34 mm<sup>2</sup> (20 AWG)
- Kolory przewodów
	- $\blacksquare$  1 = BN = brązowy
	- $\bullet$  2 = WH = biały
	- $\blacksquare$  3 = BU = niebieski
	- $\bullet$  4 = BK = czarny
- Numer zamówieniowy: 52010285

### 14.4 Wyświetlacz zewnętrzny FHX50B

Wyświetlacz zewnętrzny jest zamawiany z wykorzystaniem Konfiguratora produktu.

Jeśli planowane jest wykorzystanie wyświetlacza zewnętrznego należy zamówić wersję do podłączenia wyświetlacza FHX50B.

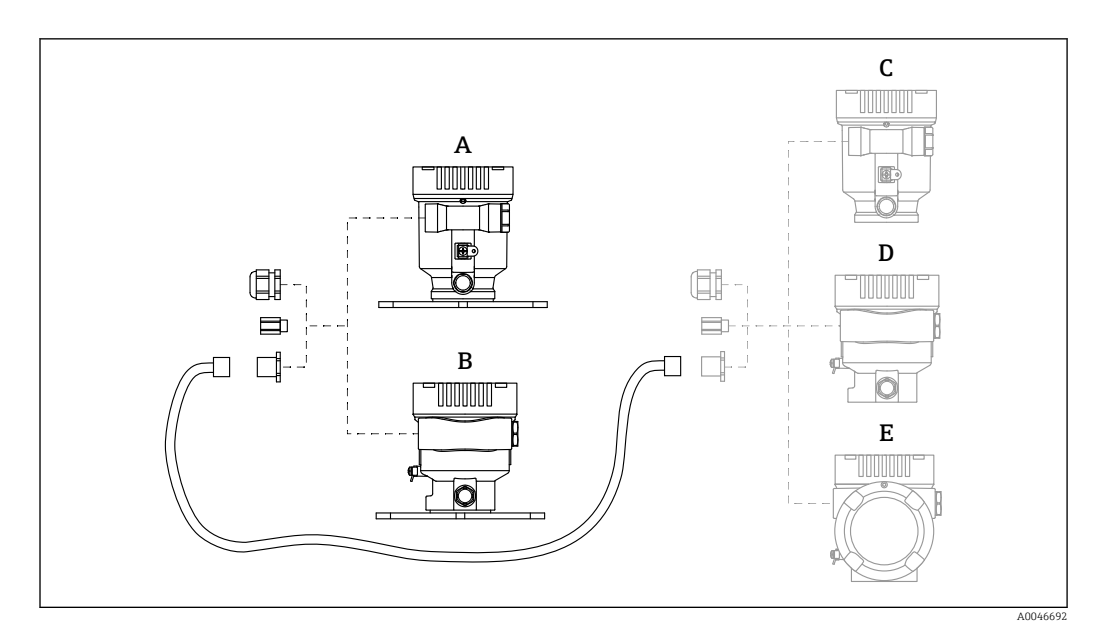

- *A Obudowa jednokomorowa z tworzywa sztucznego, wyświetlacz zewnętrzny*
- *B Obudowa jednokomorowa z aluminium, wyświetlacz zewnętrzny*
- *C Od strony przyrządu, obudowa jednokomorowa z tworzywa sztucznego przygotowana do współpracy z wyświetlaczem zewnętrznym*
- *D Od strony przyrządu, obudowa jednokomorowa z aluminium przygotowana do współpracy z wyświetlaczem zewnętrznym*
- *E Od strony przyrządu, obudowa dwukomorowa w kształcie litery L z tworzywa sztucznego przygotowana do współpracy z wyświetlaczem zewnętrznym*

#### Materiał obudowy jednokomorowej, wyświetlacz zewnętrzny

- Aluminium
- Tworzywo sztuczne

### Stopień ochrony:

- IP68/NEMA 6P
- IP66/NEMA 4X

#### Przewód podłączeniowy:

- Przewód podłączeniowy (opcjonalnie) o długości do 30 m (98 ft)
- Standardowy przewód dostarczany przez klienta na obiekcie o długości do 60 m (196 ft)

#### Temperatura otoczenia:

- $-40$  ...  $+80$  °C (-40 ...  $+176$  °F)
- Opcjonalnie:  $-50$  ...  $+80$  °C ( $-58$  ...  $+176$  °F)

### 14.5 Przepust gazoszczelny

Przepust ze szkła obojętnego chemicznie, zapobiegający przedostawaniu się gazów do obudowy elektroniki, jest dostępny opcjonalnie i można go zamówić w pozycji kodu zamówieniowego "Akcesoria zamontowane".

### 14.6 Modem Commubox FXA195 HART

Umożliwia iskrobezpieczną komunikację HART poprzez interfejs USB w celu zdalnej obsługi za pomocą oprogramowania FieldCare

Dodatkowe informacje, patrz karta katalogowa TI00404F

### 14.7 Konwerter pętli HART HMX50

Służy do odczytu i konwersji dynamicznych zmiennych procesowych HART na analogowe sygnały prądowe lub sygnały wartości granicznych.

#### Kod zamówieniowy:

71063562

Dodatkowe informacje, patrz karta katalogowa TI00429F i instrukcja obsługi BA00371F

### 14.8 Adapter FieldPort SWA50

Inteligentny adapter z komunikacją Bluetooth® i/lub WirelessHART, do wszystkich urządzeń obiektowych HART

Dodatkowe informacje, patrz karta katalogowa TI01468S

### 14.9 Adapter WirelessHART SWA70

Adapter WirelessHART służy do bezprzewodowej komunikacji z urządzeniami obiektowymi. Adapter WirelessHART® można łatwo zintegrować z urządzeniami obiektowymi i istniejącą infrastrukturą. Zapewnia ochronę danych i bezpieczeństwo transmisji. Może być stosowany równolegle z innymi sieciami bezprzewodowymi.

Dodatkowe informacje, patrz instrukcja obsługi BA00061S  $\sqrt{2}$ 

### 14.10 Bramka sygnałowa Fieldgate FXA42

Bramki sygnałowe Fieldgate umożliwiają komunikację między podłączonymi przyrządami 4 … 20 mA Modbus RS485 i Modbus TCP oraz platformą SupplyCare Hosting lub SupplyCare Enterprise. Sygnały są przesyłane za pomocą komunikacji Ethernet TCP/IP, WLAN lub komunikacji mobilnej (standard UMTS). Dostępne zaawansowane opcje sterowania, m.in. sterownik programowalny z wbudowanym webserwerem, oprogramowanie OpenVPN i inne funkcje.

Dodatkowe informacje, patrz karta katalogowa TI01297S i instrukcja obsługi BA01778S.

### 14.11 Tablet Field Xpert SMT70

Uniwersalny, wysokowydajny przenośny tablet do konfiguracji urządzeń obiektowych w strefach zagrożonych wybuchem (Strefa 2) oraz w strefach niezagrożonych wybuchem

Dodatkowe informacje, patrz karta katalogowa TI01342S m

### 14.12 DeviceCare SFE100

Oprogramowanie narzędziowe do parametryzacji urządzeń HART, PROFIBUS i FOUNDATION Fieldbus

Karta katalogowa TI01134S m

### 14.13 FieldCare SFE500

Oprogramowanie do zarządzania aparaturą obiektową, oparte na standardzie FDT

Narzędzie to umożliwia konfigurację wszystkich inteligentnych urządzeń obiektowych w danej instalacji oraz wspiera zarządzanie nimi. Dzięki komunikatom statusu zapewnia również efektywną kontrolę ich stanu funkcjonalnego.

Karta katalogowa TI00028S

### 14.14 Stacja graficzna rejestracji danych Memograph M

Stacja graficznej rejestracji danych Memograph M prezentuje informacje o wszystkich istotnych zmiennych procesowych. Przyrząd poprawnie rejestruje wartości pomiarowe, monitoruje wartości graniczne i analizuje punkty pomiarowe. Dane zapisywane są w pamięci wewnętrznej o pojemności 256 MB, na karcie SD lub w pamięci USB.

Karta katalogowa TI00133R i instrukcja obsługi BA00247R

### 14.15 RN42

Jednokanałowy separator zasilający o szerokim zakresie napięć zasilających do bezpiecznej separacji galwanicznej standardowych obwodów sygnałowych 4 … 20 mA, transparentny dla protokołu transmisji HART.

Alternatywnie jest on dostępny jako akcesoria, szczegółowe informacje - patrz karta katalogowa TI01584K i instrukcja obsługi BA02090K

## 15 Dane techniczne

### 15.1 Wielkości wejściowe

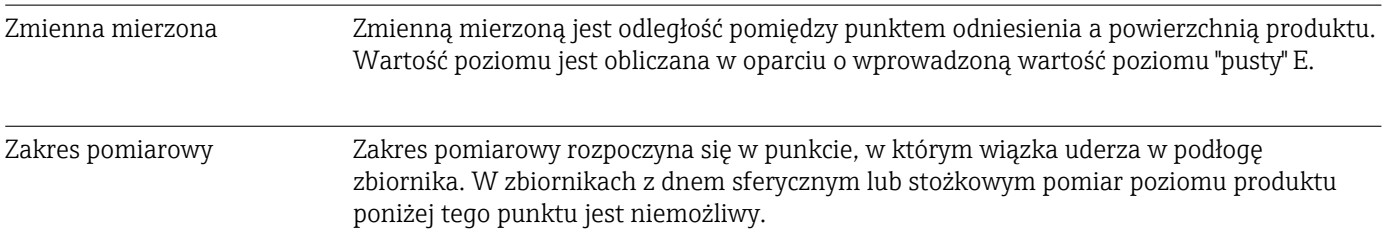

### Maksymalny zakres pomiarowy

Maksymalny zakres pomiarowy zależy od rozmiaru i konstrukcji anteny.

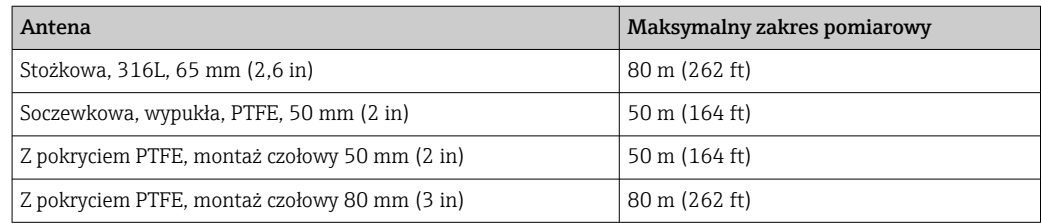

### Efektywny zakres pomiarowy

Efektywny zakres pomiarowy zależy od rozmiaru anteny, stałej dielektrycznej medium, pozycji montażowej oraz ewentualnych ech zakłócających.

Zasadniczo pomiar może być wykonywany dopóki ciecz nie zetknie się z końcem anteny.

W celu uniknięcia uszkodzenia materiału przez żrące lub agresywne media lub nagromadzenie się osadów na antenie, koniec zakresu pomiarowego należy ustawić 10 mm (0,4 in) przed końcem anteny A.

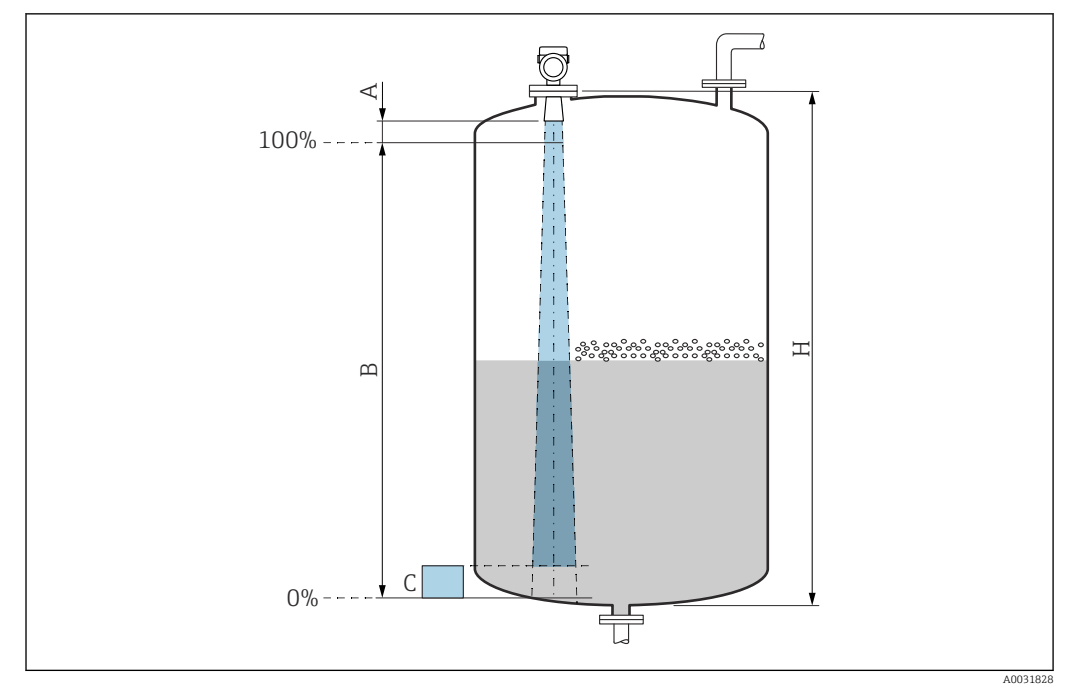

- *A Koniec anteny + 10 mm (0,4 in)*
- *B Najmniejszy możliwy zakres pomiarowy*
- *C Odległość nad dnem zbiornika = 50 … 80 mm (1,97 … 3,15 in); (medium na bazie wody εr = 2)*
- *H Wysokość zbiornika > 0,7 m (2,3 ft)*

Poniżej opisano zależność osiągalnych zakresów pomiarowych od grup mediów mierzonych i aplikacji. Jeśli stała dielektryczna medium jest nieznana, w celu zapewnienia wiarygodności pomiarów zalecane jest wybranie grupy B lub kontakt z biurem Endress +Hauser.

### Grupy mediów

- A0  $(\epsilon_{\rm r} 1, 2 ... 1, 4)$
- np. n-butan, ciekły azot, ciekły wodór
- $\bullet$  **A** ( $\varepsilon_{r}$  1,4 ... 1,9) Ciecze nieprzewodzące, np. skroplone gazy
- $\bullet$  **B** ( $\varepsilon$ <sub>r</sub> 1,9 ... 4)
- Ciecze nieprzewodzące, np. benzyna, olej, toluen itp.
- $\bullet$  **C** ( $\varepsilon_{r}$  4 ... 10)
- np. stężone kwasy, rozpuszczalniki organiczne, estry, anilina itp.
- $\bullet$  **D** ( $\epsilon_r > 10$ )
	- Ciecze przewodzące, roztwory wodne, rozcieńczone kwasy, zasady i alkohole

#### Pomiary dla wymienionych poniżej mediów z absorbującą fazą gazową Na przykład:

- Amoniak
- Aceton
- Chlorek metylenu
- Keton metylowo-etylowy
- Tlenek polipropylenu
- VCM (monomer chlorku winylu)

Aby wykonać pomiar dla gazów absorbujących, należy użyć radarowej sondy poziomu z falowodem, przyrządów pomiarowych o innej częstotliwości pomiarowej lub wykorzystujących inną zasadę pomiaru.

W przypadku gdy konieczne jest wykonanie pomiaru dla tego rodzaju mediów, prosimy o kontakt z Endress+Hauser.

Wartości stałych dielektrycznych (wartości DC) wielu mediów najczęściej stosowanych w różnych branżach przemysłu podano w:

- Kompendium stałych dielektrycznych (wartości DC) CP01076F
- aplikacji Endress+Hauser "DC Values" (dla systemów Android oraz iOS)

*Pomiar w zbiorniku magazynowym*

### Zbiornik magazynowy - warunki pomiaru

Spokojna powierzchnia produktu (np. napełnianie od dołu, zalewowa rura wgłębna lub rzadkie napełnianie od góry)

*Antena soczewkowa, wypukła, PTFE, 50 mm (2 in), w zbiorniku magazynowym*

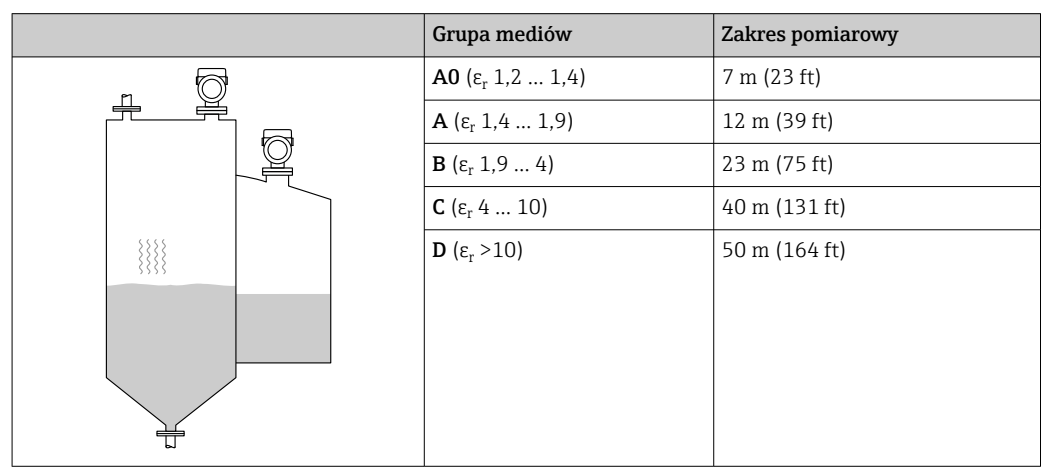

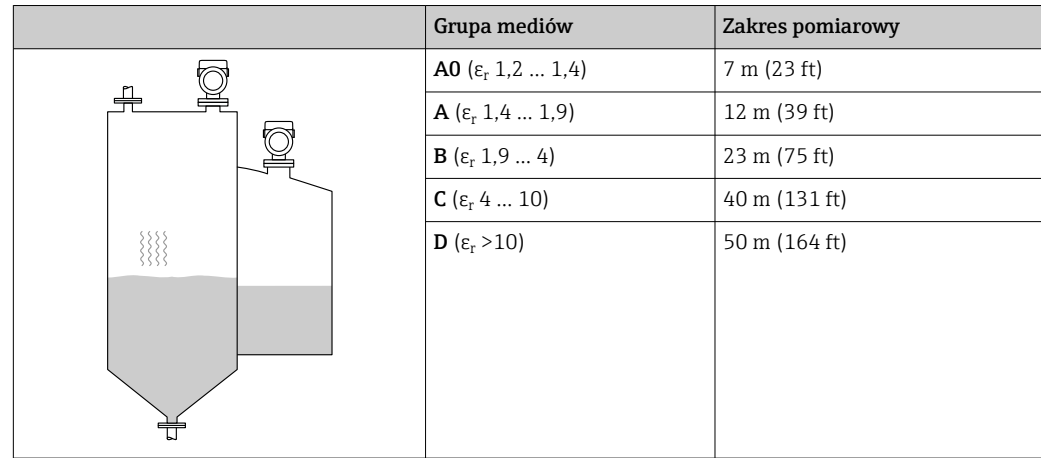

*Antena z pokryciem PTFE, montaż czołowy, 50 mm (2 in) w zbiorniku magazynowym*

*Antena z pokryciem PTFE, montaż czołowy, 80 mm (3 in) w zbiorniku magazynowym*

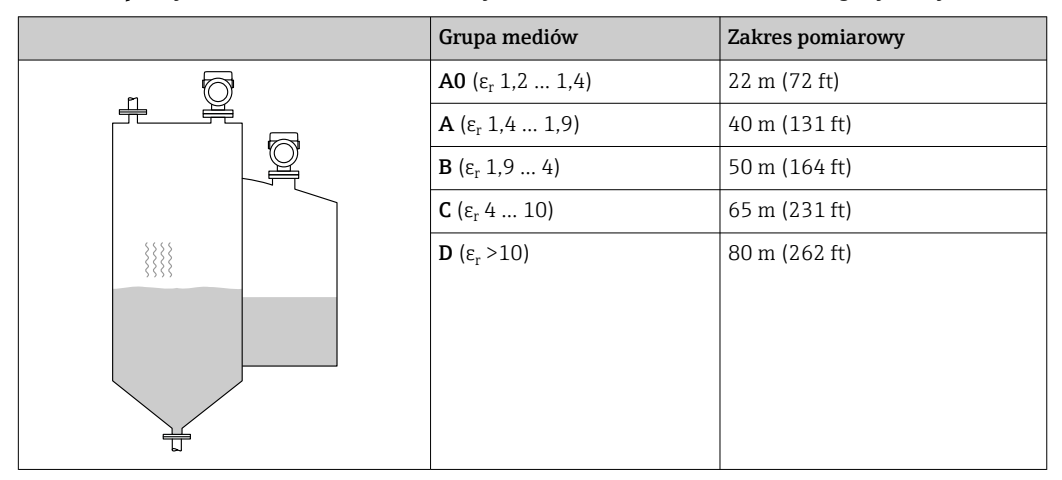

*Antena stożkowa 316L, 65 mm (2,6 in) w zbiorniku magazynowym*

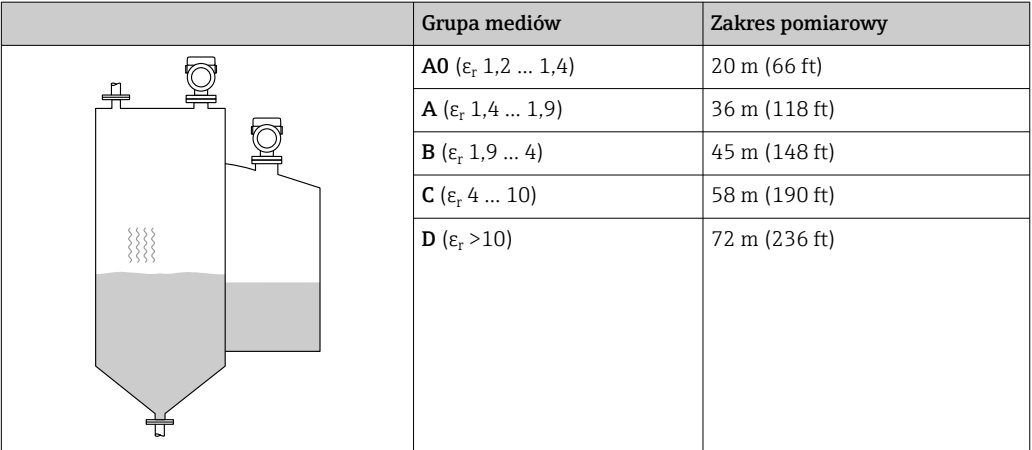

*Pomiar w zbiorniku buforowym*

#### Zbiornik buforowy - warunki pomiaru

Ruchoma powierzchnia medium (np. stałe napełnianie swobodne od góry, dysze mieszające)

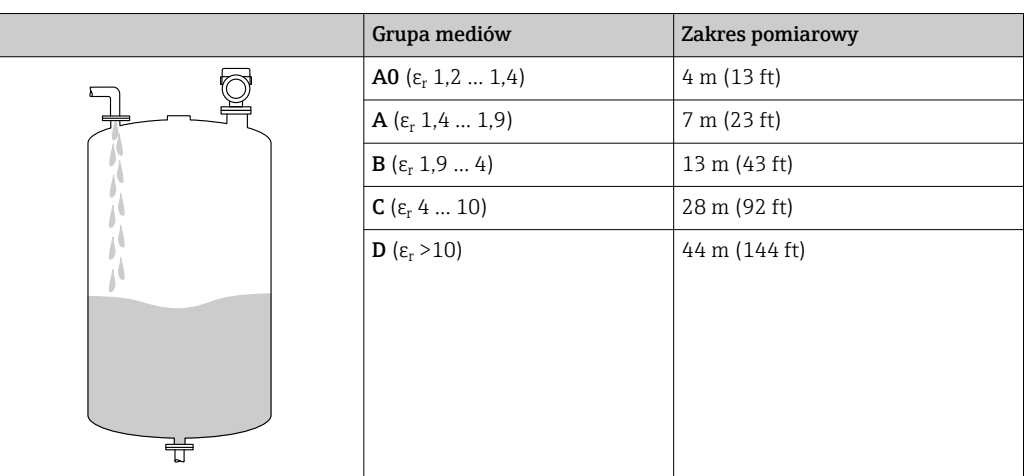

*Antena soczewkowa, wypukła, PTFE, 50 mm (2 in), w zbiorniku buforowym*

*Antena z pokryciem PTFE, montaż czołowy, 50 mm (2 in) w zbiorniku buforowym*

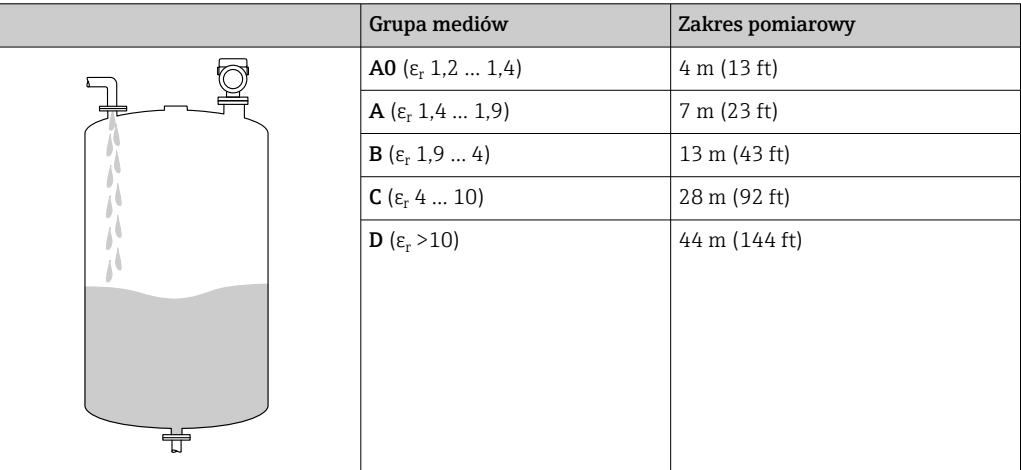

*Antena z pokryciem PTFE, montaż czołowy, 80 mm (3 in) w zbiorniku buforowym*

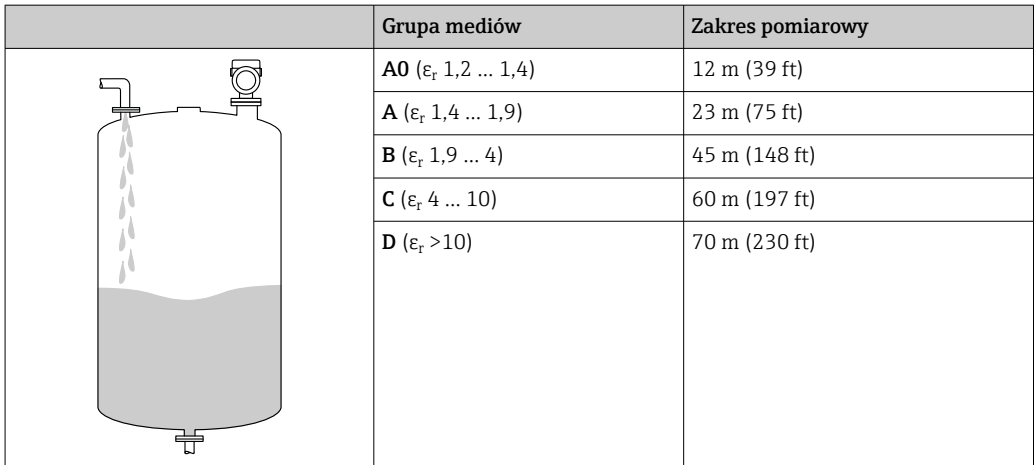

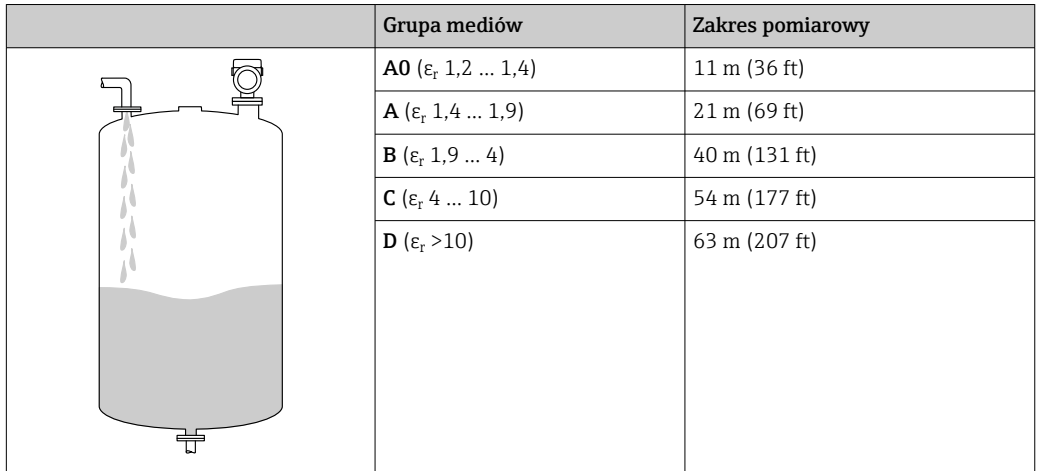

*Antena stożkowa 316L, 65 mm (2,6 in) w zbiorniku buforowym*

*Pomiar w zbiorniku z mieszadłem*

### Zbiornik z mieszadłem - warunki pomiaru

Turbulentna powierzchnia medium (np. napełnianie od góry, mieszadła i przegrody)

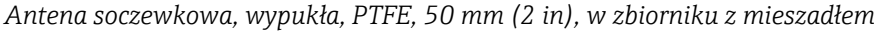

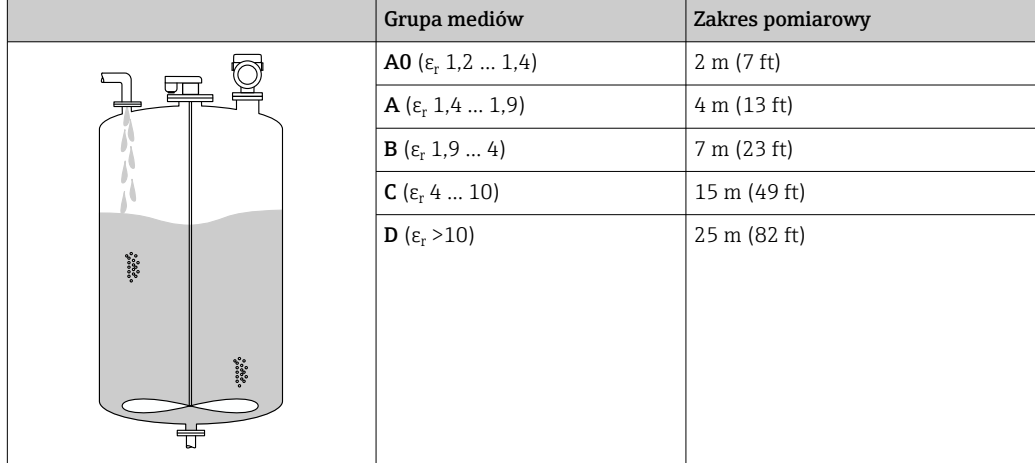

*Antena z pokryciem PTFE, montaż czołowy, 50 mm (2 in) w zbiorniku z mieszadłem*

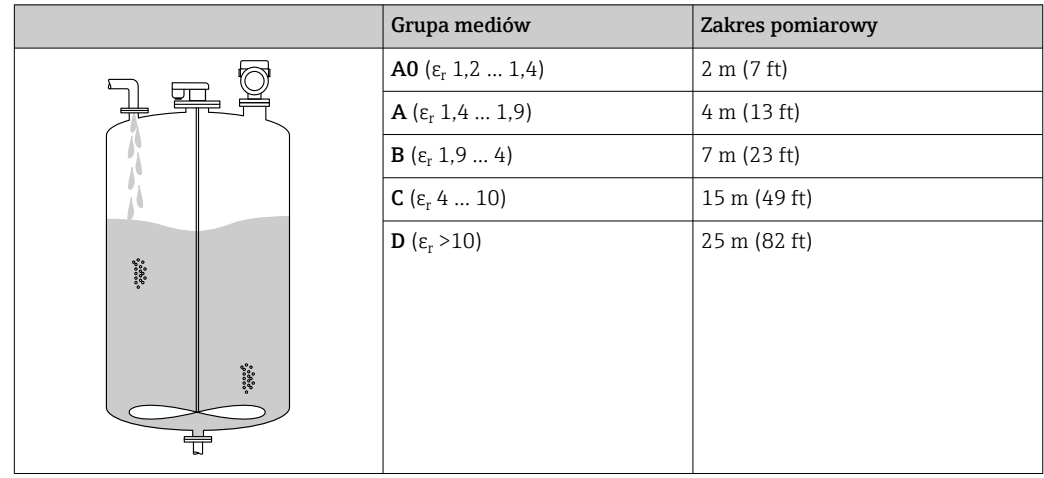

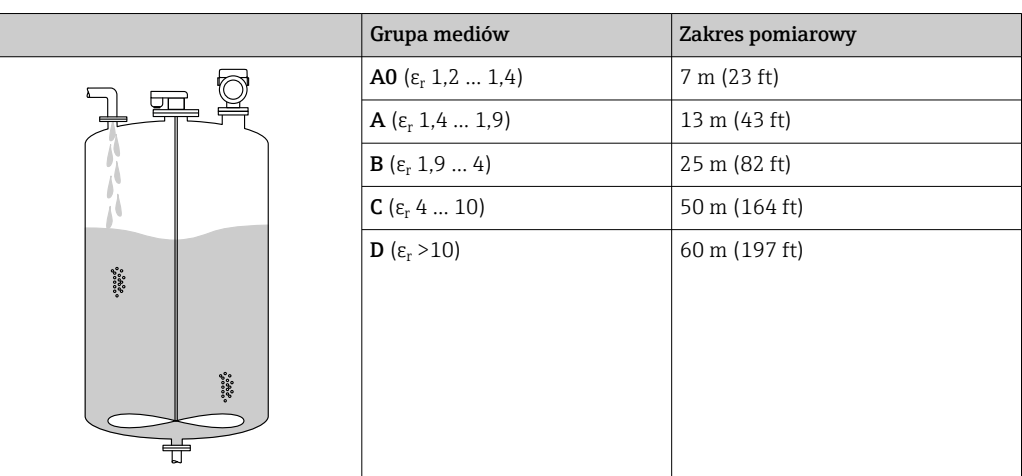

*Antena z pokryciem PTFE, montaż czołowy, 80 mm (3 in) w zbiorniku z mieszadłem*

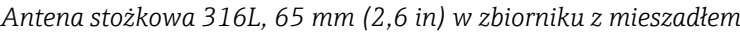

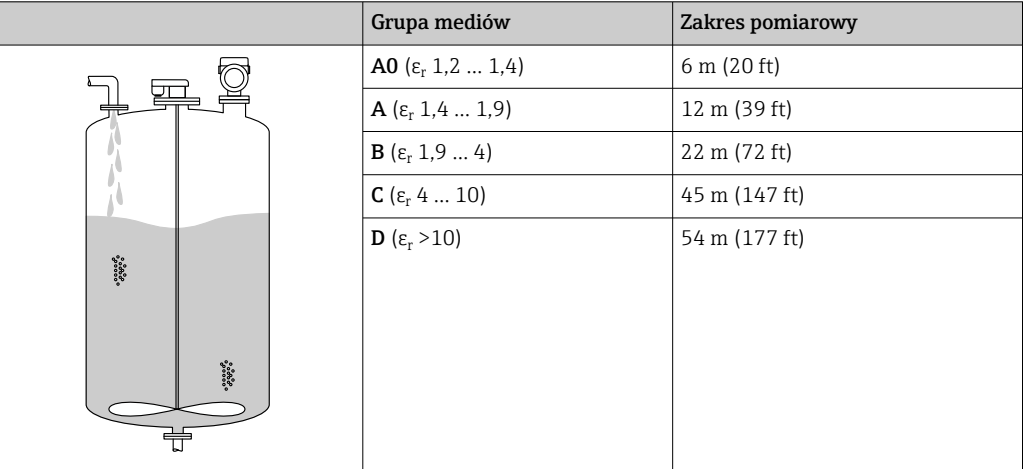

*Pomiar w rurze wgłębnej*

### Rura wgłębna

Zastosowanie w zbiornikach ze spokojną powierzchnią medium (np. napełnianie od dołu, zalewowa rura wgłębna lub rzadkie napełnianie od góry)

*Antena z pokryciem PTFE, montaż czołowy 80 mm (3 in) w rurze wgłębnej*

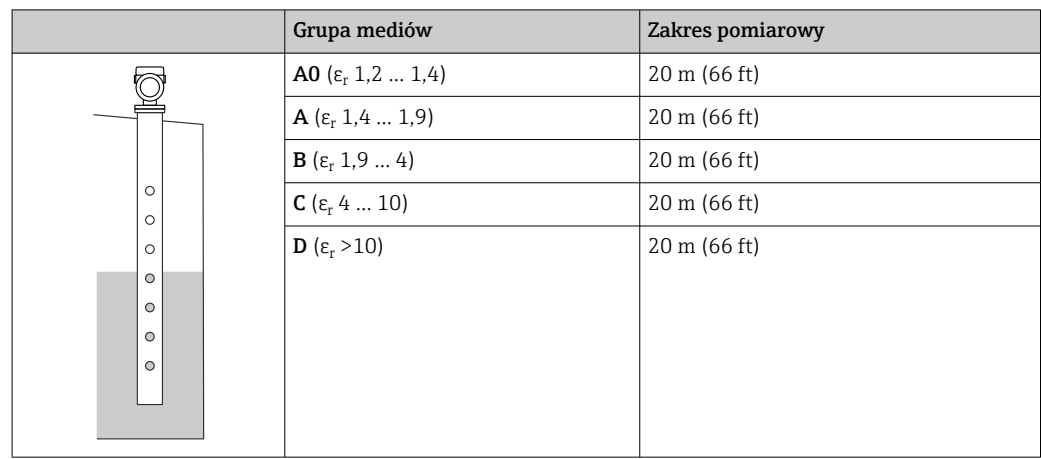

#### *Umieścić czujnik w obejściu (bypassie)*

### Warunki pomiarowe w bypassie

Zastosowanie w zbiornikach z niespokojną powierzchnią medium (np. stałe napełnianie od góry, dysze mieszające)

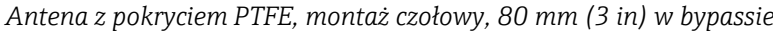

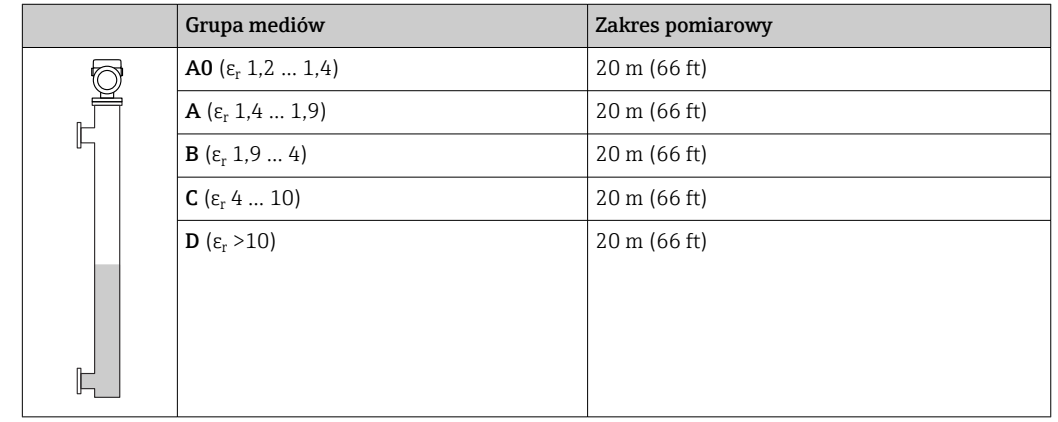

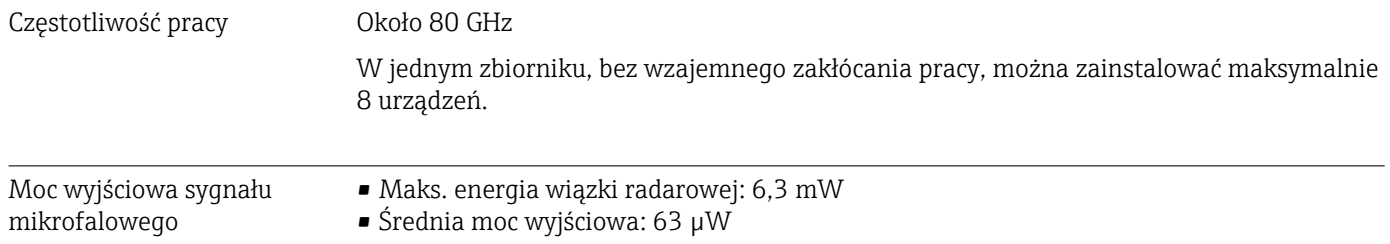

## 15.2 Wielkości wyjściowe

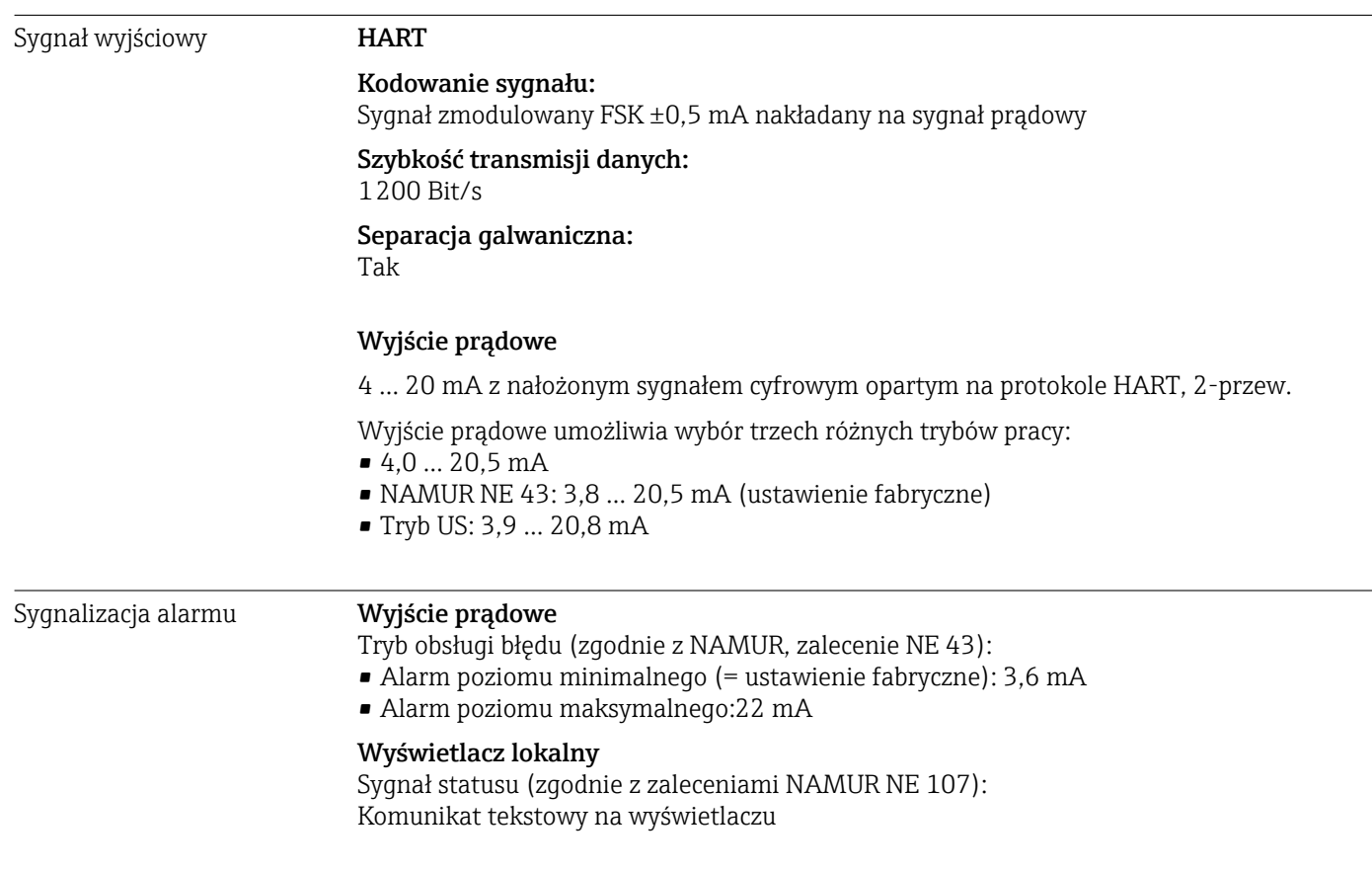

#### Oprogramowanie wykorzystujące interfejs serwisowy (CDI)

Sygnał statusu (zgodnie z zaleceniami NAMUR NE 107): Komunikat tekstowy na wyświetlaczu

### Oprogramowanie narzędziowe z wykorzystaniem interfejsu HART

Sygnał statusu (zgodnie z zaleceniami NAMUR NE 107): Komunikat tekstowy na wyświetlaczu

Linearyzacja Funkcja linearyzacji dostępna w przyrządzie umożliwia konwersję wartości mierzonej na dowolne jednostki długości, masy, przepływu lub objętości.

#### Wstępnie zaprogramowane krzywe linearyzacji

Tabele linearyzacji do obliczania objętości w następujących zbiornikach są wstępnie zaprogramowane w przyrządzie:

- Dno typu odwrócony ostrosłup
- Dno stożkowe
- Dno pochyłe
- Zbiornik cylindryczny poziomy
- Zbiornik kulisty

Inne tabele linearyzacji, składające się z maks. 32 par wartości, mogą być wprowadzane ręcznie.

#### Obciążenie 4 … 20 mA HART

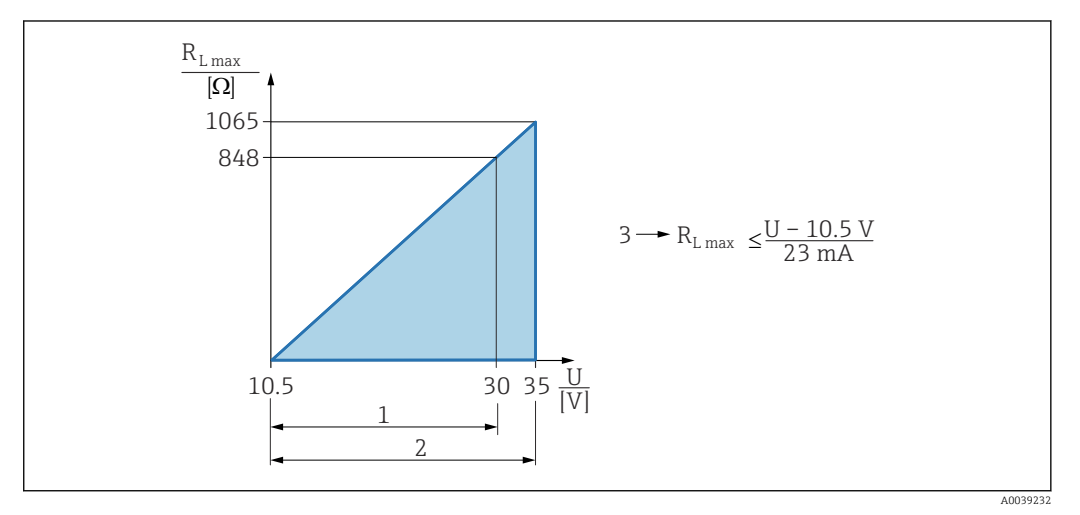

*1 Zasilanie 10,5 … 30 VDC Ex i*

*2 Zasilanie 10,5 … 35 VDC, w przypadku innych typów ochrony i wersji przyrządu bez certyfikatów*

*3 RLmax maksymalna rezystancja obciążenia*

*U Napięcie zasilania*

W przypadku obsługi przyrządu za pomocą komunikatora ręcznego lub poprzez komputer PC z zainstalowanym oprogramowaniem narzędziowym należy uwzględnić rezystor komunikacyjny o rezystancji min. 250 Ω.

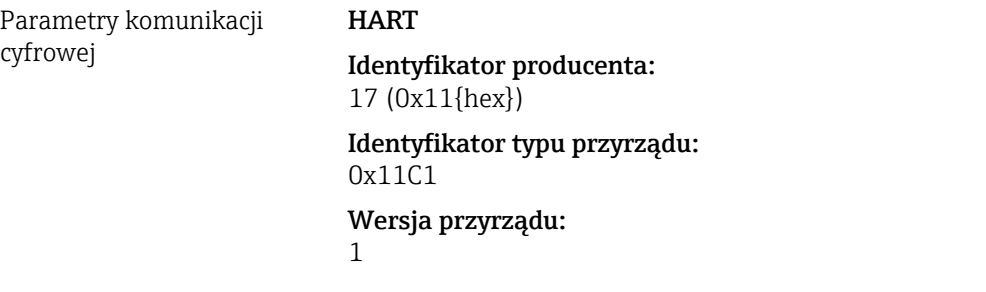

#### Specyfikacja HART:

7

#### Wersja plików opisu urządzenia (DD):

1

### Pliki opisu urządzenia (DTM, DD)

Informacje i pliki do pobrania ze strony:

- www.endress.com Na stronie dotyczącej danego produktu: Dokumentacja/Instrukcje obsługi/
	- Oprogramowanie → Sterowniki
- www.fieldcommgroup.org

#### Obciążenie HART:

Min. 250 Ω

#### *Zmienne HART przyrządu*

Do poszczególnych zmiennych przyrządu przypisane są fabrycznie następujące wartości mierzone:

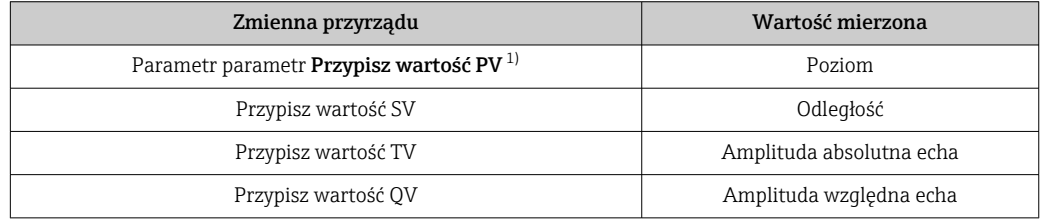

1) Wartość jest zawsze przypisana do wyjścia prądowego.

#### *Wybór zmiennych HART*

- Poziom
- Odległość
- Napięcie na zaciskach
- Temperatura elektroniki
- Temperatura czujnika
- Amplituda absolutna echa
- Amplituda względna echa
- Całka w otoczeniu anteny
- Wskaźnik osadu
- Osad lub kondensacja na sondzie
- Indeks piany
- Wykryto pianę
- Procent zakresu
- Prąd pętli prądowej
- Prąd na zaciskach
- Nieużywany

### *Obsługiwane funkcje*

- Tryb Burst
- Dodatkowe informacje o statusie przetwornika
- Blokada przyrządu

### Parametry Wireless HART Minimalne napięcie podczas załączania: 10,5 V Chwilowy pobór prądu podczas załączania:

< 3,6 mA

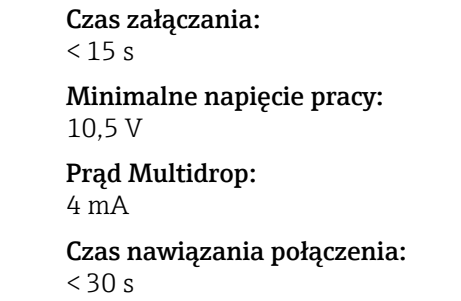

# 15.3 Środowisko

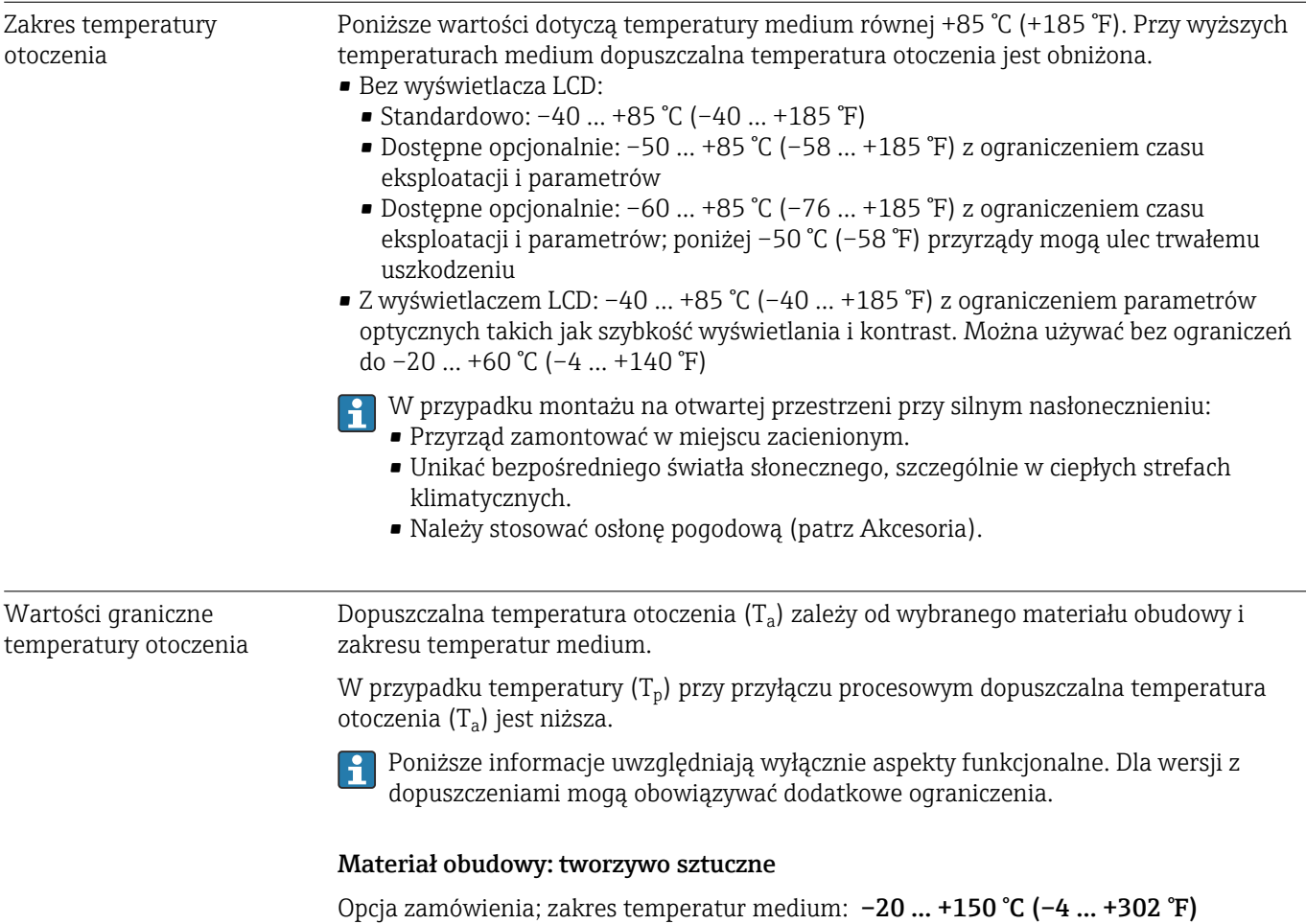

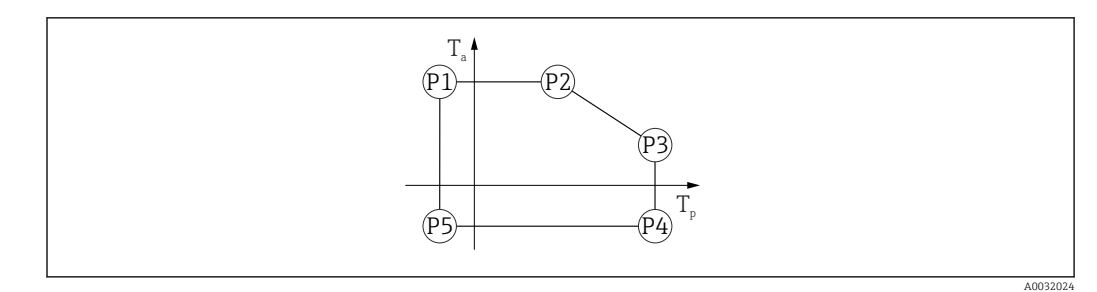

 *15 Obudowa z tworzywa sztucznego; zakres temperatur medium: –20 … +150 °C (–4 … +302 °F)*

*P1* = T<sub>p</sub>: −20 °C (−4 °F) | T<sub>a</sub>: +76 °C (+169 °F) *P2* = T<sub>p</sub>: +76 °C (+169 °F) | T<sub>a</sub>: +76 °C (+169 °F) *P3* = T<sub>p</sub>: +150 °C (+302 °F) | T<sub>a</sub>: +25 °C (+77 °F) *P4* = T<sub>p</sub>: +150 °C (+302 °F) | T<sub>a</sub>: −20 °C (−4 °F) *P5* = T<sub>p</sub>: −20 °C (−4 °F) | T<sub>a</sub>: −20 °C (−4 °F)

W przypadku przyrządów z obudową z tworzywa sztucznego i zatwierdzeniem CSA  $|1 \cdot |$ C/US wybrany zakres temperatur medium –20 … +150 °C (–4 … +302 °F) jest ograniczony do 0 … +150 °C (+32 … +302 °F).

Zakres temperatur medium: 0 ... +150 °C (+32 ... +302 °F), z zatwierdzeniem CSA C/US

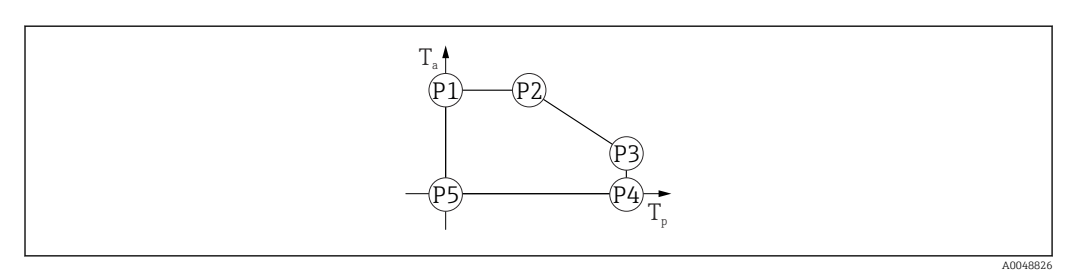

 *16 Obudowa z tworzywa sztucznego; zakres temperatur medium: 0 … +150 °C (+32 … +302 °F) z zatwierdzeniem CSA C/US*

*P1* = T<sub>p</sub>: 0 °C (+32 °F) | T<sub>a</sub>: +76 °C (+169 °F) *P2* = T<sub>p</sub>: +76 °C (+169 °F) | T<sub>a</sub>: +76 °C (+169 °F) *P3* = T<sub>p</sub>: +150 °C (+302 °F) | T<sub>a</sub>: +25 °C (+77 °F) *P4* = T<sub>p</sub>: +150 °C (+302 °F) | T<sub>a</sub>: 0 °C (+32 °F) *P5* = T<sub>p</sub>: 0 °C (+32 °F) | T<sub>a</sub>: 0 °C (+32 °F)

Opcja zamówienia; zakres temperatur medium: –20 … +200 °C (–4 … +392 °F)

A0032024

A0048826

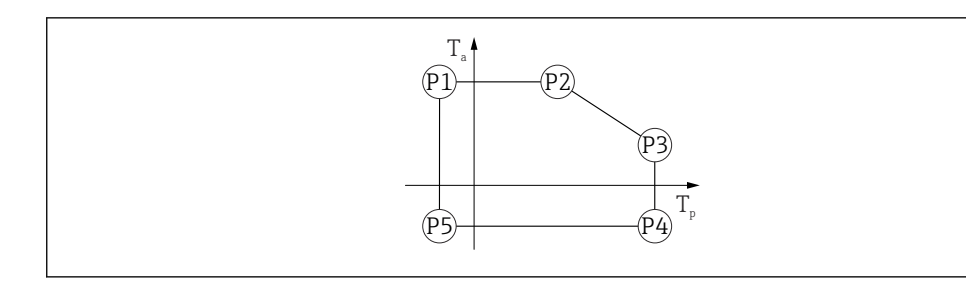

 *17 Obudowa z tworzywa sztucznego; zakres temperatur medium: –20 … +200 °C (–4 … +392 °F)*

- *P1* = T<sub>p</sub>: −20 °C (−4 °F) | T<sub>a</sub>: +76 °C (+169 °F)
- *P2* = T<sub>p</sub>: +76 °C (+169 °F) | T<sub>a</sub>: +76 °C (+169 °F)
- *P3* = T<sub>p</sub>: +200 °C (+392 °F) | T<sub>a</sub>: +27 °C (+81 °F)
- *P4* = T<sub>p</sub>: +200 °C (+392 °F) | T<sub>a</sub>: −20 °C (−4 °F)
- *P5* = T<sub>p</sub>: −20 °C (−4 °F) | T<sub>a</sub>: −20 °C (−4 °F)

W przypadku przyrządów z obudową z tworzywa sztucznego i zatwierdzeniem CSA H C/US wybrany zakres temperatur medium –20 … +200 °C (–4 … +392 °F) jest ograniczony do 0 … +200 °C (+32 … +392 °F).

Zakres temperatur medium: 0 ... +200 °C (+32 ... +392 °F), z zatwierdzeniem CSA C/US

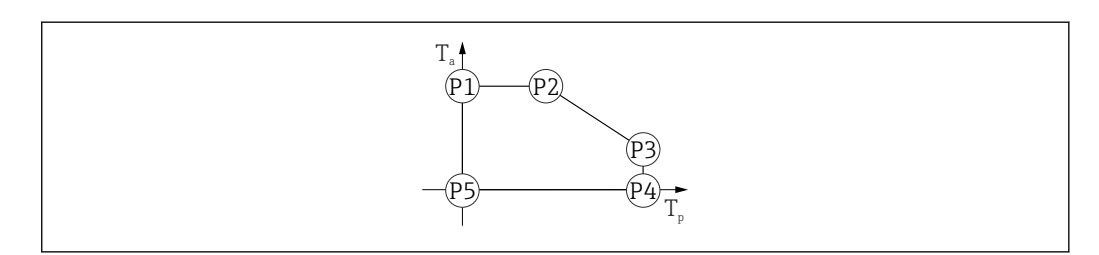

- *18 Obudowa z tworzywa sztucznego; zakres temperatur medium: 0 … +200 °C (+32 … +392 °F) z zatwierdzeniem CSA C/US*
- *P1* = T<sub>p</sub>: 0 °C (+32 °F) | T<sub>a</sub>: +76 °C (+169 °F)
- *P2* = T<sub>p</sub>: +76 °C (+169 °F) | T<sub>a</sub>: +76 °C (+169 °F)
- *P3* = T<sub>p</sub>: +200 °C (+392 °F) | T<sub>a</sub>: +27 °C (+81 °F)
- *P4* = T<sub>p</sub>: +200 °C (+392 °F) | T<sub>a</sub>: 0 °C (+32 °F)
- *P5* = T<sub>p</sub>: 0 °C (+32 °F) | T<sub>a</sub>: 0 °C (+32 °F)

Zakres temperatur medium: –40 … +150 °C (–40 … +302 °F)

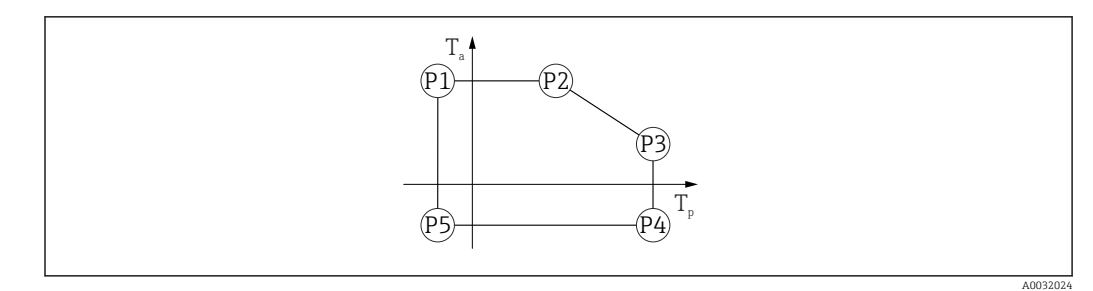

 *19 Obudowa z tworzywa sztucznego; zakres temperatur medium: –40 … +150 °C (–40 … +302 °F)*

*P1* = T<sub>p</sub>: −40 °C (−40 °F) | T<sub>a</sub>: +76 °C (+169 °F) *P2* = T<sub>p</sub>: +76 °C (+169 °F) | T<sub>a</sub>: +76 °C (+169 °F) *P3* = T<sub>p</sub>: +150 °C (+302 °F) | T<sub>a</sub>: +25 °C (+77 °F) *P4* = T<sub>p</sub>: +150 °C (+302 °F) | T<sub>a</sub>: −40 °C (−40 °F)

*P5* = T<sub>p</sub>: −40 °C (−40 °F) | T<sub>a</sub>: −40 °C (−40 °F)

W przypadku przyrządów z obudową z tworzywa sztucznego i zatwierdzeniem CSA  $|1 \cdot |$ C/US wybrany zakres temperatur medium  $-40$  ...  $+150$  °C ( $-40$  ...  $+302$  °F) jest ograniczony do 0 … +150 °C (+32 … +302 °F).

Zakres temperatur medium: 0 ... +150 °C (+32 ... +302 °F), z zatwierdzeniem CSA C/US

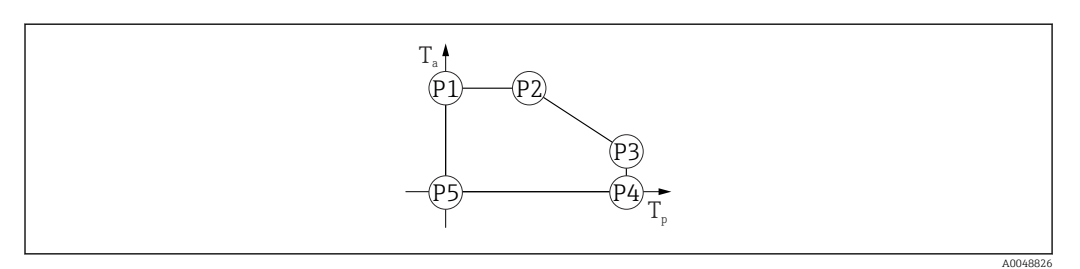

 *20 Obudowa z tworzywa sztucznego; zakres temperatur medium: 0 … +150 °C (+32 … +302 °F) z zatwierdzeniem CSA C/US*

*P1* = T<sub>p</sub>: 0 °C (+32 °F) | T<sub>a</sub>: +76 °C (+169 °F)

*P2* = T<sub>p</sub>: +76 °C (+169 °F) | T<sub>a</sub>: +76 °C (+169 °F)

- *P3* = T<sub>p</sub>: +150 °C (+302 °F) | T<sub>a</sub>: +25 °C (+77 °F)
- *P4* = T<sub>p</sub>: +150 °C (+302 °F) | T<sub>a</sub>: 0 °C (+32 °F)
- *P5* = T<sub>p</sub>: 0 °C (+32 °F) | T<sub>a</sub>: 0 °C (+32 °F)

Zakres temperatur medium: –40 … +200 °C (–40 … +392 °F)
A0032024

A0048826

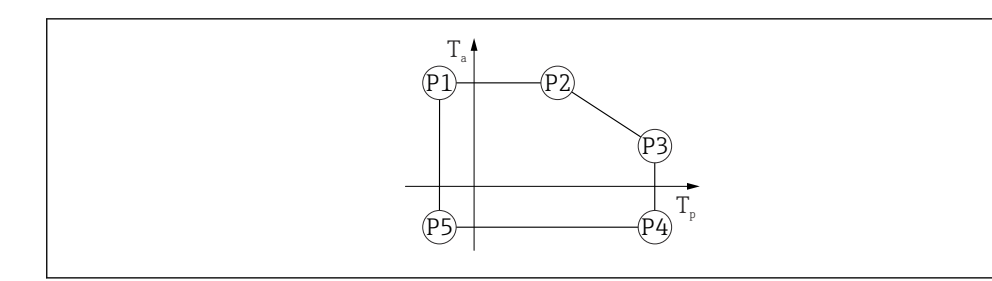

 *21 Obudowa z tworzywa sztucznego; zakres temperatur medium: –40 … +200 °C (–40 … +392 °F)*

- *P1* = T<sub>p</sub>: −40 °C (−40 °F) | T<sub>a</sub>: +76 °C (+169 °F)
- *P2* = T<sub>p</sub>: +76 °C (+169 °F) | T<sub>a</sub>: +76 °C (+169 °F)
- *P3* = T<sub>p</sub>: +200 °C (+392 °F) | T<sub>a</sub>: +27 °C (+81 °F)
- *P4* = T<sub>p</sub>: +200 °C (+392 °F) | T<sub>a</sub>: −40 °C (−40 °F)
- *P5* = T<sub>p</sub>: −40 °C (−40 °F) | T<sub>a</sub>: −40 °C (−40 °F)

W przypadku przyrządów z obudową z tworzywa sztucznego i zatwierdzeniem CSA  $|\mathbf{f}|$ C/US wybrany zakres temperatur medium  $-40$  ...  $+200$  °C ( $-40$  ...  $+392$  °F) jest ograniczony do 0 … +200 °C (+32 … +392 °F).

Zakres temperatur medium: 0 ... +200 °C (+32 ... +392 °F), z zatwierdzeniem CSA C/US

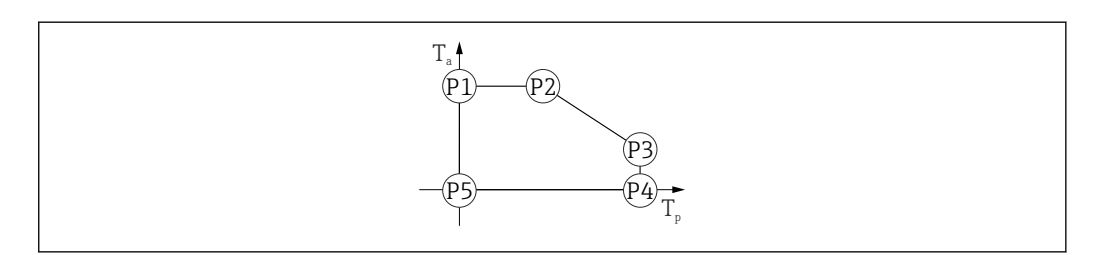

- *22 Obudowa z tworzywa sztucznego; zakres temperatur medium: 0 … +200 °C (+32 … +392 °F) z zatwierdzeniem CSA C/US*
- *P1* = T<sub>p</sub>: 0 °C (+32 °F) | T<sub>a</sub>: +76 °C (+169 °F)
- *P2* = T<sub>p</sub>: +76 °C (+169 °F) | T<sub>a</sub>: +76 °C (+169 °F)
- *P3* = T<sub>p</sub>: +200 °C (+392 °F) | T<sub>a</sub>: +27 °C (+81 °F)
- *P4* = T<sub>p</sub>: +200 °C (+392 °F) | T<sub>a</sub>: 0 °C (+32 °F)
- *P5* = T<sub>p</sub>: 0 °C (+32 °F) | T<sub>a</sub>: 0 °C (+32 °F)

Zakres temperatury medium procesowego: -40 ... +280 °C (-40 ... +536 °F)

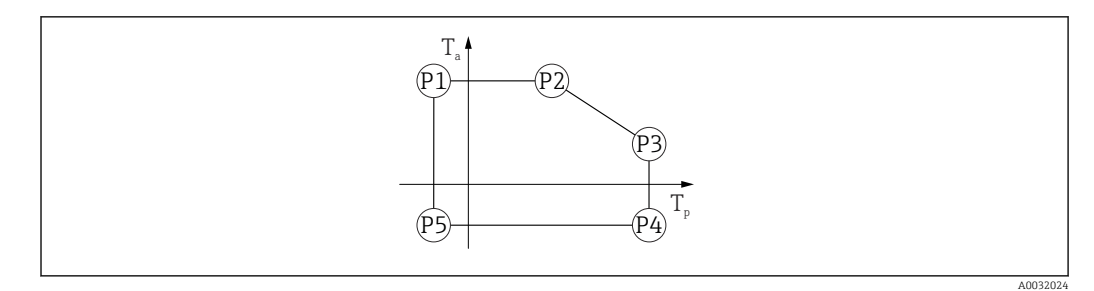

 *23 Materiał obudowy: tworzywo sztuczne; zakres temperatury medium procesowego: –40 … +280 °C (–40 … +536 °F)*

*P1* = *T<sub>p</sub>*: −40 °C (−40 °F) | *T<sub>a</sub>*: +76 °C (+169 °F)

*P2* = T<sub>p</sub>: +76 °C (+169 °F) | T<sub>a</sub>: +76 °C (+169 °F)

*P3* = T<sub>p</sub>: +280 °C (+536 °F) | T<sub>a</sub>: +48 °C (+118 °F)

- *P4* = T<sub>p</sub>: +280 °C (+536 °F) | T<sub>a</sub>: −40 °C (−40 °F)
- *P5* = T<sub>p</sub>: −40 °C (−40 °F) | T<sub>a</sub>: −40 °C (−40 °F)
- W przypadku urządzeń z obudową z tworzywa sztucznego i dopuszczeniem CSA C/US, H wybrany zakres temperatury medium procesowego –40 … +280 °C (–40 … +536 °F) jest ograniczony do 0 … +280 °C (+32 … +536 °F).

```
Zakres temperatury medium procesowego: 0 ... +280 °C (+32 ... +536 °F), z
dopuszczeniem CSA C/US
```
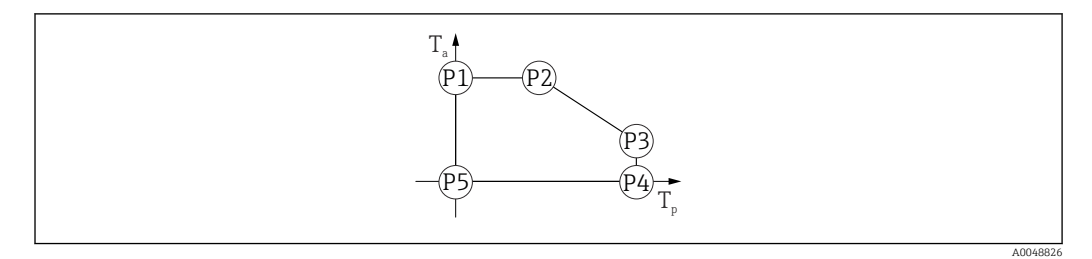

 *24 Materiał obudowy: tworzywo sztuczne; zakres temperatury medium procesowego: 0 … +280 °C (+32 … +536 °F) z dopuszczeniem CSA C/US*

*P1* = T<sub>p</sub>: 0 °C (+32 °F) | T<sub>a</sub>: +76 °C (+169 °F) *P2* = T<sub>p</sub>: +76 °C (+169 °F) | T<sub>a</sub>: +76 °C (+169 °F) *P3* = T<sub>p</sub>: +280 °C (+536 °F) | T<sub>a</sub>: +48 °C (+118 °F) *P4* = T<sub>p</sub>: +280 °C (+536 °F) | T<sub>a</sub>: 0 °C (+32 °F) *P5* = T<sub>p</sub>: 0 °C (+32 °F) | T<sub>a</sub>: 0 °C (+32 °F)

Zakres temperatury medium procesowego: -40 ... +450 °C (-40 ... +842 °F)

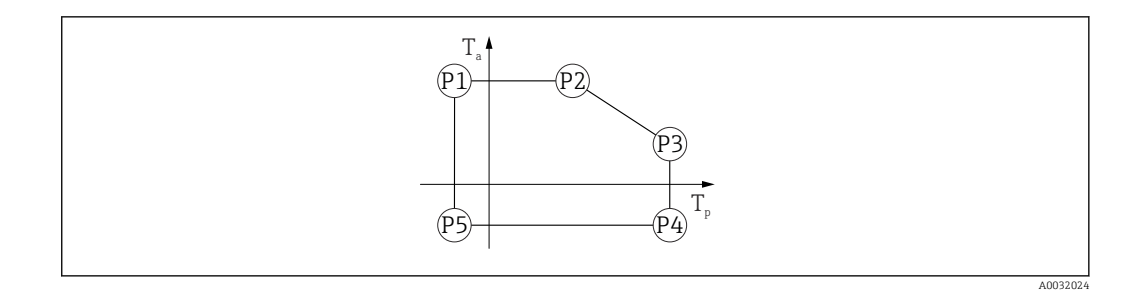

- *25 Materiał obudowy: tworzywo sztuczne; zakres temperatury medium procesowego: –40 … +450 °C (–40 … +842 °F)*
- *P1* = *T<sub>p</sub>*: −40 °C (−40 °F) | *T<sub>a</sub>*: +76 °C (+169 °F)
- *P2* = T<sub>p</sub>: +76 °C (+169 °F) | T<sub>a</sub>: +76 °C (+169 °F)
- *P3* = T<sub>p</sub>: +450 °C (+842 °F) | T<sub>a</sub>: +20 °C (+68 °F)
- *P4* = T<sub>p</sub>: +450 °C (+842 °F) | T<sub>a</sub>: −40 °C (−40 °F)
- *P5* = T<sub>p</sub>: −40 °C (−40 °F) | T<sub>a</sub>: −40 °C (−40 °F)
- W przypadku urządzeń z obudową z tworzywa sztucznego i dopuszczeniem CSA C/US,  $\vert$  -  $\vert$ wybrany zakres temperatury medium procesowego –40 … +450 °C (–40 … +842 °F) jest ograniczony do 0 … +450 °C (+32 … +842 °F).

Zakres temperatury medium procesowego: 0 ... +450 °C (+32 ... +842 °F), z dopuszczeniem CSA C/US

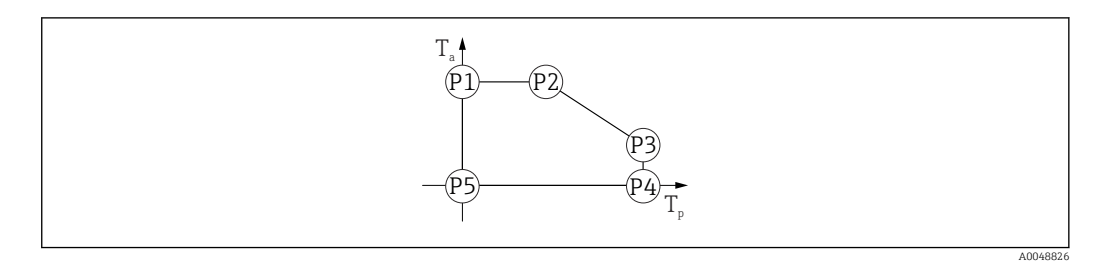

- *26 Materiał obudowy: tworzywo sztuczne; zakres temperatury medium procesowego: 0 … +450 °C (+32 … +842 °F) z dopuszczeniem CSA C/US*
- *P1* = T<sub>p</sub>: 0 °C (+32 °F) | T<sub>a</sub>: +76 °C (+169 °F)
- *P2* = T<sub>p</sub>: +76 °C (+169 °F) | T<sub>a</sub>: +76 °C (+169 °F)
- *P3* = T<sub>p</sub>: +450 °C (+842 °F) | T<sub>a</sub>: +20 °C (+68 °F)
- *P4* = T<sub>p</sub>: +450 °C (+842 °F) | T<sub>a</sub>: 0 °C (+32 °F)
- *P5* = T<sub>p</sub>: 0 °C (+32 °F) | T<sub>a</sub>: 0 °C (+32 °F)

Zakres temperatury medium procesowego:  $-60$  ...  $+150$  °C ( $-76$  ...  $+302$  °F)

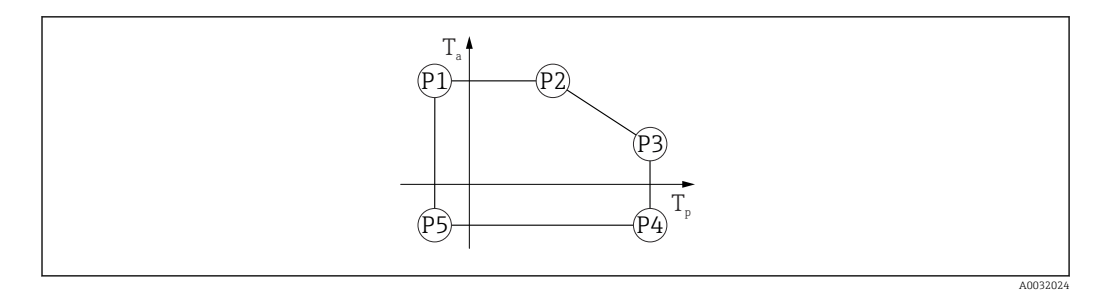

 *27 Materiał obudowy: tworzywo sztuczne; zakres temperatury medium procesowego: –60 … +150 °C (–76 … +302 °F)*

*P1* = *T<sub>p</sub>*: −60 °C (−76 °F) | *T<sub>a</sub>*: +76 °C (+169 °F) *P2* = T<sub>p</sub>: +76 °C (+169 °F) | T<sub>a</sub>: +76 °C (+169 °F) *P3* = T<sub>p</sub>: +150 °C (+302 °F) | T<sub>a</sub>: +25 °C (+77 °F) *P4* = T<sub>p</sub>: +150 °C (+302 °F) | T<sub>a</sub>: −60 °C (−76 °F) *P5* = T<sub>p</sub>: −60 °C (−76 °F) | T<sub>a</sub>: −60 °C (−76 °F)

W przypadku urządzeń z obudową z tworzywa sztucznego i dopuszczeniem CSA C/US,  $\vert$  -  $\vert$ wybrany zakres temperatury medium procesowego –60 … +150 °C (–76 … +302 °F) jest ograniczony do 0 … +150 °C (+32 … +302 °F).

```
Zakres temperatury medium procesowego: 0 ... +150 °C (+32 ... +302 °F), z
dopuszczeniem CSA C/US
```
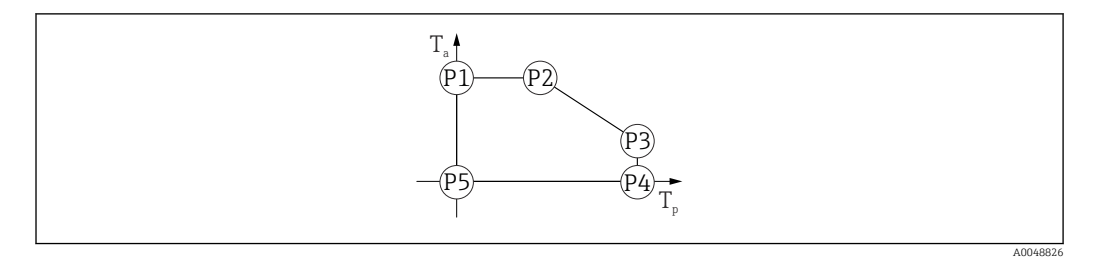

 *28 Materiał obudowy: tworzywo sztuczne; zakres temperatury medium procesowego: 0 … +150 °C (+32 … +302 °F) z dopuszczeniem CSA C/US*

*P1* = T<sub>p</sub>: 0 °C (+32 °F) | T<sub>a</sub>: +76 °C (+169 °F) *P2* = T<sub>p</sub>: +76 °C (+169 °F) | T<sub>a</sub>: +76 °C (+169 °F) *P3* = T<sub>p</sub>: +150 °C (+302 °F) | T<sub>a</sub>: +25 °C (+77 °F) *P4* = T<sub>p</sub>: +150 °C (+302 °F) | T<sub>a</sub>: 0 °C (+32 °F) *P5* = T<sub>p</sub>: 0 °C (+32 °F) | T<sub>a</sub>: 0 °C (+32 °F)

Zakres temperatury medium procesowego: -196 ... +200 °C (-320 ... +392 °F)

A0050248

A0048826

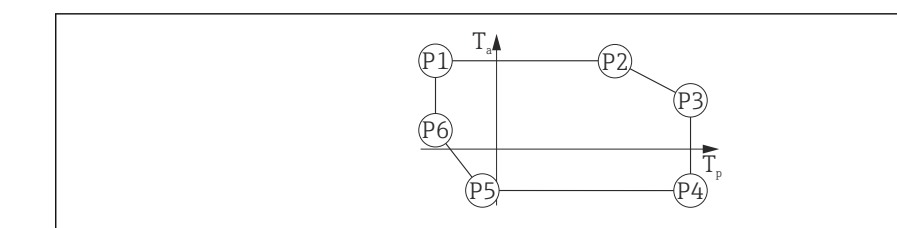

- *29 Jednokomorowa obudowa z tworzywa sztucznego; zakres temperatury medium procesowego: –196 … +200 °C (–320 … +392 °F)*
- *P1* = T<sub>p</sub>: −196 °C (−320 °F) | T<sub>a</sub>: +76 °C (+169 °F) *P2* = T<sub>p</sub>: +76 °C (+169 °F) | T<sub>a</sub>: +76 °C (+169 °F) *P3* = T<sub>p</sub>: +200 °C (+392 °F) | T<sub>a</sub>: +27 °C (+81 °F) *P4* = T<sub>p</sub>: +200 °C (+392 °F) | T<sub>a</sub>: −40 °C (−40 °F) *P5* = T<sub>p</sub>: −40 °C (−40 °F) | T<sub>a</sub>: −40 °C (−40 °F)
- *P6* = T<sub>p</sub>: −196 °C (−320 °F) | T<sub>a</sub>: +30 °C (+86 °F)

W przypadku urządzeń z jednokomorową obudową z tworzywa sztucznego i  $|\mathbf{f}|$ dopuszczeniem CSA C/US, wybrany zakres temperatury medium procesowego –196 … +200 °C (–320 … +392 °F) jest ograniczony do 0 … +200 °C (+32 … +392 °F).

Zakres temperatury medium procesowego: 0 ... +200 °C (+32 ... +392 °F), z dopuszczeniem CSA C/US

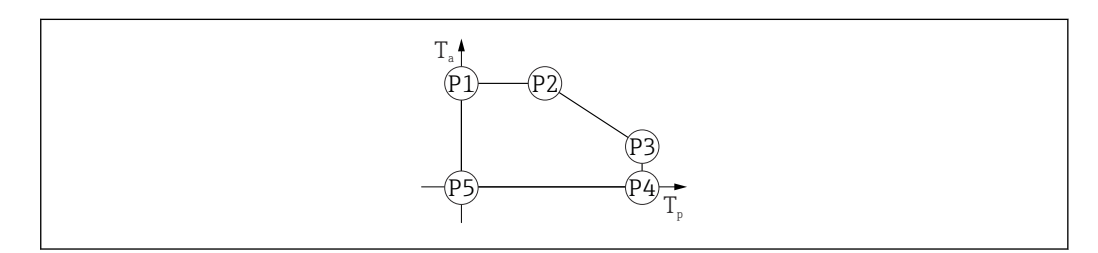

- *30 Jednokomorowa obudowa z tworzywa sztucznego; zakres temperatury medium procesowego: 0 … +200 °C (+32 … +392 °F) z dopuszczeniem CSA C/US*
- *P1* = T<sub>p</sub>: 0 °C (+32 °F) | T<sub>a</sub>: +76 °C (+169 °F)
- *P2* = T<sub>p</sub>: +76 °C (+169 °F) | T<sub>a</sub>: +76 °C (+169 °F)
- *P3* = T<sub>p</sub>: +200 °C (+392 °F) | T<sub>a</sub>: +27 °C (+81 °F)
- *P4* = T<sub>p</sub>: +200 °C (+392 °F) | T<sub>a</sub>: 0 °C (+32 °F)
- *P5* = T<sub>p</sub>: 0 °C (+32 °F) | T<sub>a</sub>: 0 °C (+32 °F)

#### Materiał obudowy: aluminium

Opcja zamówienia; zakres temperatur medium: –20 … +150 °C (–4 … +302 °F)

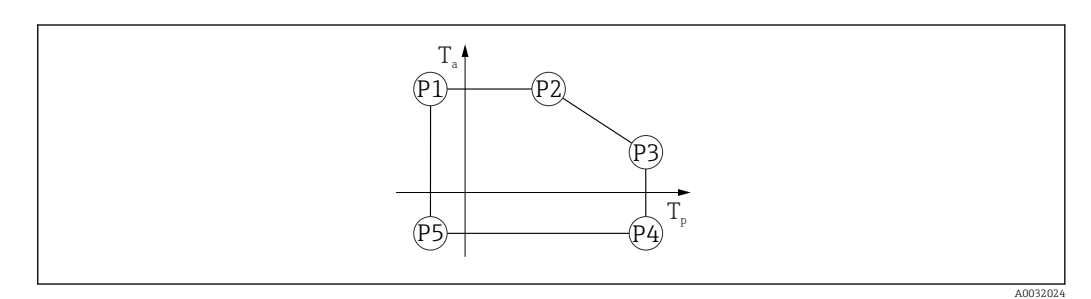

 *31 Obudowa z aluminium; zakres temperatur medium: –20 … +150 °C (–4 … +302 °F)*

- *P1* = T<sub>p</sub>: −20 °C (−4 °F) | T<sub>a</sub>: +79 °C (+174 °F)
- *P2* = T<sub>p</sub>: +79 °C (+174 °F) | T<sub>a</sub>: +79 °C (+174 °F)
- *P3* = T<sub>p</sub>: +150 °C (+302 °F) | T<sub>a</sub>: +53 °C (+127 °F)
- *P4* = T<sub>p</sub>: +150 °C (+302 °F) | T<sub>a</sub>: −20 °C (−4 °F)
- *P5* = T<sub>p</sub>: −20 °C (−4 °F) | T<sub>a</sub>: −20 °C (−4 °F)

Opcja zamówienia; zakres temperatur medium: –20 … +200 °C (–4 … +392 °F)

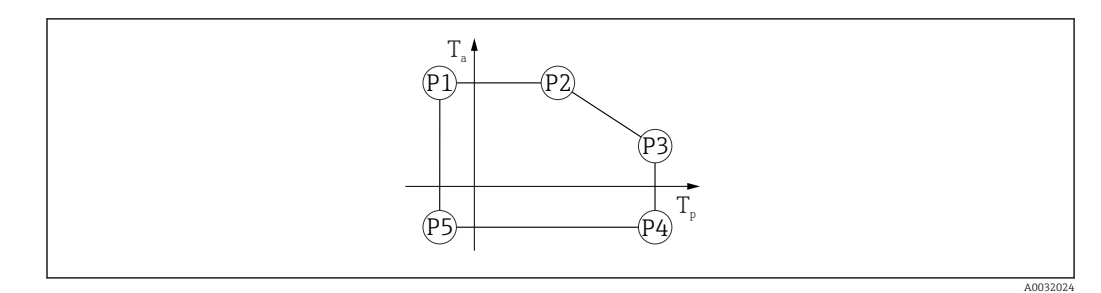

 *32 Obudowa z aluminium; zakres temperatur medium: –20 … +200 °C (–4 … +392 °F)*

*P1* = T<sub>p</sub>: −20 °C (−4 °F) | T<sub>a</sub>: +79 °C (+174 °F) *P2* = T<sub>p</sub>: +79 °C (+174 °F) | T<sub>a</sub>: +79 °C (+174 °F) *P3* = T<sub>p</sub>: +200 °C (+392 °F) | T<sub>a</sub>: +47 °C (+117 °F) *P4* = T<sub>p</sub>: +200 °C (+392 °F) | T<sub>a</sub>: −20 °C (−4 °F) *P5* = T<sub>p</sub>: −20 °C (−4 °F) | T<sub>a</sub>: −20 °C (−4 °F)

Opcja zamówienia; zakres temperatur medium: –40 … +150 °C (–40 … +302 °F)

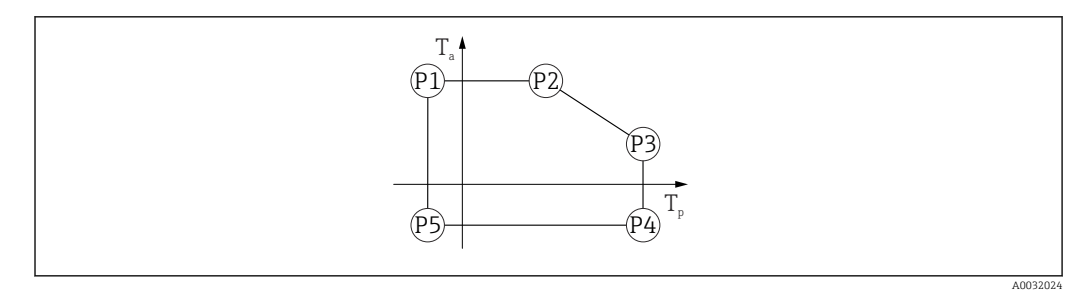

 *33 Obudowa z aluminium; zakres temperatur medium: –40 … +150 °C (–40 … +302 °F)*

*P1* = T<sub>p</sub>: −40 °C (−40 °F) | T<sub>a</sub>: +79 °C (+174 °F) *P2* = T<sub>p</sub>: +79 °C (+174 °F) | T<sub>a</sub>: +79 °C (+174 °F) *P3* = T<sub>p</sub>: +150 °C (+302 °F) | T<sub>a</sub>: +53 °C (+127 °F) *P4* = T<sub>p</sub>: +150 °C (+302 °F) | T<sub>a</sub>: −40 °C (−40 °F) *P5* = T<sub>p</sub>: −40 °C (−40 °F) | T<sub>a</sub>: −40 °C (−40 °F)

Opcja zamówienia; zakres temperatur medium: –40 … +200 °C (–40 … +392 °F)

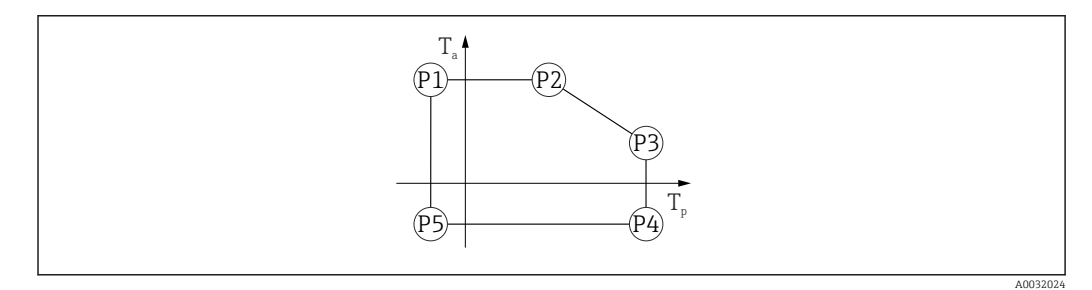

 *34 Obudowa z aluminium; zakres temperatur medium: –40 … +200 °C (–40 … +392 °F)*

*P1* = T<sub>p</sub>: −40 °C (−40 °F) | T<sub>a</sub>: +76 °C (+169 °F) *P2* = T<sub>p</sub>: +76 °C (+169 °F) | T<sub>a</sub>: +76 °C (+169 °F) *P3* = T<sub>p</sub>: +200 °C (+392 °F) | T<sub>a</sub>: +47 °C (+117 °F) *P4* = T<sub>p</sub>: +200 °C (+392 °F) | T<sub>a</sub>: −40 °C (−40 °F) *P5* = T<sub>p</sub>: −40 °C (−40 °F) | T<sub>a</sub>: −40 °C (−40 °F)

Zakres temperatury medium procesowego: -40 ... +280 °C (-40 ... +536 °F)

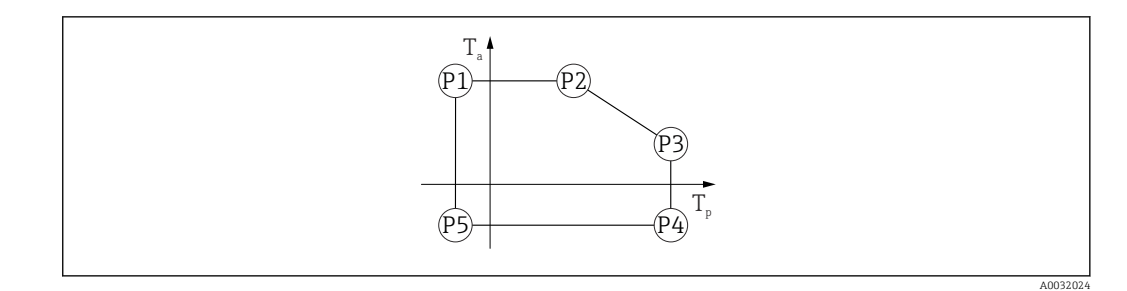

- *35 Materiał obudowy: aluminium; zakres temperatury medium procesowego: –40 … +280 °C (–40 … +536 °F)*
- *P1* = T<sub>p</sub>: −40 °C (−40 °F) | T<sub>a</sub>: +79 °C (+174 °F)
- *P2* = T<sub>p</sub>: +79 °C (+174 °F) | T<sub>a</sub>: +79 °C (+174 °F)
- *P3* = T<sub>p</sub>: +280 °C (+536 °F) | T<sub>a</sub>: +59 °C (+138 °F)
- *P4* = T<sub>p</sub>: +280 °C (+536 °F) | T<sub>a</sub>: −40 °C (−40 °F)
- *P5* = T<sub>p</sub>: −40 °C (−40 °F) | T<sub>a</sub>: −40 °C (−40 °F)

Zakres temperatury medium procesowego: -40 ... +450 °C (-40 ... +842 °F)

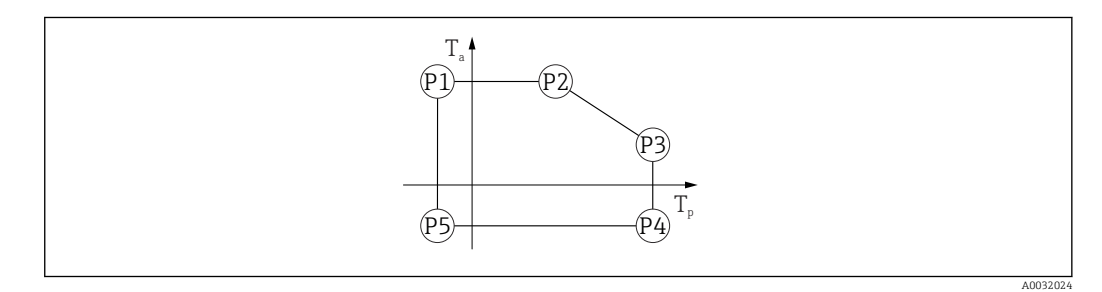

- *36 Materiał obudowy: aluminium; zakres temperatury medium procesowego: –40 … +450 °C (–40 … +842 °F)*
- *P1* = T<sub>p</sub>: −40 °C (−40 °F) | T<sub>a</sub>: +79 °C (+174 °F) *P2* = T<sub>p</sub>: +79 °C (+174 °F) | T<sub>a</sub>: +79 °C (+174 °F)
- *P3* = T<sub>p</sub>: +450 °C (+842 °F) | T<sub>a</sub>: +39 °C (+102 °F)
- *P4* = T<sub>p</sub>: +450 °C (+842 °F) | T<sub>a</sub>: −40 °C (−40 °F)
- *P5* = T<sub>p</sub>: −40 °C (−40 °F) | T<sub>a</sub>: −40 °C (−40 °F)

Zakres temperatury medium procesowego: -60 ... +150 °C (-76 ... +302 °F)

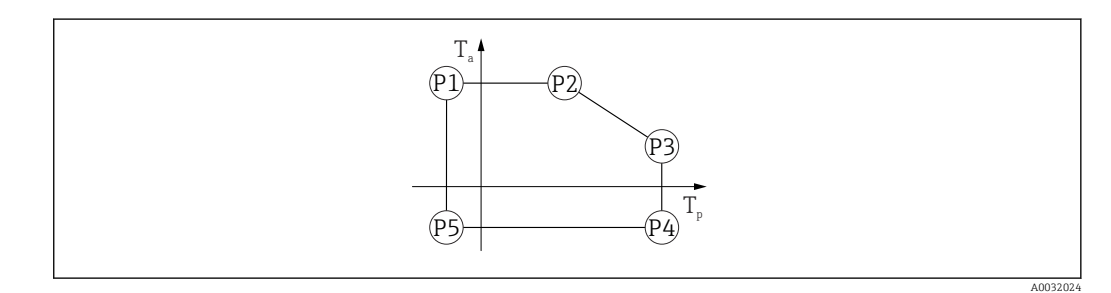

 *37 Materiał obudowy: aluminium; zakres temperatury medium procesowego: –60 … +150 °C (–76 … +302 °F)*

- *P1* = T<sub>p</sub>: −60 °C (−76 °F) | T<sub>a</sub>: +79 °C (+174 °F)
- *P2* = T<sub>p</sub>: +79 °C (+174 °F) | T<sub>a</sub>: +79 °C (+174 °F)
- *P3* = T<sub>p</sub>: +150 °C (+302 °F) | T<sub>a</sub>: +53 °C (+127 °F)
- *P4* = T<sub>p</sub>: +150 °C (+302 °F) | T<sub>a</sub>: −60 °C (−76 °F)
- *P5* = T<sub>p</sub>: −60 °C (−76 °F) | T<sub>a</sub>: −60 °C (−76 °F)

Zakres temperatury medium procesowego: -196 ... +200 °C (-320 ... +392 °F)

A0050248

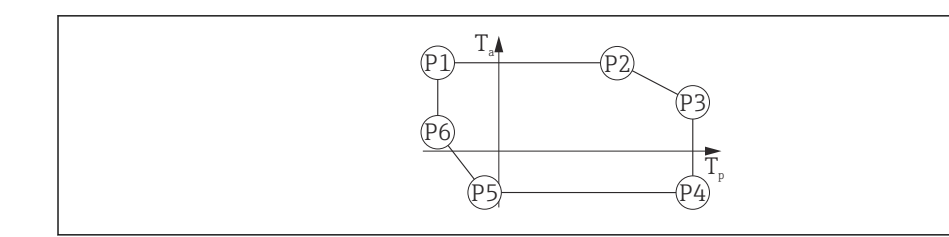

 *38 Materiał obudowy: aluminium; zakres temperatury medium procesowego: –196 … +200 °C (–320 … +392 °F)*

*P1* = T<sub>p</sub>: −196 °C (−320 °F) | T<sub>a</sub>: +79 °C (+174 °F) *P2* = T<sub>p</sub>: +79 °C (+174 °F) | T<sub>a</sub>: +79 °C (+174 °F) *P3* = T<sub>p</sub>: +200 °C (+392 °F) | T<sub>a</sub>: +47 °C (+117 °F) *P4* = T<sub>p</sub>: +200 °C (+392 °F) | T<sub>a</sub>: −40 °C (−40 °F) *P5* = T<sub>p</sub>: −40 °C (−40 °F) | T<sub>a</sub>: −40 °C (−40 °F) *P6* = T<sub>p</sub>: −196 °C (−320 °F) | T<sub>a</sub>: +7 °C (+45 °F)

#### Materiał obudowy: stal k.o. 316L

Opcja zamówienia; zakres temperatur medium: –20 … +150 °C (–4 … +302 °F)

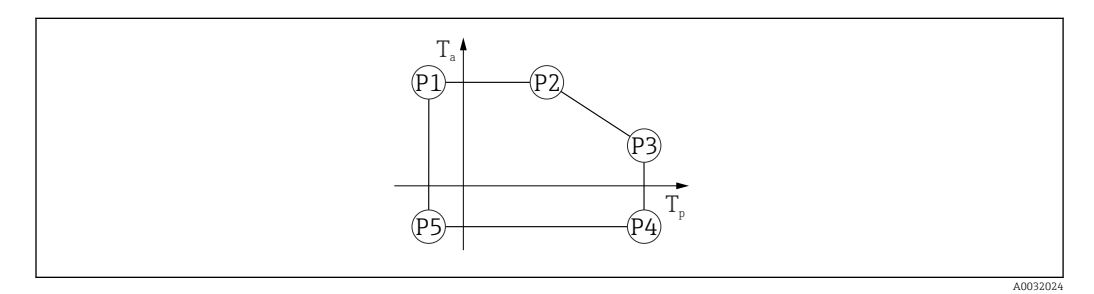

 *39 Obudowa ze stali 316L; zakres temperatur medium: –20 … +150 °C (–4 … +302 °F)*

*P1* = T<sub>p</sub>: −20 °C (−4 °F) | T<sub>a</sub>: +77 °C (+171 °F) *P2* = T<sub>p</sub>: +77 °C (+171 °F) | T<sub>a</sub>: +77 °C (+171 °F) *P3* = T<sub>p</sub>: +150 °C (+302 °F) | T<sub>a</sub>: +43 °C (+109 °F) *P4* = T<sub>p</sub>: +150 °C (+302 °F) | T<sub>a</sub>: −20 °C (−4 °F) *P5* = T<sub>p</sub>: −20 °C (−4 °F) | T<sub>a</sub>: −20 °C (−4 °F)

Opcja zamówienia; zakres temperatur medium: –20 … +200 °C (–4 … +392 °F)

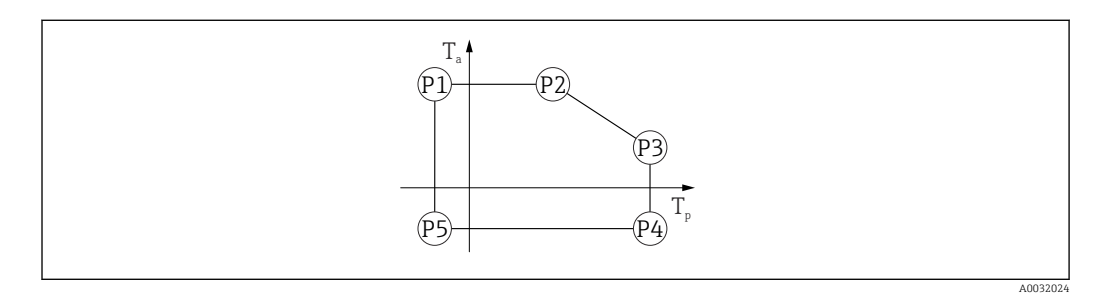

 *40 Obudowa ze stali 316L; zakres temperatur medium: –20 … +200 °C (–4 … +392 °F)*

```
P1 = T<sub>p</sub>: −20 °C (−4 °F) | T<sub>a</sub>: +77 °C (+171 °F)
```
*P2* = T<sub>p</sub>: +77 °C (+171 °F) | T<sub>a</sub>: +77 °C (+171 °F)

- *P3* = T<sub>p</sub>: +200 °C (+392 °F) | T<sub>a</sub>: +38 °C (+100 °F)
- *P4* = T<sub>p</sub>: +200 °C (+392 °F) | T<sub>a</sub>: −20 °C (−4 °F)
- *P5* = T<sub>p</sub>: −20 °C (−4 °F) | T<sub>a</sub>: −20 °C (−4 °F)

Opcja zamówienia; zakres temperatur medium: –40 … +150 °C (–40 … +302 °F)

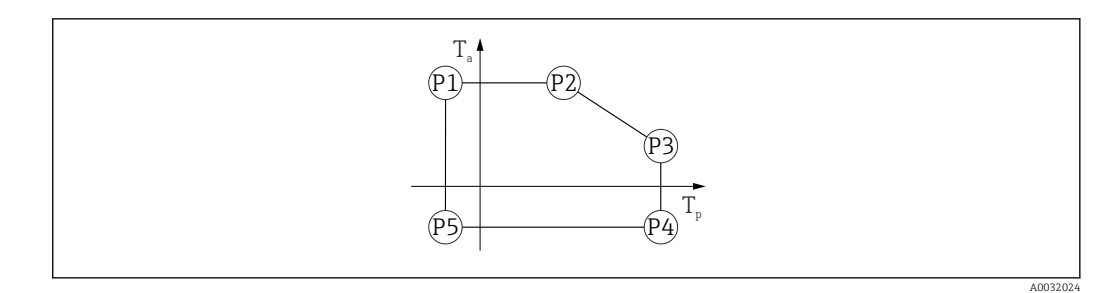

 *41 Obudowa ze stali 316L; zakres temperatur medium: –40 … +150 °C (–40 … +302 °F)*

*P1* = T<sub>p</sub>: −40 °C (−40 °F) | T<sub>a</sub>: +77 °C (+171 °F) *P2* = T<sub>p</sub>: +77 °C (+171 °F) | T<sub>a</sub>: +77 °C (+171 °F) *P3* = T<sub>p</sub>: +150 °C (+302 °F) | T<sub>a</sub>: +43 °C (+109 °F)

*P4* = T<sub>p</sub>: +150 °C (+302 °F) | T<sub>a</sub>: −40 °C (−40 °F)

*P5* = T<sub>p</sub>: −40 °C (−40 °F) | T<sub>a</sub>: −40 °C (−40 °F)

Opcja zamówienia; zakres temperatur medium: –40 … +200 °C (–40 … +392 °F)

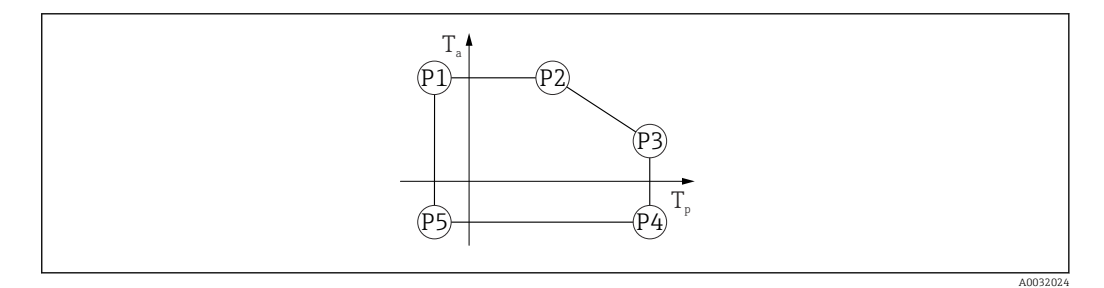

 *42 Obudowa ze stali 316L; zakres temperatur medium: –40 … +200 °C (–40 … +392 °F)*

*P1* = *T<sub>p</sub>*: −40 °C (−40 °F) | *T<sub>a</sub>*: +77 °C (+171 °F)

*P2* = T<sub>p</sub>: +77 °C (+171 °F) | T<sub>a</sub>: +77 °C (+171 °F)

*P3* = T<sub>p</sub>: +200 °C (+392 °F) | T<sub>a</sub>: +38 °C (+100 °F)

*P4* = T<sub>p</sub>: +200 °C (+392 °F) | T<sub>a</sub>: −40 °C (−40 °F)

*P5* = T<sub>p</sub>: −40 °C (−40 °F) | T<sub>a</sub>: −40 °C (−40 °F)

Zakres temperatury medium procesowego: -40 ... +280 °C (-40 ... +536 °F)

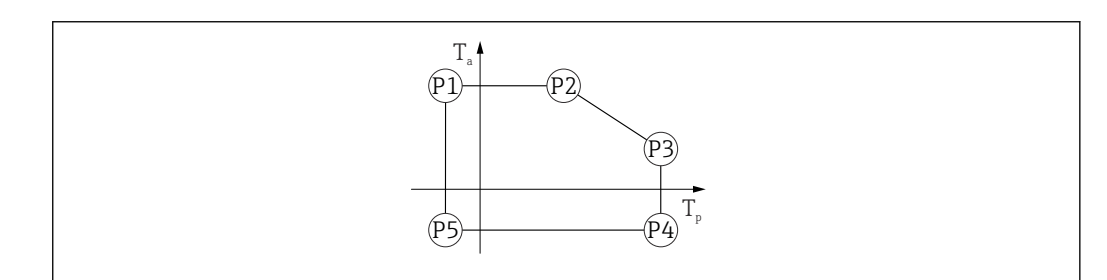

 *43 Materiał obudowy: stal k.o. 316L; zakres temperatury medium procesowego: –40 … +280 °C (–40 … +536 °F)*

*P1* = *T<sub>p</sub>*: −40 °C (−40 °F) | *T<sub>a</sub>*: +77 °C (+171 °F) *P2* = T<sub>p</sub>: +77 °C (+171 °F) | T<sub>a</sub>: +77 °C (+171 °F) *P3* = T<sub>p</sub>: +280 °C (+536 °F) | T<sub>a</sub>: +54 °C (+129 °F) *P4* = T<sub>p</sub>: +280 °C (+536 °F) | T<sub>a</sub>: −40 °C (−40 °F) *P5* = T<sub>p</sub>: −40 °C (−40 °F) | T<sub>a</sub>: −40 °C (−40 °F)

Zakres temperatury medium procesowego: -40 ... +450 °C (-40 ... +842 °F)

A0032024

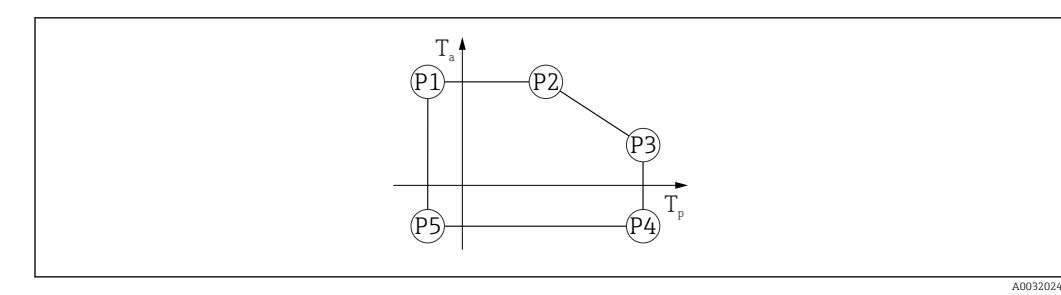

 *44 Materiał obudowy: stal k.o. 316L; zakres temperatury medium procesowego: –40 … +450 °C (–40 … +842 °F)*

*P1* = *T<sub>p</sub>*: −40 °C (−40 °F) | *T<sub>a</sub>*: +77 °C (+171 °F) *P2* = T<sub>p</sub>: +77 °C (+171 °F) | T<sub>a</sub>: +77 °C (+171 °F) *P3* = T<sub>p</sub>: +450 °C (+842 °F) | T<sub>a</sub>: +31 °C (+88 °F) *P4* = T<sub>p</sub>: +450 °C (+842 °F) | T<sub>a</sub>: −40 °C (−40 °F) *P5* = T<sub>p</sub>: −40 °C (−40 °F) | T<sub>a</sub>: −40 °C (−40 °F)

Zakres temperatury medium procesowego: -60 ... +150 °C (-76 ... +302 °F)

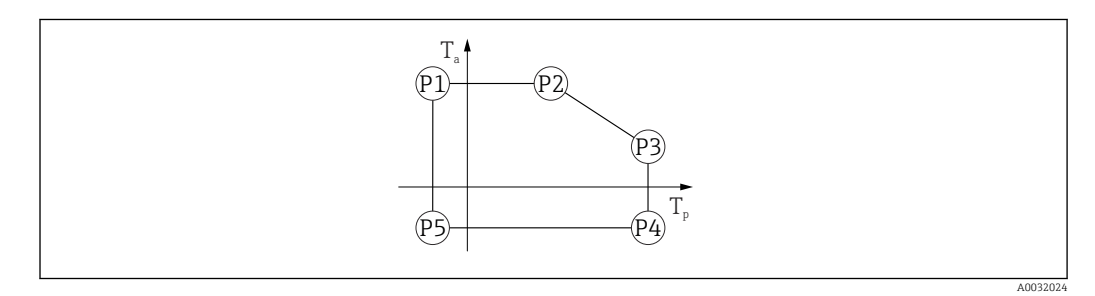

 *45 Materiał obudowy: stal k.o. 316L; zakres temperatury medium procesowego: –60 … +150 °C (–76 … +302 °F)*

*P1* = *T<sub>p</sub>*: −60 °C (−76 °F) | *T<sub>a</sub>*: +77 °C (+171 °F) *P2* = T<sub>p</sub>: +77 °C (+171 °F) | T<sub>a</sub>: +77 °C (+171 °F) *P3* = T<sub>p</sub>: +150 °C (+302 °F) | T<sub>a</sub>: +43 °C (+109 °F) *P4* = T<sub>p</sub>: +150 °C (+302 °F) | T<sub>a</sub>: −60 °C (−76 °F) *P5* = T<sub>p</sub>: −60 °C (−76 °F) | T<sub>a</sub>: −60 °C (−76 °F)

Zakres temperatury medium procesowego: -196 ... +200 °C (-320 ... +392 °F)

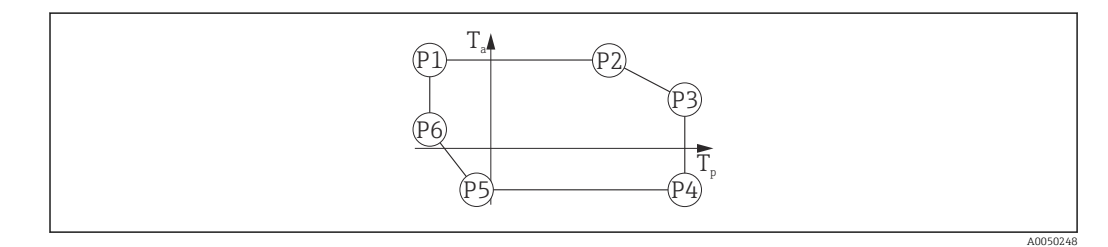

 *46 Materiał obudowy: stal k.o. 316L; zakres temperatury medium procesowego: –196 … +200 °C (–320 … +392 °F)*

*P1* = T<sub>p</sub>: −196 °C (−320 °F) | T<sub>a</sub>: +77 °C (+171 °F) *P2* = T<sub>p</sub>: +77 °C (+171 °F) | T<sub>a</sub>: +77 °C (+171 °F) *P3* = T<sub>p</sub>: +200 °C (+392 °F) | T<sub>a</sub>: +38 °C (+100 °F) *P4* = T<sub>p</sub>: +200 °C (+392 °F) | T<sub>a</sub>: −40 °C (−40 °F) *P5* = T<sub>p</sub>: −40 °C (−40 °F) | T<sub>a</sub>: −40 °C (−40 °F)

<span id="page-82-0"></span>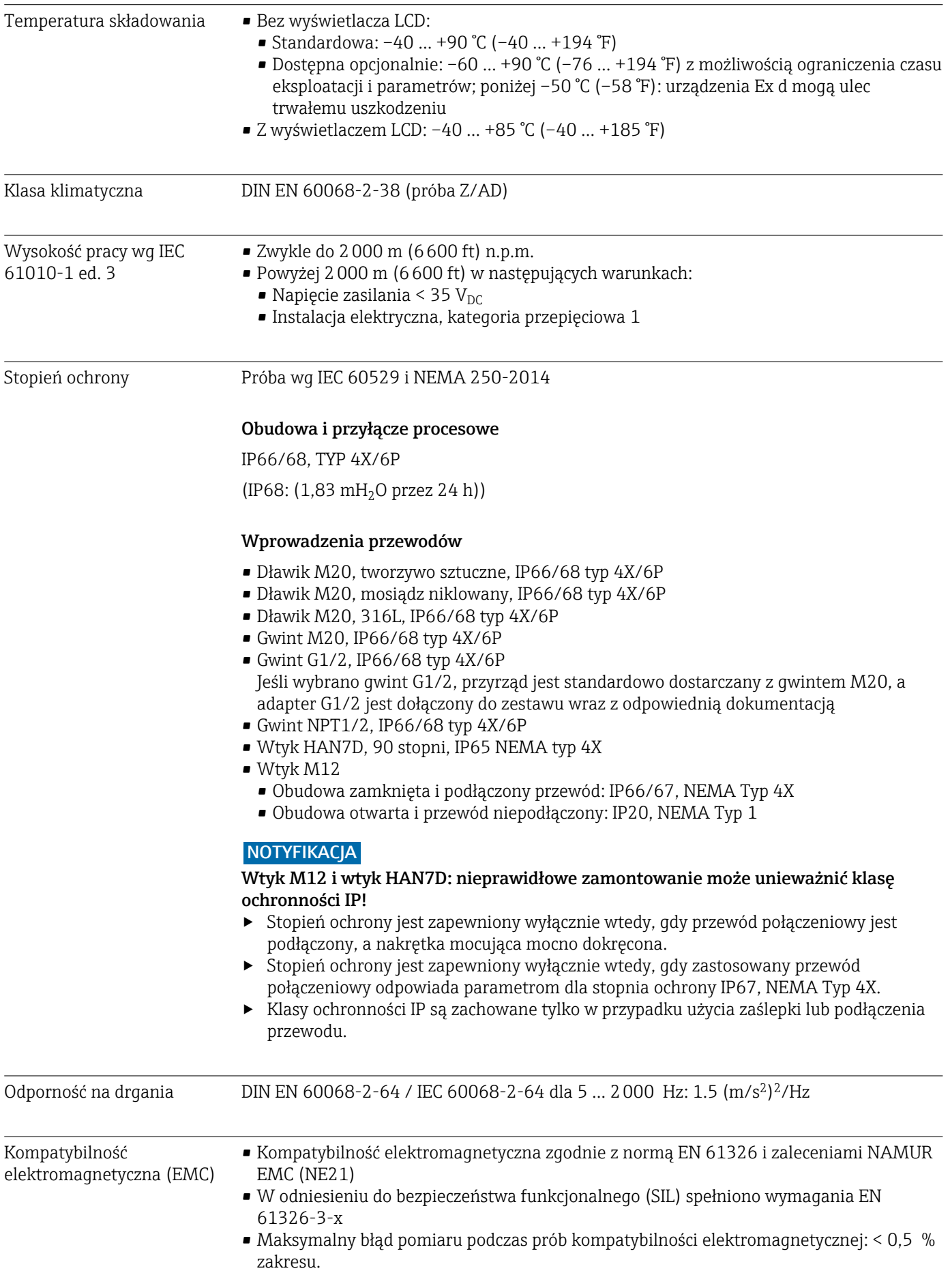

Dodatkowe informacje, patrz Deklaracja zgodności UE.

#### 15.4 Proces

Zakres ciśnienia medium procesowego

#### **A OSTRZEŻENIE**

Maksymalne ciśnienie pracy przyrządu zależy od elementu układu pomiarowego o najniższym ciśnieniu nominalnym (elementami są: przyłącze procesowe, opcjonalne zamontowane części lub akcesoria).

- ‣ Przyrząd można eksploatować wyłącznie w zakresie określonych wartości granicznych określonych dla podzespołów!
- ‣ Maksymalne dopuszczalne ciśnienie pracy (MWP) jest podane na tabliczce znamionowej. Wartość ta dotyczy temperatury odniesienia +20 °C (+68 °F) i może oddziaływać na przyrząd przez nieograniczony czas. Prosimy zwrócić uwagę na zależność MWP od temperatury. Dopuszczalne wartości ciśnienia w przypadku wyższych temperatur dla kołnierzy podano w normach: EN 1092-1 (pod względem stabilności temperaturowej stal 1.4435 jest materiałem o identycznych właściwościach jak stal 1.4404, która jest klasyfikowana do grupy w normie EN 1092-1; skład chemiczny obu materiałów może być identyczny) ASME B16.5, JIS B2220 (w każdym przypadku zastosowanie ma najnowsza wersja normy). Wartości MWP, które odbiegają od podanych powyżej, są podane w odpowiednich rozdziałach Karty katalogowej.
- ‣ W dyrektywie ciśnieniowej (2014/68/UE) używany jest skrót PS . Odpowiada on wartości parametru "maksymalne ciśnienie pracy" (MWP) przyrządu.

Poniższe tabele przedstawiają zależności pomiędzy materiałem uszczelnienia, temperaturą medium  $(T<sub>P</sub>)$  i zakresem ciśnienia medium dla każdego przyłącza procesowego, które można wybrać dla użytej anteny.

#### Antena stożkowa 65 mm (2,6 in)

*Standardowe kołnierzowe przyłącze procesowe*

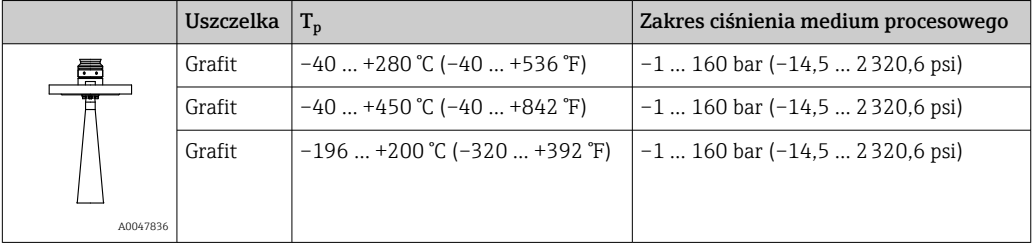

Zakres ciśnienia może być dodatkowo ograniczony w przypadku przyrządów z dopuszczeniem CRN.

#### Antena soczewkowa, wypukła 50 mm (2 in)

#### *Kołnierzowe przyłącze technologiczne*

H

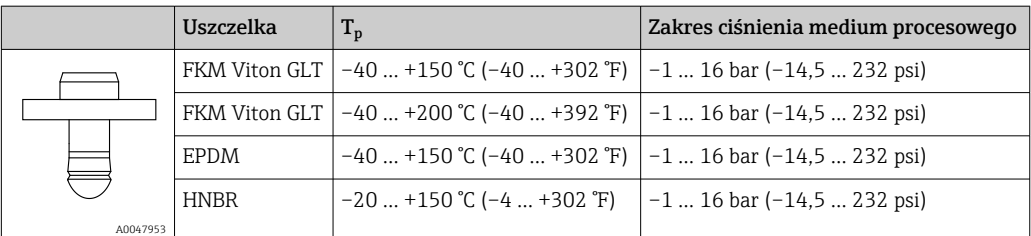

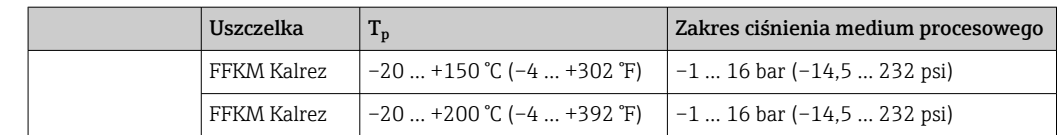

Zakres ciśnienia może być dodatkowo ograniczony w przypadku przyrządów z dopuszczeniem CRN.

#### Antena z pokryciem PTFE, montaż czołowy, 50 mm (2 in)

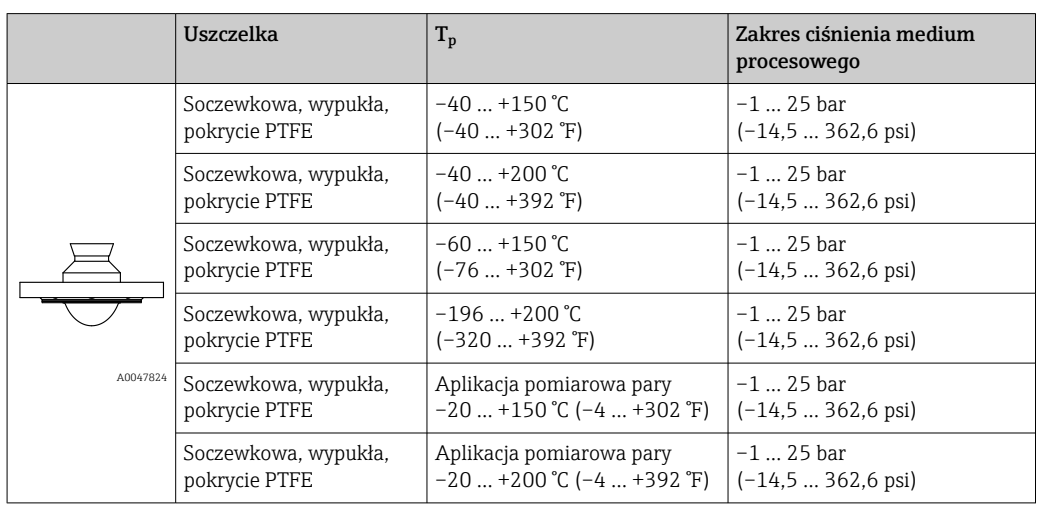

*Kołnierzowe przyłącze procesowe ASME, EN1092-1, JIS B2220*

Zakres ciśnienia może być dodatkowo ograniczony w przypadku przyrządów z  $| \cdot |$ dopuszczeniem CRN.

#### Antena z pokryciem PTFE, montaż czołowy, 80 mm (3 in)

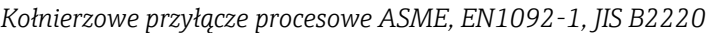

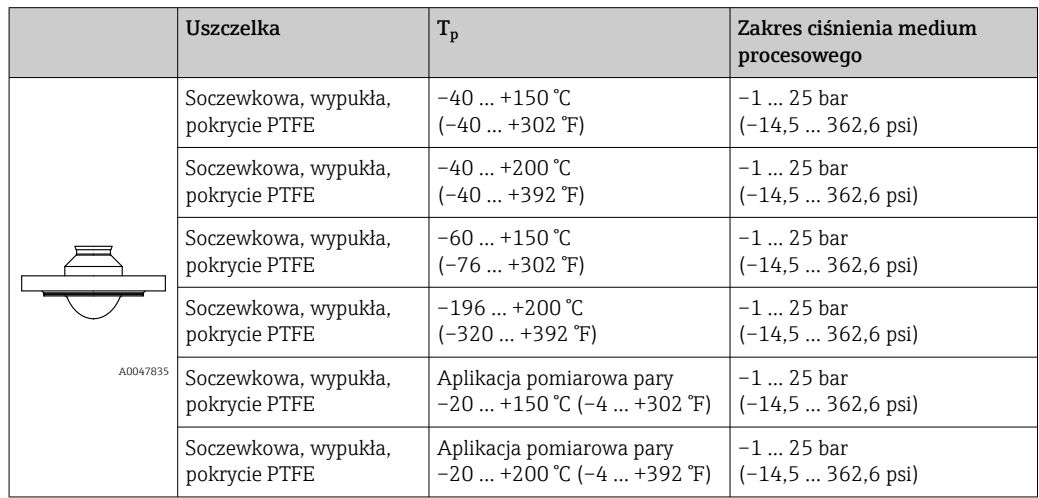

Zakres ciśnienia może być dodatkowo ograniczony w przypadku przyrządów z dopuszczeniem CRN.

Stała dielektryczna **Dla cieczy** 

 $\varepsilon_{\rm r} \geq 1,2$ 

W przypadku aplikacji pomiarowych w mediach o niższej stałej dielektrycznej niższej od w/w prosimy o kontakt z Endress+Hauser.

# Spis haseł

### B

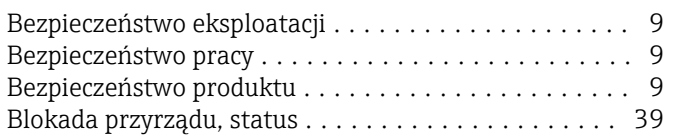

# $\mathsf{C}$

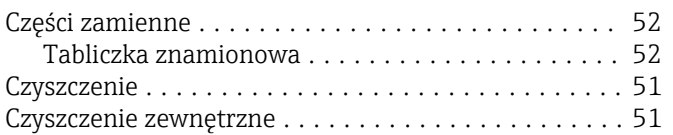

### D

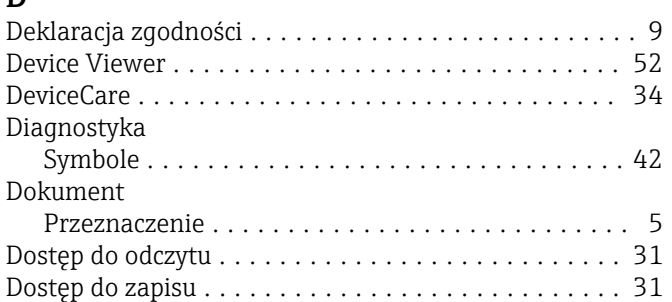

# E

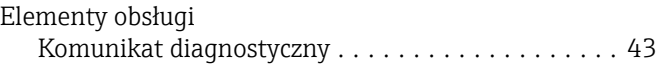

# F

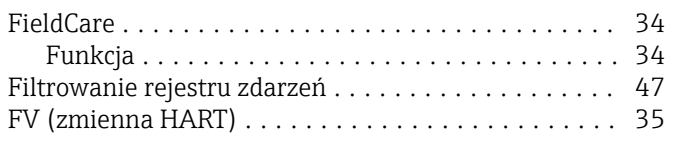

# H

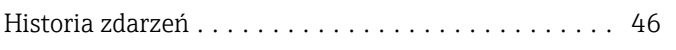

# I

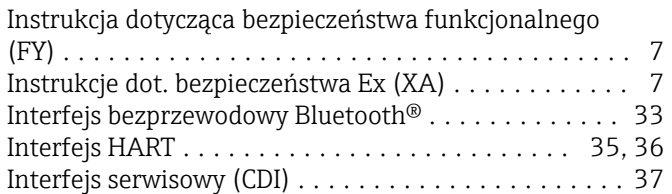

# K

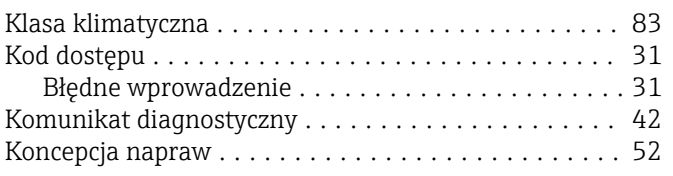

### L

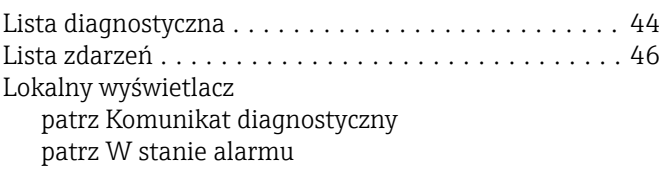

# **M**<br>Me

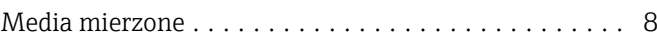

## O

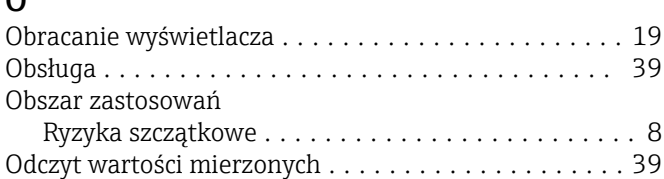

### P

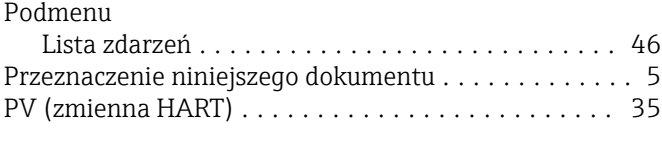

### S

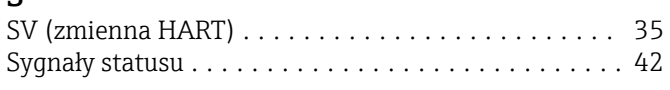

## T

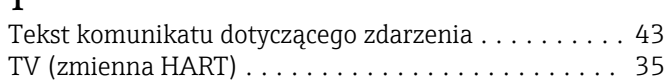

### U

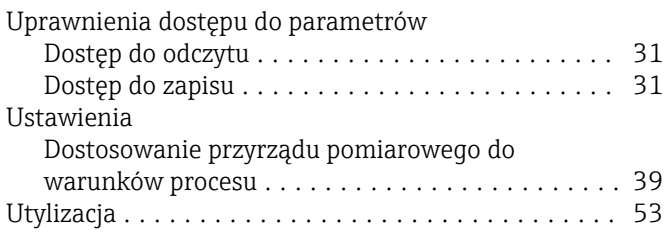

### W

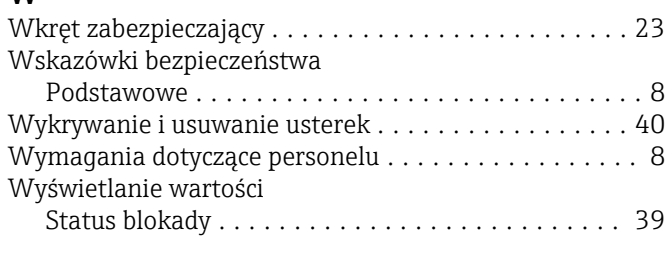

### Z

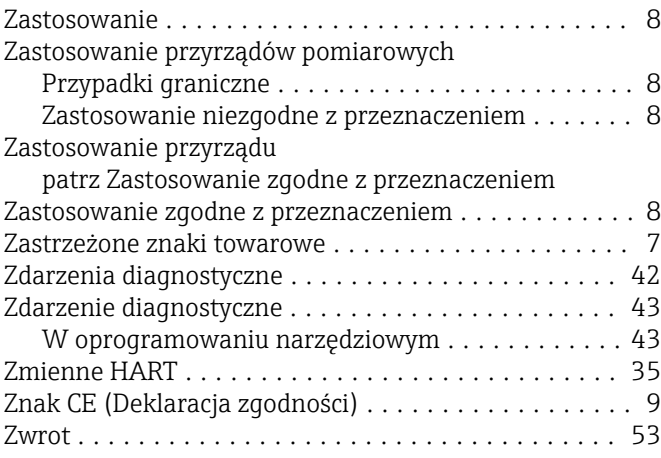

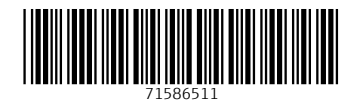

www.addresses.endress.com

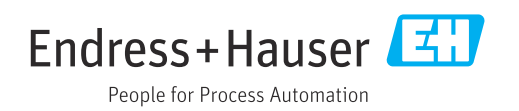